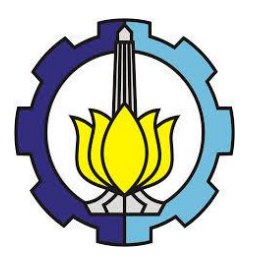

**SKRIPSI – ME141501**

## **OPTIMASI TATA LETAK VENTILATOR UNTUK MENJAGA TEMPERATUR RUANG KAMAR MESIN KAPAL GENERAL CARGO 8000 DWT MENGGUNAKAN PENDEKATAN** *CFD*

### **MUHAMMAD RAMADHANI NUGRAHA NRP. 4214 105 011**

**Dosen Pembimbing Ir. H. Agoes Santoso, M.Sc, M.Phil Ir. Alam Baheramsyah, M.Sc**

**JURUSAN TEKNIK SISTEM PERKAPALAN Fakultas Teknologi Kelautan Institut Teknologi Sepuluh Nopember Surabaya 2016**

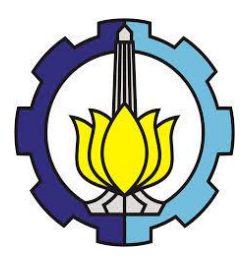

### **FINAL PROJECT – ME141581**

### **OPTIMIZATION OF LAYOUT VENTILATOR TO KEEP ENGINE ROOM TEMPERATURE IN GENERAL CARGO SHIP 8000 DWT USING** *CFD* **SIMULATION**

### MUHAMMAD RAMADHANI NUGRAHA NRP. 4214 105 011

Supervisor Ir. H. Agoes Santoso, M.Sc, M.Phil Ir. Alam Baheramsyah, M.Sc

DEPARTMENT OF MARINE ENGINEERING Faculty of Marine Technology Institut Teknologi Sepuluh Nopember Surabaya 2016

# **LEMBAR PENGESAHAN**

### **OPTIMASI TATA LETAK VENTILATOR UNTUK MENJAGA TEMPERATUR RUANG KAMAR MESIN** KAPAL GENERAL CARGO 8000 DWT **MENGGUNAKAN PENDEKATAN CFD**

#### **SKRIPSI**

Diajukan Untuk Memenuhi Salah Satu Syarat Memperoleh Gelar Sarjana Teknik Pada Bidang Studi Marine Manufacture and Design (MMD) Program Studi S-1 Jurusan Teknik Sistem Perkapalan Fakultas Teknologi Kelautan Institut Teknologi Sepuluh Nopember

> Oleh: MUHAMMAD RAMADHANI NUGRAHA NRP 4214 105 011

Disetujui oleh Dosen Pembimbing Skripsi: 1. Ir. Agoes Santoso, MSc, M.Phill (..... NIP. 196809281991021001 2. Ir. Alam Baheramsyah, M. Sc. NIP. 196801291992031001

> **SURABAYA** ЛЛ 12016

# **LEMBAR PENGESAHAN**

# OPTIMASI TATA LETAK VENTILATOR UNTUK MENJAGA TEMPERATUR RIJANG KAMAR MESIN KAPAL GENERAL CARGO 8000 DWT MENGGUNAKAN PENDEKATAN CFD

### **SKRIPSI**

Diaiukan Untuk Memenuhi Salah Satu Syarat Memperoleh Gelar Sariana Teknik Pada Bidang Studi Marine Manufacture and Design (MMD) Program Studi S-1 Jurusan Teknik Sistem Perkapalan Fakultas Teknologi Kelautan Institut Teknologi Sepuluh Nopember

> Oleh: MUHAMMAD RAMADHANI NUGRAHA NRP 4214 105 011

Disetujui oleh Ketua Jurusan Teknik Sistem Perkapalan:

Dr. Eng. M. Badrus Zaman, ST., MT. NIP. 197708022008011007 **Ifferior** Ana

> **SURABAYA** ЛЛ 12016

> > vii

### **OPTIMASI TATA LETAK VENTILATOR UNTUK MENJAGA TEMPERATUR RUANG KAMAR MESIN KAPAL GENERAL CARGO 8000 DWT MENGGUNAKAN PENDEKATAN** *CFD*

NRP : 4214 105 011

Nama Mahasiswa : Muhammad Ramadhani Nugraha

Jurusan / Fakultas : Teknik Sistem Perkapalan / FTK-ITS

Dosen Pembimbing : 1. Ir. H. Agoes Santoso, M.Sc, M.Phil

2. Ir Alam Baheramsyah, M.Sc

#### **ABSTRAK**

*Sistem ventilasi dan pengkondisian udara merupakan sistem yang sangat dibutuhkan untuk menjaga kenyamanan di kapal. Di dalam kamar mesin terdapat mesin dan peralatan yang menunjang pengoperasian kapal. Pada saat mesin dan peralatan beroperasi, kondisi udara di dalam kamar mesin menjadi panas sehingga perlu pemasangan sistem ventilasi udara mekanikal. Untuk mengevaluasi apakah sistem ventilasi udara yang didesain telah menghasilkan sirkulasi udara sesuai kebutuhan maka perlu dilakukan simulasi menggunakan computational fluid dynamics.*

*Sistem ducting yang menggunakan sistem mekanikal ini telah mampu mengkondisikan udara kamar mesin tetap dibawah suhu 48°C. Untuk desain ducting terbaik adalah ducting 3 karena mampu mengkondisikan udara kamar mesin berkisar 35°C sampai 45°C. Peletakan ventilator dan penentuan desain jalur ducting sangat berpengaruh untuk mendapatkan kecepatan distribusi udara yang masuk ke ruang kamar mesin guna untuk menjaga temperatur udara kamar mesin.* 

*Kata kunci: Kapal General Cargo 8000 DWT, Sistem Ventilasi Udara Mekanikal,Ducting, CFD.*

### **OPTIMIZATION OF LAYOUT VENTILATOR TO KEEP ENGINE ROOM TEMPERATURE IN GENERAL CARGO SHIP 8000 DWT USING CFD SIMULATION**

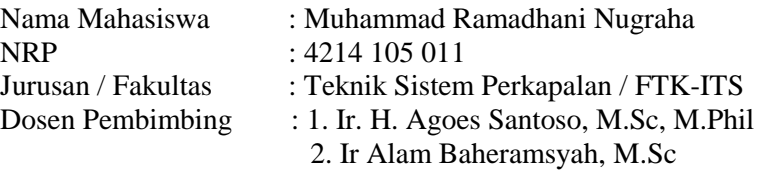

#### **ABSTRACT**

*Ventilation and air conditioning system is a system that is needed to maintain comfort on board. In engine room, there are machine and equipment which support the operational of ship. When machine and equipment operate, air conditioned becomes hot in engine room, so it is necessary to install mechanical ventilation air system. To evaluate whether the ventilation system has been designed to produce air circulation as needed should be conducted simulations using computational fluid dynamics.*

*Ducting system that uses a mechanical system have been able to condition the engine room air temperature remains below 48°C. For best ducting design system is the third design of ducting system because able to condition the air for engine rooms temperature from 35°C to 45°C. Laying the determination of the ventilator and ducting line design is very influential to gain speed distribution of air entering the engine room space in order to keep the engine room air temperature.*

*Keywords : General Cargo Ship 8000 DWT, Mechanical Ventilation System, Ducting, CFD*

# DAFTAR ISI

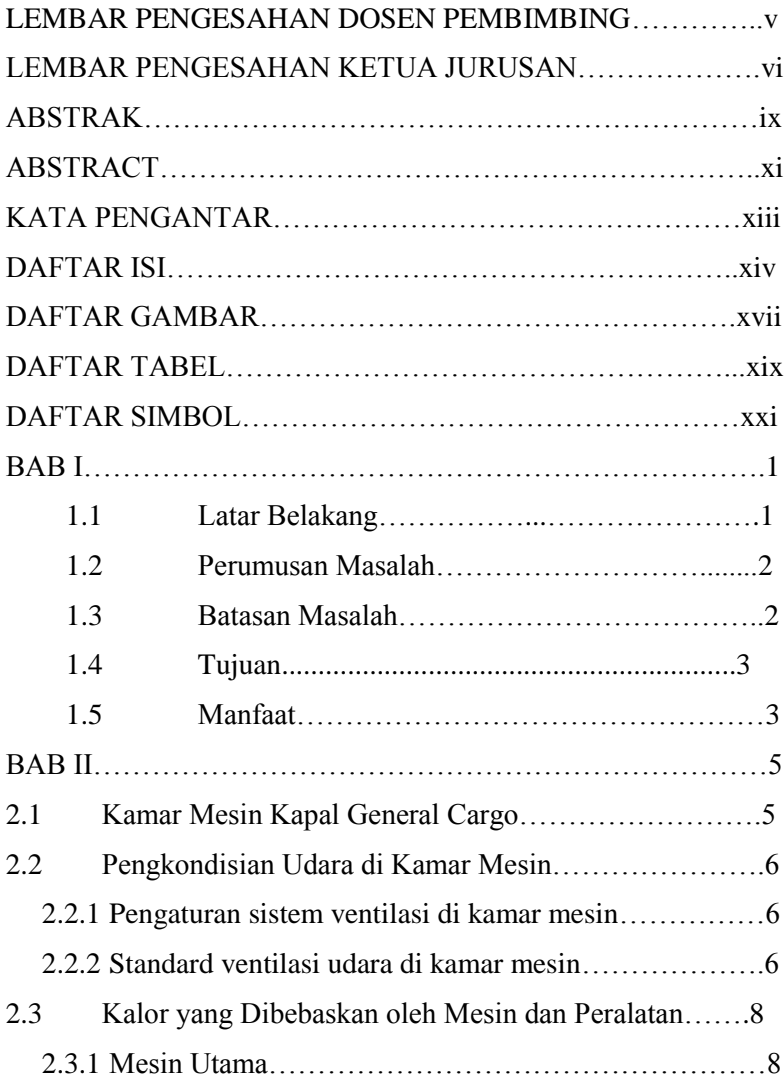

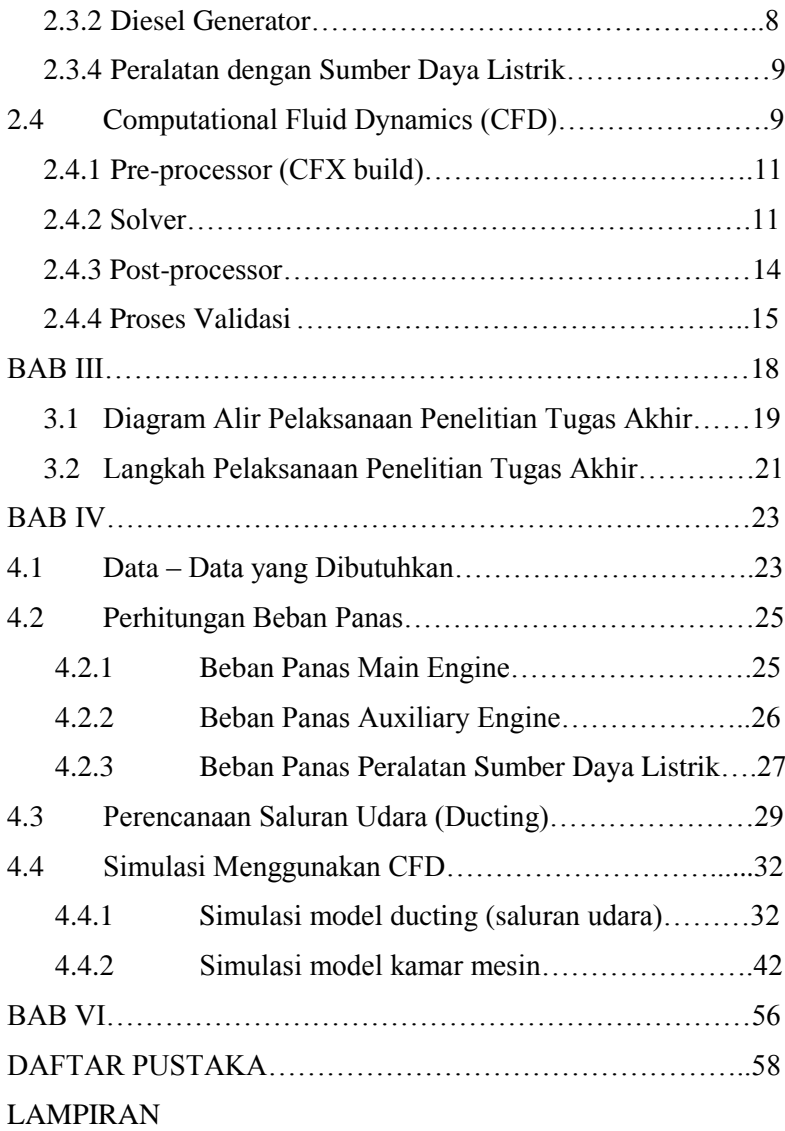

#### **DAFTAR TABEL**

- Tabel 2.1 Efisiensi motor listrik
- Tabel 4.1 Peralatan sumber daya listrik di kamar mesin
- Tabel 4.2 Efisiensi motor listrik
- Tabel 4.3 Beban Panas Peralatan
- Tabel 4.4 luasan pada *output* saluran udara
- Tabel 4.5 Hasil *velocity* yang keluar dari setiap *output ducting*
- Tabel 4.6 Variasi simulasi model kamar mesin
- Tabel 4.7 Ukuran mesin dan peralatan yang terdapat di kamar mesin *General Cargo* 8000 DWT
- Tabel 4.8 *Boundary condition* pada simulasi kamar mesin *ducting* variasi 1
- Tabel 4.9 Hasil temperature ruangan untuk seluruh variasi
- Tabel 4.10 Hasil temperatur sekitar *engine* untuk seluruh varia pada ketinggian 1 meter
- Tabel 4.11 Hasil temperatur sekitar *engine* untuk seluruh varia pada ketinggian 2 meter
- Tabel 4.12 Hasil temperatur sekitar *engine* untuk seluruh variasi pada ketinggian 3 meter

#### **DAFTAR GAMBAR**

- Gambar 2.1 *Loop perimeter system*
- Gambar 2.2 *Radial perimeter system*

Gambar 2.3 *Extended perimeter system*

Gambar 2.4 *Overhead trunk system*

Gambar 2.5 *Overhead radial system*

Gambar 2.6 Macam-macam peletakan *outlet*

Gambar 2.7 Konvergensi dan proses literasi error

Gambar 2.8 Konvergensi dan proses literasi yang terlalu cepat

Gambar 2.9 Konvergensi yang normal

Gambar 3.1 Diagram alir penelitian

Gambar 4.1 Jalur *ducting* variasi 1

Gambar 4.2 *Geometry model ducting* variasi 1 pada CFX

Gambar 4.3 Hasil *meshing ducting* 1

Gambar 4.4 Hasil *solver control* pada *ducting* variasi 1

Gambar 4.5 Kecepatan aliran udara pada *ducting* variasi 1

Gambar 4.6 Kecepatan aliran udara pada *ducting* variasi 2

Gambar 4.7 Kecepatan aliran udara pada *ducting* variasi 3

Gambar 4.8 Kecepatan aliran udara pada *ducting* variasi 4

Gambar 4.9 Kecepatan aliran udara pada *ducting* variasi 5

Gambar 4.10 Geometri model kamar mesin *ducting* variasi 1

Gambar 4.11 Hasil *meshing* kamar mesin dengan ducting Variasi 1

Gambar 4.12 Hasil *solver control* pada model kamar mesin *ducting* 

### variasi 1

- Gambar 4.13 Temperatur ruang kamar mesin
- Gambar 4.14 Panas sekitar *Main Engine* pada ketinggian 1 meter
- Gambar 4.15 Panas sekitar *Main Engine* pada ketinggian 2 meter
- Gambar 4.16 Panas sekitar *Main Engine* pada ketinggian 3 meter
- Gambar 4.18 Kecepatan aliran udara kamar mesin
- Gambar 4.18 Distribusi aliran udara kamar mesin

# **DAFTAR SIMBOL**

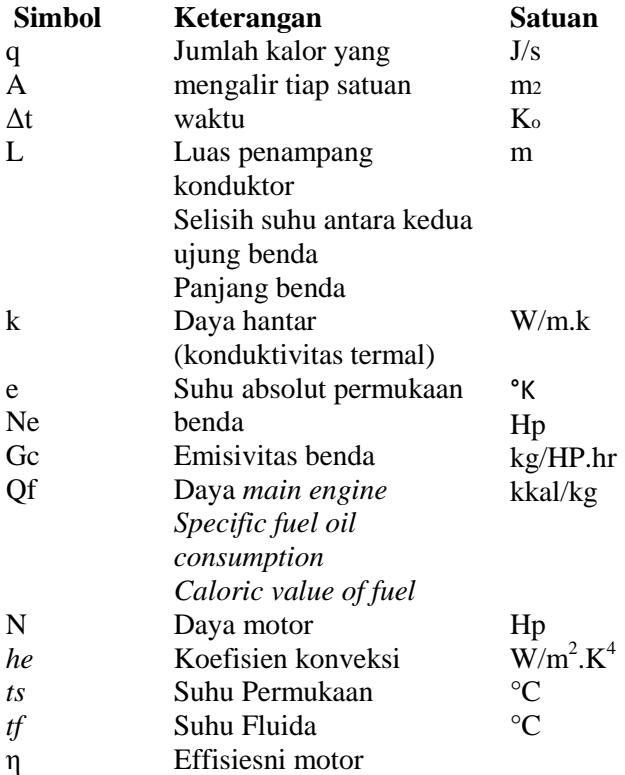

#### **DAFTAR LAMPIRAN**

**LAMPIRAN A : TAHAPAN SOFTWARE CFX 15.0:** *PRE-PROCESSOR, SOLVER DAN POST-PROCESSOR*

**LAMPIRAN B :** *RESULT FILE* **HASIL SIMULASI DUCTING**

**LAMPIRAN C :** *RESULT FILE* **HASIL SIMULASI SUHU KAMAR MESIN SELURUH VARIASI**

**LAMPIRAN D : HASIL SIMULASI DISTRIBUSI KECEPATAN ALIRAN UDARA UNTUK SELURUH VARIASI**

**LAMPIRAN E :** *RESULT FILE* **HASIL SIMULASI SUHU SEKITAR MAIN ENGINE PADA KETINGGIAN 1 METER UNTUK SELURUH VARIASI**

**LAMPIRAN F :** *RESULT FILE* **HASIL SIMULASI SUHU SEKITAR MAIN ENGINE PADA KETINGGIAN 2 METER UNTUK SELURUH VARIASI**

**LAMPIRAN G :** *RESULT FILE* **HASIL SIMULASI SUHU SEKITAR MAIN ENGINE PADA KETINGGIAN 3 METER UNTUK SELURUH VARIASI**

**LAMPIRAN H : HASIL SIMULASI DISTRIBUSI ALIRAN UDARA PADA KAMAR MESIN UNTUK SELURUH VARIASI**

14

### **BAB I PENDAHULUAN**

#### **1.1 Latar Belakang**

Sistem ventilasi dan pengkondisian udara merupakan sistem yang sangat dibutuhkan untuk menjaga kenyamanan di kapal salah satunya di dalam kamar mesin.Temperatur di kamar mesin tidak boleh lebih dari  $45^{\circ}$ C atau lebih dari  $5^{\circ}$ C dari temperatur udara luar.Di dalam kamar mesin terdapat mesin penggerak kapal dan beberapa sumber tenaga untuk membangkitkan listrik yang berupa generator listrik kapal, pompa-pompa, dan bermacam-macam peralatan kerja yang menunjang pengoperasian kapal.Pada saat mesin dan peralatan tersebut beroperasi, kondisi udara di dalam kamar mesin menjadi panas karena permesinan dan peralatan bersifat membebaskan panas atau membuang panas sehingga suhu ruangan kamar mesin meningkat.Untuk mengatasi masalah tersebut maka diperlukan suatu sistem ventilasi dan saluran udara untuk membuang udara yang panas dan mengambil udara luar untuk disirkulasikan kembali dalam kamar mesin.

Sistem ventilasi yang digunakan di kamar mesin kapal untuk mensuplai udara yaitu sistem ventilasi udara mekanikal dimana terdapat blower dan saluran udara. Saluran udara untuk kamar mesin tersebut selalu bekerja bersamaan saat udara dari luar masuk untuk mensuplai kebutuhan udara dalam kamar mesin dan untuk membuang udara panas dari dalam kamar mesin adalah dengan cara dihisap keluar melalui saluran exhaust. Peletakan ventilasi juga diperlukan agar optimal dalam meyuplai udara masuk ke dalam kamar mesin sehingga kamar mesin dapat bersirkulasi dengan baik dan suhu kamar mesin dapat sesuai dengan standar yang ditetapkan. Dalam peletakan ventilasi ini dibuat 5 variasi model ducting untuk menyuplai udara bebas masuk kedalam ruang kamar mesin. Dari 5 variasi ini akan dibandingkan desain mana yang mampu menjaga suhu kamar mesin tetap dibawah standar maksimal yang diizinkan dan juga mampu mendinginkan mesin utama bersama dengan peralatan-peralatan yang lainnya pada ruang kamar mesin.

Untuk mengetahui optimal tidaknya sistem ventilasi udara yang didesain dalam menyuplai udara agar temperatur tetap sesuai standart dapat diketahui dengan simulasi menggunakan computational fluid dynamics (CFD).

#### **1.2 Perumusan Masalah**

Berdasarkan latar belakang diatas dapat ditarik perumusan masalah sebagai berikut :

- 1. Bagaimana desain dan perencanaan penempatan ventilator untuk menyuplai udara ke kamar mesin.
- 2. Bagaimana pengaruh lokasi penempatan ventilator terhadap suplai udara untuk menjaga temperatur kamar mesin sesuai standar.
- 3. Bagaimana panas yang dihasilkan oleh *main engine* untuk tiap ketinggian 1 meter.

#### **1.3 Batasan Masalah**

Dari permasalahan diatas yang harus diselesaikan maka perlu adanya pembatasan masalah serta ruang lingkupnya agar dalam melakukan analisa nantinya tidak menyebar dan mempermudah dalam melakukan analisa. Adapun batasan masalah pada skripsi ini adalah :

- 1. Perencanaan ducting kamar mesin
- 2. Menentukan peletakan sistem ventilasi yang menghasilkan temperatur yang optimal pada kamar mesin sesuai standar

3. Mengetahui bentuk aliran fluida dan distribusi dalam ducting dan kamar mesin

# **1.4 Tujuan**

Adapun tujuan masalah penulisan skripsi ini adalah :

- 1. Untuk mengetahui pengaruh lokasi penempatan ventilator terhadap suplai udara untuk menjaga temperatur kamar mesin sesuai standart
- 2. Untuk mengetahui tata letak ventilator yang baik dalam mensuplai udara ke kamar mesin.

## **1.5 Manfaat**

.

Manfaat yang dapat diperoleh dari penulisan skripsi ini adalah :

- 1. Menambah wawasan tentang ventilator kamar mesin untuk menyuplai udara agar kondisi kamar mesin sesuai standart.
- 2. Sebagai referensi tentang pengkondisian udara kamar mesin menggunakan ventilator.
- 3. Sebagai bahan belajar dalam bidang pengkondisian udara.

"Halaman ini sengaja dikosongkan"

### **BAB II TINJAUAN PUSTAKA**

### **1.1 Kamar Mesin Kapal** *General Cargo*

Kapal *General Cargo* adalah salah satu jenis kapal laut yang digunakan untuk mengangkut muatan. Di dalam kapal *General Cargo* ini terdapat ruang kamar mesin yang berisi mesin dan peralatan seperti mesin penggerak kapal atau dinamakan mesin utama, peralatan sebagai sumber tenaga untuk membangkitkan listrik berupa generator listrik kapal, pompa-pompa, dan bermacam-macam peralatan lainnya yang menunjang pengoperasian kapal. Kamar mesin pada kapal-kapal *General Cargo* biasanya lebih dari dua lantai. Pada lantai pertama terletak mesin utama dan pada lantai kedua terletak generator pembangkit tenaga listrik. Jumlah generator lebih dari satu, dan umumnya dua atau tiga. Hal tersebut dimaksudkan sebagai cadangan, jika salah satu generatornya rusak atau sedang dalam perbaikan

#### **2.2 Pengkondisian Udara di Kamar Mesin.**

Di dalam kamar mesin terdapat mesin dan peralatan seperti mesin penggerak kapal atau dinamakan mesin utama, peralatan sebagai sumber tenaga untuk membangkitkan listrik berupa generator listrik kapal, pompa-pompa, dan bermacam-macam peralatan lainnya yang menunjang pengoperasian kapal.Ketika mesin dan peralatan tersebut beroperasi, maka kondisi ruangan kamar ini menjadi panas. Untuk mengatasi panas tersebut maka diperlukan sistem ventilasi yang berfungsi untuk menyuplai udara segar ke dalam kamar mesin dan juga untuk mensirkulasikan udara

panas yang dikeluarkan oleh mesin dan peralatan ke luar kamar mesin, sehingga suhu dikamar mesin tidak melebihi 45ºC atau lebih dari 5ºC dari suhu udaraluar [5]. Jenis sistem ventilasi udara yang digunakan di dalam kamar mesin kapal yaitu sistem ventilasi udara mekanikal (*mechanical ventilation system)* atau yang dikenal dengan nama *engine room blower/exhaust fan* dimana sirkulasi udara diatur melalui saluran udara (*ducting*) yang terbuat dari pelat baja yang memiliki lubang-lubang pengarah sesuai dengan kebutuhan. Saluran udara untuk kamar mesin ini selalu bekerja bersamaan saat udara dari luar masuk untuk mensuplai kebutuhan udara dalam kamar mesin dan udara panas dari dalam kamar mesin akan di buang melalui lubang ventilasi (*exhaust funnel*) [3].

### **2.2.1 Pengaturan sistem ventilasi di kamar mesin**

Pengaturan dalam sistem *ventilating duct m*eliputi penentuan jumlah blower dan juga kapasitas dari blower tersebut. Udara dari blower ini kemudian didistribusikan ke kamar mesin dengan *ducting*. Ujung-ujung *ducting* harus diatur penempatannya sehingga udara luar dapat mencapai semua bagian kamar mesin dan tidak ada udara yang tidak bersirkulasi [4]. Sedangkan jumlah kebutuhan udara untuk kamar mesin dan sirkulasi udara segar rata-rata di kamar mesin adalah:

- Ruangan dengan disipasi panas: 20 kali volume ruangan perjam.
- Ruangan lainnya (workshop): 15 kali volume ruangan perjam.

Ruangan dibukaan geladak sekeliling mesin induk dan di dalam *engine casing* yang lebih dari 2,5 m diatas *platform* tidak dimasukkan dalam perhitungan ventilasi, karena ruangan ini akan dimasukkan dalam *exhaust way* [3].

### **2.2.2 Standard ventilasi udara di kamar mesin**

- 1. Berdasarkan ISO 8861:1998 tentang "Shipbuilding, Engine-Room Ventilation In Diesel, Engined Ships, Design Requirements And Basis Of Calculations" kondisi design kamar mesin yaitu suhu lingkungan udara luar dapat diambil untuk kamar mesin sekitar  $+35$  °C. RH 70 % dan tekanan 101,3 kPa. Kenaikan suhu dari udara masukan ke udara yang di tuju dari ruang mesin sampai selubung masuk diambil sekitar +12,5 K (peningkatan suhu udara di ruang mesin yaitu perbedaan antara inlet dan outlet suhu diukur pada kondisi desain). Dalam kondisi normal, dimana pada saat mesin dan peralatan di ruang mesin dinyalakan, suhu ruang mesin mencapai 10-12° C lebih tinggi dari temperatur udara ambien di luar atau sekitar 45-  $47^{\circ}$ C [4].
- 2. Menurut Biro Klasifikasi Indonesia (2013: volume 8) tentang "Rules For The Classification And Construction Of Seagoing Steel Ships For Refrigerating Instalation". Kondisi yang dipersyaratkan pada kamar mesin yang berisi mesin, peralatan dan alat-alat bantu lainnya dan dioperasikan pada kondisi kerja di daerah tropis [5], yaitu sebagai berikut:
	- Suhu maksimum kamar mesin :  $45^{\circ}$ C atau lebih dari 5ºC dari temperatur udara luar
	- Suhu maksimum air laut  $: 32^{\circ}$ C
	- Kelembaban relatif  $\cdot$  50%
	- Tekanan barometer : 76 cm Hg
- 3. Sedangkan berdasarkan IACS (International Association of Classification Societies) 1978: rule M28, kondisi acuan yang berlaku untuk kamar mesin kapal adalah [6] :
	- Total barometric pressure : 1,000 mbar
	- Air temperature  $: +45^{\circ}C$ Relative humidity : 60%
	- Seawater temperature : 32°C (Charge air coolant inlet)

## **2.3 Kalor yang Dibebaskan oleh Mesin dan Peralatan**

Persamaan matematis beban panas yang dibebaskan oleh mesin dan peralatan yang ada dikamar mesin menurut jurnal SNAME buletin 4-16 tentang *calculation merchant ship heating ventilation and air conditioning design* [2] adalah sebagai berikut:

## **2.3.1 Mesin Utama**

Mesin Utama memiliki fungsi untuk menggerakkan sistem propulsi kapal dan beberapa sistem pada kapal seperti *cooling system, lubricating system,* dll. Karena hal tersebut maka panas yang dikeluarkan oleh mesin utama akibat pembakaran yang berlangsung dan gas buang yang dihasilkan oleh pembakaran akan besar tergantung besarnya daya yang dihasilkan mesin itu sendiri. Adapun beban panas yang dibebaskan oleh mesin utama dapat dihitung dengan persamaan:

$$
Q = 0.02
$$
 Ne x gc x Qf

Dimana:

Ne = Daya *main engine*, HP gc = *Specific fuel oil consumption*, kg/HP.hr Qf = *Caloric value of fuel* (DO = 10100 kkal/kg)

#### **2.3.2 Diesel Generator**

Diesel Generator merupakan alat pembangkit listrik yang digunakan untuk keperluan penyuplai kebutuhan listrik dikapal baik di ruang akomodasi, ruang kamar mesin, crane untuk bongkar muat muatan, dll. Adapun beban panas yang dibebaskan oleh diesel generator dapat dihitung dengan persamaan:

$$
Q = 0.02
$$
 Ne x gc x Qf

Dimana:

Ne = Daya *main engine*, HP gc = *Specific fuel oil consumption*, kg/HP.hr Qf = *Caloric value of fuel* (DO = 10100 kkal/kg)

#### **2.3.4 Peralatan dengan Sumber Daya Listrik**

Didalam ruang kamar mesin terdapat berbagai peralatan yang menggunakan sumber daya motor listrik, peralatan ini membutuhkan tenaga listrik untuk dapat beroperasi. Motor listrik yang menjadi sumber tenaga dari peralatan akan membebaskan panas ketika bekerja. Dengan adanya arus listrik maka peralatan akan menghasilkan panas karena sifat dari arus listrik itu sendiri yang menghasilkan panas. Adapun beban panas yang dibebaskan oleh peralatan dengan sumber daya motor listrik dapat dihitung dengan persamaan:

$$
Q = 864 \; x \; N \; x(\frac{1-\eta}{\eta})
$$

Dimana:

.

 $N =$ Daya motor, HP

 $n =$  Efisiensi motor, dimana efisiensi motor adalah:

| Daya motor (HP) | <b>Efisiensi</b> |
|-----------------|------------------|
| $\leq 1/8$      | 0.5              |
| $1/6 - 1/4$     | 0,6              |
| $1/3 - 2$       | 0.7              |
| $2 - 10$        | 0,85             |
| >10             | () 9             |

**Tabel 2.1** Efisiensi motor listrik

### **2.4 Computational Fluid Dynamics (CFD)**

Computational Fluid Dynamics (CFD) adalah metode penghitungan dengan sebuah kontrol dimensi, luas dan volume dengan memanfaatkan bantuan komputasi komputer untuk melakukan penghitungan pada tiap-tiap elemen pembaginya. Prinsipnya adalah suatu ruang berisi fluida yang akan dilakukan penghitungan dibagi menjadi beberapa bagian, hal ini sering disebut dengan sel dan prosesnya (*meshing)*. Bagian-bagian yang terbagi tersebut merupakan sebuah kontrol penghitungan. Pada setiap titik kontrol penghitungan akan dilakukan penghitungan oleh aplikasi dengan batasan *domain* dan *boundary condition* yang telah ditentukan.

CFD merupakan penghitungan yang mengkhususkan pada fluida. Mulai dari aliran fluida, *heat transfer* dan reaksi kimia yang terjadi pada fluida. Atas prinsip-prinsip dasar mekanika fluida, konservasi energi, momentum, massa, serta species, penghitungan dengan CFD dapat dilakukan. Secara sederhana proses penghitungan yang dilakukan oleh aplikasi CFD adalah dengan kontrol-kontrol penghitungan yang telah dilakukan maka kontrol penghitungan tersebut akan memanfaatkan persamaan-persamaan yang terlibat. Persaman - persamaan ini adalah persamaan yang membangkitkan dengan memasukan parameter apa saja yang terlibat dalam domain. Misalnya ketika suatu model yang akan dianalisa melibatkan temperatur berarti model tersebut melibatkan persamaan energi atau konservasi dari energi tersebut. Inisialisasi awal dari persaman adalah boundary condition. Boundary condition adalah kondisi di mana kontrol-kontrol penghitungan didefinisikan sebagai definisi awal yang akan dilibatkan ke control - kontrol penghitungan yang berdekatan dengannya melalui persaman-persamaan yang terlibat.

Dalam tugas akhir ini akan digunakan software Ansys CFX versi 15.0 dengan kemapuan untuk menyajikan beberapa besaran dalam analisa fluida seperti suhu tekanan, kecepatan aliran udara.Secara umum proses penghitungan CFD terdiri atas 3 bagian utama yaitu:

- 1) Prepocessor
- 2) Solver
- 3) Post processor

### **2.4.1 Pre-processor (CFX build)**

Langkah-langkah dalam tahap pre-processing yaitu:

- Definisi geometri region yang telah di buat
- Pemecahan domain menjadi beberapa sub domain yang lebih kecil dari hasil meshing geometri.
- Pemilihan fenomena fisik yang perlu dimodelkan
- Definisi properties fluida
- Spesikasikan kondisi batas yang sesuai pada selsel yang berhimpit dengan batas domain

Solusi sebuah problem fluida (kecepatan, tekanan, suhu dan sebagainya) didefinisikan di setiap *node* di dalam masing - masing sel. Akurasi sebuah solusi CFD ditentukan oleh jumlah sel dalam grid. Secara umum, semakin besar jumlah sel maka semakin baik keakurasiannya. Lama tidaknya perhitungan dalam literasi tergantung kepada halus atau rapatnya grid. Pembuatan geometri pada CFX-Build dapat dibuat secara langsung dari CFX – build maupun diimport dari program CAD yang lainnya seperti PATRAN, UNIGRAPHICS, CATIA, ACAD, PRO/ENGINEER dan lain-lain.

## **2.4.2 Solver**

Dalam tahap ini CFD akan dilakukan perhitungan terhadap model yang di buat pada tahap pre processor. Kerangka utama metode numerik untuk dasar sebuah solver terdiri dari langkah langkah:

- Aproksimasi variabel-variabel aliran yang tidak diketahui dengan fungsi-fungsi sederhana.
- Diskretisasi dengan substitusi aproksimasi ke dalam persamaan atur aliran dan manipulasi matematis lanjut.
- Solusi persamaan-persamaan aljabar. Perbedaan utama di antara ketiga macam teknik adalah pada cara aproksimasi variabel-variabel aliran dan proses diskretisasi.

Terdapat 3 macam teknik solusi numerik yaitu beda hingga (finite difference), elemen hingga

(finite element) dan metode spektral. Perbedaan ketiga metode tersebut adalah sebagai berikut:

 $\triangleright$  Metode Beda Hingga (Finite Difference Method)

Menggambarkan variabel tidak diketahui Φ sebuah problem aliran dengan cara sampel-sampel titik pada titik-titik nodal sebuah grid dari garis koordinat. Ekspansi Deret Taylor terpotong sering dipakai untuk membangun aproksimasi aproksimasi beda hingga derivative Φ dalam sukusuku sampel - sampel titik  $\Phi$  di masing-masing titik grid dan tetangga terdekat. Derivatif tersebut muncul dalam persamaan atur digantikan oleh beda hingga menghasilkan persamaan aljabar untuk nilai-nilai Φ di setiap titik grid.

 $\triangleright$  Metode Elemen Hingga (Finite Element Method)

Menggunakan fungsi - fungsi potong (piecewise) sederhana (misalnya linier atau kuadratik) pada elemen-elemen untuk menggambarkan variasivariasi lokal variabel aliran yang tidak diketahui Φ. Persamaan atur terpenuhi secara tepat oleh solusi eksak Φ. Jika fungsi - fungsi aproksimasi potong untuk Φ disubstitusikan ke dalam persamaan, terdapat sebuah ketidak pastian hasil (residual) yang didefinisikan untuk mengukur kesalahan. Kemudian residual (kesalahan) diminimalkan melalui sebuah pengalian dengan sebuah set fungsi berbobot dan mengintegrasikannya. Hasilnya diperoleh

sekumpulan persamaan aljabar untuk koefisienkoefisien tak diketahui dari fungsi-fungsi aproksimasi. Teori elemen hingga awalnya dikembangkan untuk analisis tegangan struktur.

 $\triangleright$  Metode Spektral (Spectral Method) Mengaproksimasikan variabel Φ dengan deret Fourier

terpotong atau deret Polinomial Chebyshev. Aproksimasi tidak secara lokal namun valid di semua domain komputasional, mengganti tak diketahui dalam persamaan atur dengan deret - deret terpotong. Batasan yang membawa ke persamaan aljabar untuk seluruh koefisien deret Fourier dan Chebyshev diberikan oleh konsep residual berbobot mirip dengan elemen hingga atau membuat fungsi aproksimasi serupa dengan solusi eksak pada sebuah nilai dari titik-titik grid.

- $\triangleright$  Metode Volume Hingga (Finite Volume Method) Awalnya dikembangkan untuk special formulasi beda hingga, algoritma numerik terdiri dari langkah :
	- Intergrasi persamaan atur aliran fluida di seluruh volume atur (hingga) dari domain solusi
	- Diskretisasi dengan substitusi beragam aproksimasi beda hingga untuk suku-suku persamaan terintegrasi proses aliran seperti konveksi, difusi dan sumber. Akan dikonversikan persamaan integral menjadi sebuah sistem persamaan aljabar.
	- Solusi persamaan-persamaan aljabar dengan metode iterative

Langkah awal integrasi volume atur, membedakan metode volume hingga dari seluruh teknik CFD. Hasilnya menggambarkan konservasi (eksak) properties relevan di setiap sel ukuran hingga. Relasi yang jelas antara algoritma numerik dan prinsip konservasi fisis dasar memberikan sebuah ketertarikan dan konsep yang lebih mudah. Konservasi variabel umum aliran Φ contohnya sebuah komponen kecepatan atau entalpi, dalam sebuah volume hingga dapat digambarkan sebagai keseimbangan di antara bermacam proses berkecenderungan menambah atau mengurangi.

### **2.4.3 Post-processor**

Hasil penghitungan modul solver berupa nilai-nilai numerik (angka-angka) variabel-variabel dasar aliran seperti komponen-komponen kecepatan, tekanan, temperatur dan fraksi-fraksi masa. Dalam modul post-processor nilai-nilai numerik ini diolah agar pengguna dapat dengan mudah membaca dan menganalisis hasil-hasil penghitungan CFD. Hasilhasil ini dapat disajikan dalam bentuk visualisasi ataupun kontur-kontur distribusi parameterparameter aliran fluida. Adapun data visualisasi model yang bias ditampilkan oleh post processor adalah sebagai berikut:

- Gambar geometri model
- Gambar surface sifat fluida
- Animasi aliran fluida
- Tampilan vector kecepatan
- Gerakan rotasi, translasi dan penyekalaan
- Arah aliran fluida

Dalam proses set-up dan running simulasi CFD ada tahapan identifikasi dan formulasi permasalahan aliran dengan pertimbangan fenomena fisika dan kimia. Pemahaman yang cukup baik diperlukan dalam menyelesaikan alogaritma penyelesaian numerik. Ada tiga konsep matematika yang digunakan dalam menentukan berhasil atau tidakanya alogaritma berdasarkan AEA Technology,1996, yaitu:

- a. Konvergensi yaitu properti metode numerik untuk menghasilkan penyelesaian eksakta sebagai grid spacing ukuran control volume atau ukuran elemen dikurangi mendekati nol. Konvergensi biasanya sulit untuk didapatkan secara teoritis.
- b. Konsistensi yaitu urutan numeric untuk menghasilkan system persamaan aljabar yang dapat diperlihatkan sama (equivalen) dengan persamaan pengendali sebagai jarak grid mendekati nol.
- c. Stabilitas yaitu penggunaan faktor kesalahan sebagai indikasi metode numerik. Jika sebuah teknik tidak stabil dalam setiap kesalahan pembuatan pada data awal maka dapat menyebabkan terjadinya osilasi atau divergensi.

# **2.4.4 Proses Validasi**

Tahap validasi berdasarkan (AEA Technology, 1996) selama proses perhitungan dengan pendekatan CFD dilakukan dengan beberapa tahap, yaitu:

### A. Convergence

Pada tahap ini proses iterasi perhitungan akan selalu dikontrol dengan persamaan pengendali. Jika hasil perhitungan belum sesuai dengan tingkat kesalahan yang ditentukan, maka komputasi akan terus berjalan. Berikut adalah beberapa grafik RMS yang menunjukan konvergensi proses iterasi.

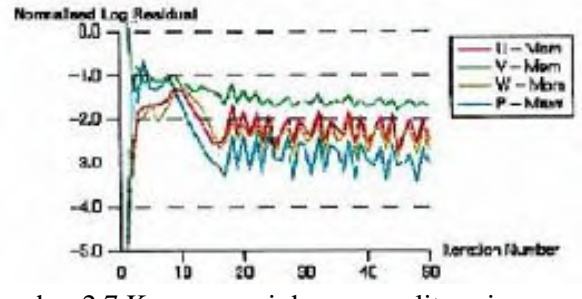

Gambar 2.7 Konvergensi dan proses literasi error

Konvergensi menunjukkan error apabila selama proses literasi grafik yang terjadi naik turun dan cenderung datar, tidak mengalami penurunan.

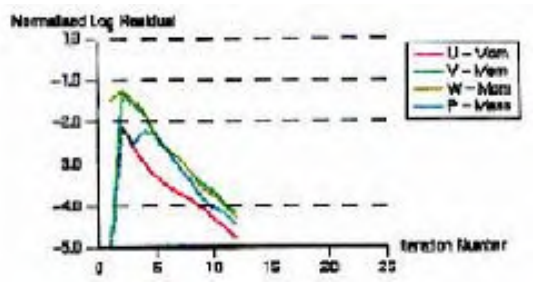

Gambar 2.8 Konvergensi dan proses literasi yang terlalu cepat

Konvergensi menunjukkan prematur apabila iterasi berhenti sebelum waktu yang telah ditentukan.

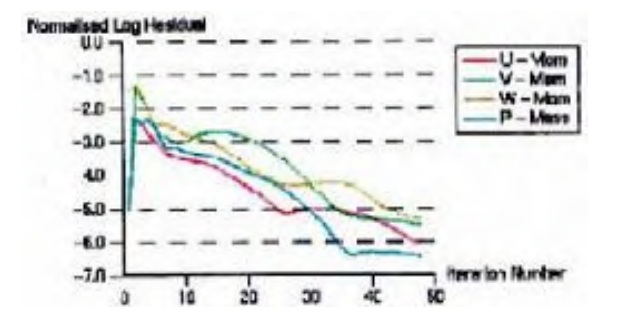

Gambar 2.9 Konvergensi yang normal

Konvergensi yang normal terjadi apabila pada grafik, literasi yang terjadi cenderung turun dan berhenti setelah waktu yang ditentukan.

### B. Grid Independence

Besamya jumlah cell yang kita gunakan dalam perhitungan akan menentukan keakuratan hasil yang didapat karena jumlah cell juga dapat mempengaruhi perubahan bentuk geometri pada saat dilakukan defineite. Tetapi tidak selamanya dengan jumlah cell yang banyak akan menambah keakuratan hasil perhitungan. Dengan demikian pengguna dituntut untuk dapat menentukan jumlah cell yang optimum, agar waktu dan memori komputer yang terpakai tidak terlalu besar.

# **BAB III METODOLOGI PENELITIAN**

# **3.1 Diagram Alir Pelaksanaan Penelitian Tugas Akhir**

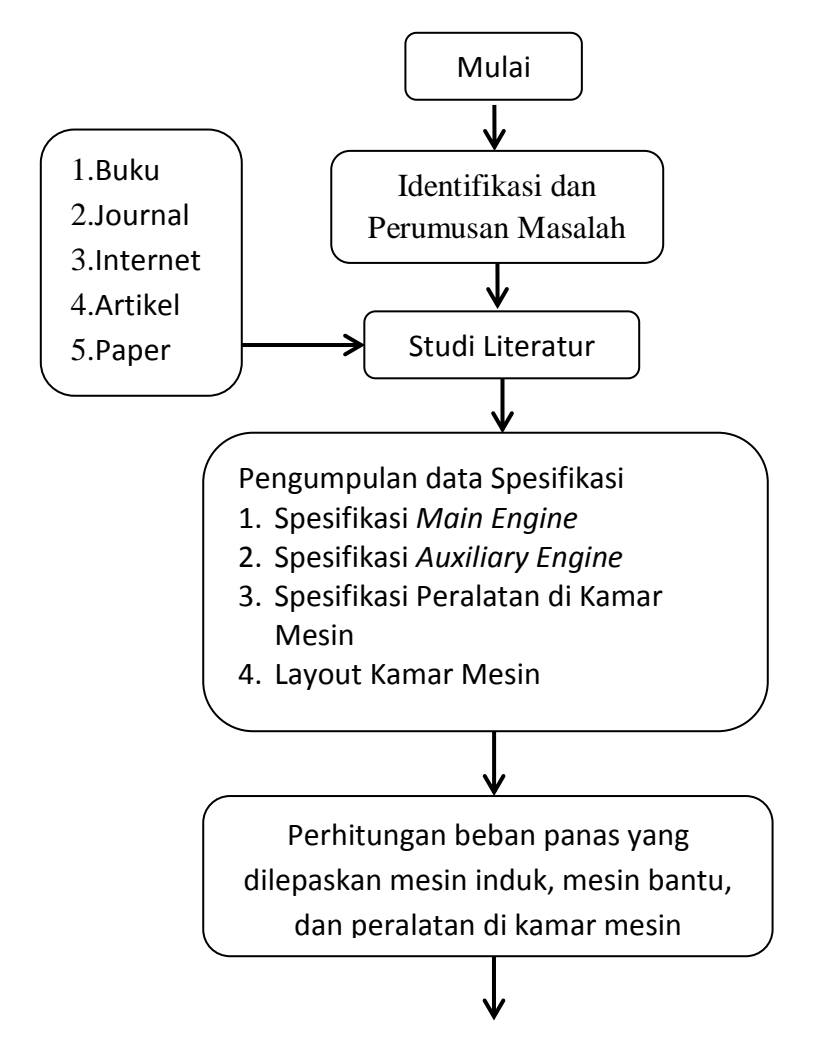

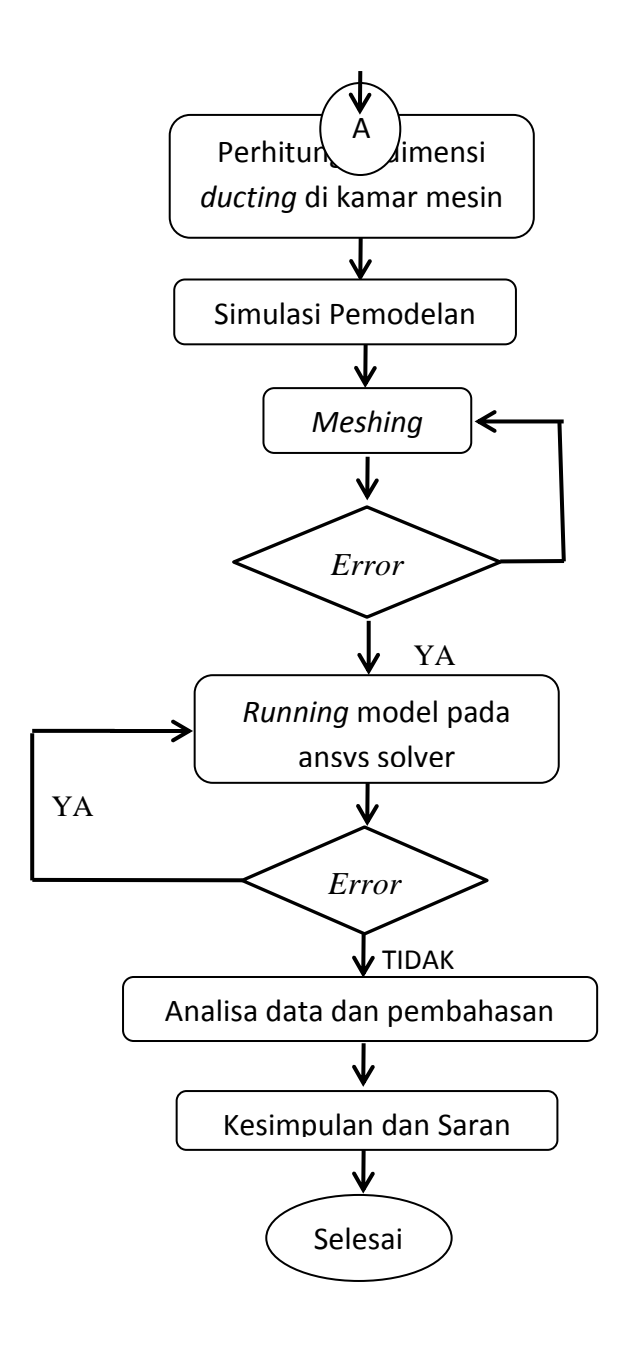

# **3.2 Langkah Pelaksanaan Penelitian Tugas Akhir**

Berikut adalah kegiatan – kegiatan yang akan dilaksanakan untuk memecahkan masalah atau melakukan proses analisa terhadap permasalahan skripsi. Penjelasan diagram alir penilitian skripsi adalah sebagai berikut :

1. Studi literatur

Studi literatur bertujuan untuk melengkapi dan menyiapkan konsep teori yang dibutuhkan selama mengerjakan tugas akhir. Studi literatur yang digunakan meliputi *manualbook, textbook, handbook*, artikel ilmiah, konsultasi dengan dosen pembimbing dan buku-buku penunjang lainnya yang relevan.

2. Perumusan masalah

Tahap perumusan masalah merupakan tahap penuangan gagasan masalah yang akan dibahas. Rumusan masalah ini menjadi aspek pokok dalam analisa pada tugas akhir berdasarkan data yang telah didapat.

3. Pengumpulan data

Data yang diperoleh digunakan untuk kebutuhan perhitungan dan analisis. Asumsi digunakan bila keterbatasan data dapat dirasionalkan dengan pertimbangan kondisi, standar, atau korelasi parameter satu dengan yang lain.

4. Perhitungan beban panas

Perhitungan beban pendinginan dilakukan dengan menggunakan rumus dan standard dari jurnal SNAME buletin 4-16 tentang *calculation merchant ship heating ventilation and air conditioning design*.

5. Desain / Pemodelan

Pemodelan saluran udara dilakukan dengan membuat model mengunakan ICEM CFD.

6. Analisa CFD
Analisa CFD dilakukan dengan melalui beberapa proses berikut, yaitu pembuatan model ruangan yang akan dianalisa, *running setup*, *meshing*, *running simulation. Running setup* dilakukan untuk memasukkan data yang akan dianalisa menggunakan *solver CFD*, data tersebut berupa data hasil perhitungan panas total yang diterima oleh ruangan. *Meshing* merupakan proses penandaan titik – titik yang akan dianalisa oleh *solver* CFD. Hasil dari *running simulation* adalah *post-CFD* berupa animasi, tabel, dan grafik.

7. Analisa dan kesimpulan

Dengan membandingkan antara desain model *ducting*  variasi 1 sampai *ducting* variasi 5 yaitu distribusi udara lingkungan pada ruang kamar mesin menggunakan analisa *CFD*. Maka akan diketahui desain *ducting* yang paling sesuai untuk kapal *General Cargo* 8000 DWT.

# **BAB IV PEMBAHASAN**

#### **4.1 Data – Data yang Dibutuhkan**

1. Spesifikasi motor diesel utama Kapal

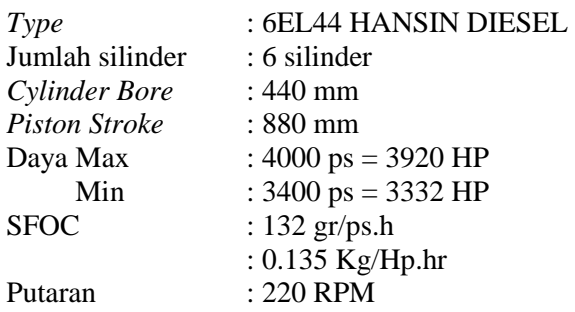

2. Spesifikasi *Auxiliary Engine*

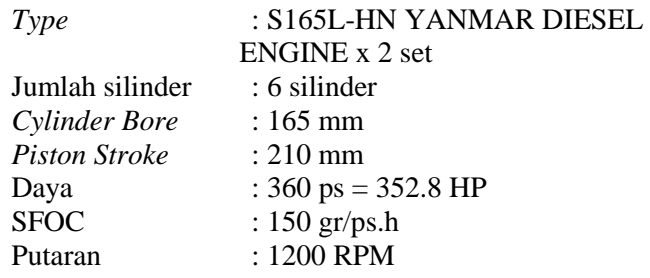

3. Peralatan sumber daya listrik pada kamar mesin

Peralatan yang menggunakan sumber daya listrik yang ada pada kamar mesin ini dapat mengahasilkan panas yang dapat meyebabkan temperatur pada kamar

mesin meningkat. Adapun peralatan tersebut antara lain:

| No                       | Nama Peralatan                      | Jumlah         |           | Daya Motor |
|--------------------------|-------------------------------------|----------------|-----------|------------|
|                          |                                     |                | <b>KW</b> | HP         |
| 1                        | Main Air Compressor                 | 1              | 11        | 14.74      |
| $\overline{2}$           | Cooling Sea Water Pump              | 1              | 18.5      | 24.79      |
| 3                        | Jacket cooling Freash<br>Water Pump | 1              | 11        | 14.74      |
| $\overline{\mathcal{A}}$ | T/C Lubricating Oil Pump            | 1              | 1.5       | 2.01       |
| 5                        | <b>M/E Lubricating Oil Pump</b>     | 2              | 22        | 29.48      |
| 6                        | <b>Fuel Oil Booster Pump</b>        | $\overline{2}$ | 1.5       | 2.01       |
| 7                        | Fire & G.S Pump                     | 1              | 18.5      | 24.79      |
| 8                        | <b>Bilge &amp; Ballast Pump</b>     | 1              | 18.5      | 24.79      |
| 9                        | Sanitary & Ref. M. Cooling          |                |           |            |
|                          | Water Pump                          | 1              | 7.5       | 10.05      |
| 10                       | Sea Water Service Pump              | 1              | 15        | 20.1       |
| 11                       | Freash Water Pump                   | 1              | 2.2       | 2.948      |
| 12                       | <b>Boiler Water Feed Pump</b>       | 2              | 5.5       | 7.37       |
| 13                       | <b>Fuel Oil Transfer Pump</b>       | 1              | 5.5       | 7.37       |
| 14                       | Diesel Oil Transfer Pump            | 1              | 1.5       | 2.01       |
| 15                       | <b>Bilge Pump</b>                   | 1              | 0.4       | 0.536      |
| 16                       | <b>Bilge Sludge Pump</b>            | 1              | 1.5       | 2.01       |
| 17                       | Ejector Pump                        | 1              | 0.5       | 0.67       |

Tabel 4.1 Peralatan sumber daya listrik di kamar mesin

4. Spesifikasi Ventilating Fan untuk menyuplai kebutuhan udara dari lingkungan masuk ke kamar mesin. *Maker :* NISHISHIBA

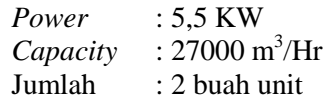

5. Spesifikasi Exhaust Fan untuk mengeluarkan udara dari dalam kamar mesin keluar menuju ke lingkungan.

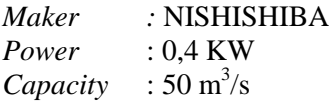

### **4.2 Perhitungan Beban Panas**

Perhitungan beban panas dilakukan menggunakan standard jurnal SNAME buletin 4-16 tentang *calculation merchant ship heating ventilation and air conditioning design.* Beban panas di kamar mesin diakibatkan oleh mesin dan peralatan penunjang seperti :

- *Main Engine*
- *Auxiliary Engine*
- Peralatan yang digerakkan oleh motor listrik

Berikut adalah perhitungan beban panas oleh masing

– masing mesin dan peralatan:

#### **4.2.1 Beban Panas** *Main Engine*

Berdasarkan SNAME, beban panas transmisi dihitung dengan rumus berikut :

$$
Q = 0.02
$$
 Ne x gc x Qf

Dimana:

$$
Ne = Daya main engine, HP = 3920 HP
$$

$$
gc = Specific fuel oil consumption, kg/HP.htm
$$

$$
= 0.135 kg/HP/hr
$$

$$
Qf = Caloric value of fuel (DO = 10100 kkal/kg)
$$

Sehingga:

$$
Q = 0.02 \times 3920 \times 0.135 \times 10100
$$
  
= 106656 kkal/jam  
= 29626.67 kal/detik  
= 123839.47 watt

## **4.2.2 Beban Panas** *Auxiliary Engine*

Berdasarkan SNAME, beban panas *Auxiliary Engine* dihitung dengan rumus berikut :

$$
Q = 0.02
$$
 Ne x gc x Qf

Dimana:

\n
$$
Ne = Daya \text{ main engine}, \text{HP} = 352.8 \text{ HP}
$$
\n  
\n $gc = Specific \text{fuel oil consumption}, \text{kg/HP}.\text{hr} = 0.1347 \text{ kg/HP}.\text{hr}$ \n  
\n $Qf = Caloric \text{ value of fuel} (DO = 10100 \text{ kkal/kg})$ \n

Sehingga

$$
Q = 0.02 \times 352.8 \times 0.1347 \times 10100
$$
  
= 9599.04 kkal/jam  
= 2666.4 kal/detik  
= 11145.552 watt

Karena *Auxiliary Engine* yang terdapat pada kapal PACSTAR Type General Cargo 8000 DWT memiliki 2 buah unit maka:

$$
Qtotal = 11145.552 \times 2
$$

$$
= 22291.104
$$
 Watt

### **4.2.3 Beban Panas Peralatan Sumber Daya Listrik**

Berdasarkan SNAME, beban panas peralatan penggerak sumber daya listrik dihitung dengan rumus berikut :

$$
Q = 864 \times N \times [(1-\eta)/\eta]
$$

Dimana nilai efisiensi motor listrik yang sesuai dengan daya motor dapat di lihat pada Tabel 4.2 sebagai berikut:

| Daya motor (HP) | <b>Efisiensi</b> |
|-----------------|------------------|
| < 1/8           |                  |
| $1/6 - 1/4$     | 0.6              |
| $1/3 - 2$       |                  |
| $2 - 10$        | 0,85             |
|                 |                  |

Tabel 4.2 Efisiensi motor listrik

Contoh perhitungan panas yang dibebaskan oleh *Main* 

*Air Compressor* :

Q =  $864 \times 14,74 \times [(1-0,9)/0,9]$  $Q = 1415$  kkal/jam  $= 393,0667$  kal/detik

$$
= 1643,02
$$
 watt

Adapun hasil perhitungan untuk semua peralatan dapat dilihat di Tabel dibawah:

| Nama           |                                                         |                |           | Daya Motor |      | <b>Beban Panas</b> |         |         |
|----------------|---------------------------------------------------------|----------------|-----------|------------|------|--------------------|---------|---------|
| N <sub>o</sub> | Peralatan                                               | n              | <b>KW</b> | HP         | η    | kkal/jam           | watt    | Total   |
| $\mathbf{1}$   | Main Air<br>Compressor                                  | 1              | 11        | 14.74      | 0.9  | 1415               | 1643.02 | 1643.02 |
| $\overline{2}$ | Cooling Sea<br>Water Pump                               | $\mathbf{1}$   | 18.5      | 24.79      | 0.9  | 2380               | 2763.26 | 2763.26 |
| 3              | <b>Jacket</b><br>cooling<br>Freash<br><b>Water Pump</b> | 1              | 11        | 14.74      | 0.9  | 1415               | 1643.02 | 1643.02 |
| 4              | T/C<br>Lubricating<br>Oil Pump                          | 1              | 1.5       | 2.01       | 0.9  | 193                | 224.05  | 224.05  |
| 5              | M/E<br>Lubricating<br>Oil Pump                          | $\overline{2}$ | 22        | 29.48      | 0.9  | 2830               | 3286.04 | 6572.07 |
| 6              | Fuel Oil<br><b>Booster</b><br>Pump                      | $\overline{2}$ | 1.5       | 2.01       | 0.9  | 193                | 224.05  | 448.10  |
| $\overline{7}$ | Fire & G.S<br>Pump                                      | $\mathbf{1}$   | 18.5      | 24.79      | 0.9  | 2380               | 2763.26 | 2763.26 |
| 8              | Bilge &<br><b>Ballast</b><br>Pump                       | 1              | 18.5      | 24.79      | 0.9  | 2380               | 2763.26 | 2763.26 |
| 9              | Sanitary &<br>Ref. M.<br>Cooling<br>Water Pump          | 1              | 7.5       | 10.05      | 0.85 | 1532               | 1779.20 | 1779.20 |
| 10             | Sea Water<br>Service                                    | 1              | 15        | 20.1       | 0.9  | 1930               | 2240.48 | 2240.48 |

Tabel 4.3 Beban Panas Peralatan

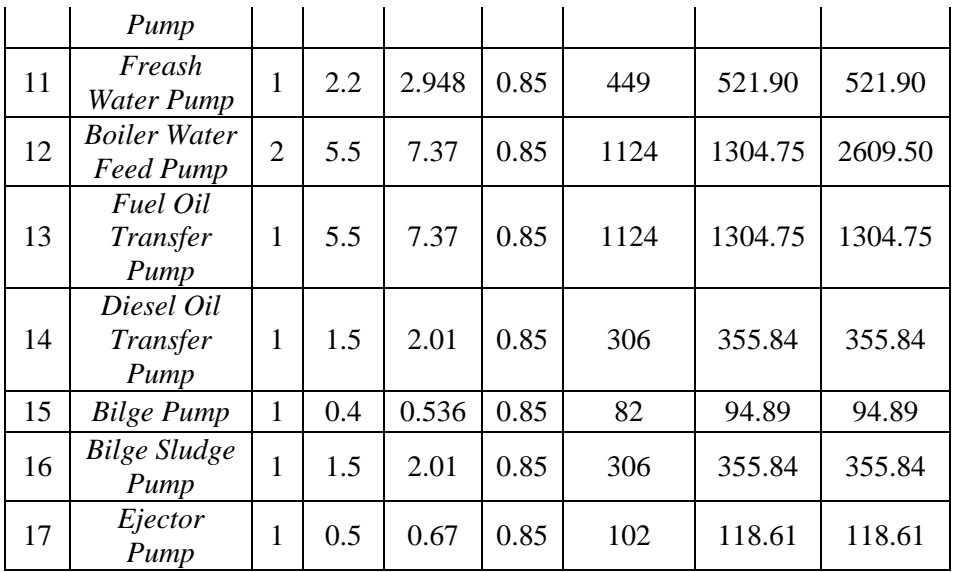

### **4.3 Perencanaan Saluran Udara (***Ducting***)**

Perencanaan saluran udara untuk suplai menggunakan *equal friction method*. Dalam perencanaan ukuran *ducting,* kecepatan udara pada saluran utama 18 m/s. Perencanaan dilakukan dengan perhitungan berikut :

$$
d = \sqrt{\frac{4 \times Q}{\pi \times V}}
$$

Kapasitas udara saluran utama (Q)  $= 15 \text{ m}^3/\text{s}$ Kecepatan udara (V)  $= 18$  m/s

$$
d = \sqrt{\frac{4 \times 15}{\pi \times 18}}
$$
  

$$
d = 1.030 m
$$

Friction loss pada saluran utama A-A1 ε = 0.00015

$$
e/d = 0.000145
$$
\n
$$
\rho = 1.184 \text{ kg/m}^3
$$
\n
$$
\mu = 0.000018413
$$
\n
$$
Re = \sqrt{\frac{\rho x v x d}{\mu}}
$$
\n
$$
Re = \sqrt{\frac{1.184 x 18 x 1.030}{0.000018413}}
$$
\n
$$
= 1192543.427
$$

Dari nilai Re dan ε/d maka didapat

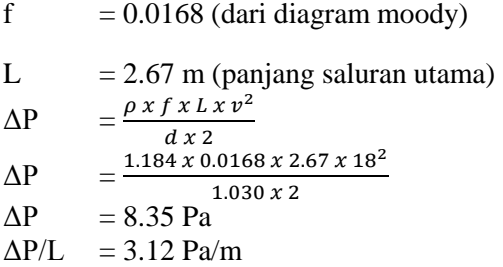

Dari ukuran diameter yang telah didapat yaitu 1,030 m maka dapat dicari ukuran ducting rectangular dengan ukuran yang *equivalen* dengan ukuran diameter saluran udara yang telah dihitung sebelumnya. Ukuran diameter saluran udara 1,040 m *equivalen* dengan *ducting rectangular* dengan ukuran panjang 1 m dan lebar 0,9 m (hvac engineer's handbook halaman 172).

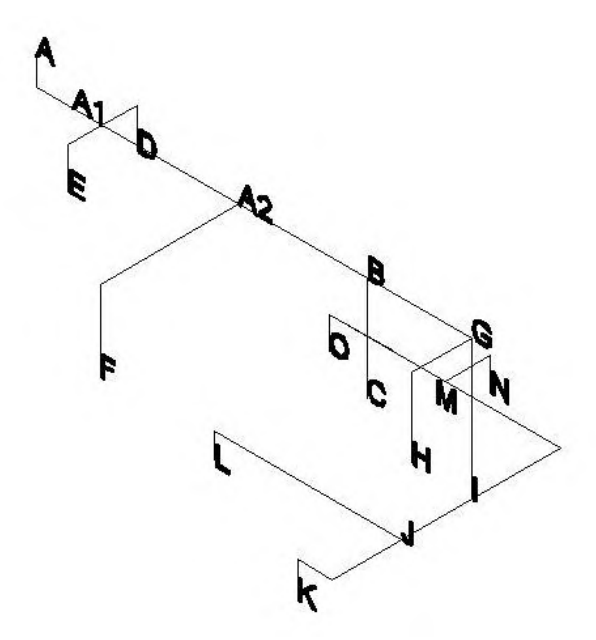

Gambar 4.1 Saluran udara variasi 1

Untuk saluran udara variasi 2, 3, 4 dan 5 menggunakan ukuran *main ducting* yang sama dengan ukuran luas *main ducting* variasi 1 yaitu 1 x 0,9 m. Adapun untuk setiap luasan pada *output* saluran udara adalah sebagai berikut:

|                    | Dimensi Output |       |                   |  |
|--------------------|----------------|-------|-------------------|--|
| Lokasi             | Panjang        | Lebar | Luas              |  |
|                    | (m)            | (m)   | (m <sup>2</sup> ) |  |
| Output AE          | 0,6            | 0,45  | 0,27              |  |
| Output ME          | 0,8            | 0,6   | 0,48              |  |
| Output Equipment 1 | 0,6            | 0,55  | 0,33              |  |
| Output Equipment 2 | 0,65           | 0,45  | 0,29              |  |
| Output Equipment 3 | 0,6            | 0,45  | 0,27              |  |
| Output Equipment 4 | 0,6            | 0,45  | 0.27              |  |

Tabel 4.4 luasan pada *output* saluran udara

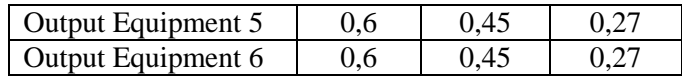

### **4.4 Simulasi Menggunakan** *CFD*

Simulasi CFD ini untuk mengetahui dan menganalisa suplai aliran udara yang masuk ke dalam ruang kamar mesin melalui ducting terhadap kecepatan aliran udara di dalam ducting dan juga dalam ruang kamar mesin. Menggunakan simulasi CFD dengan melakukan 2 tahap, yaitu tahap pertama adalah simulasi model saluran udara (*ducting*) yang divariasikan sebanyak 5 model saluran udara di kamar mesin dan tahap kedua simulasi model kamar mesin.

### **4.4.1 Simulasi model** *ducting* **(saluran udara)**

Simulasi ini dilakukan untuk mendapatkan nilai *output* yang berupa kecepatan aliran udara pada ujungujung saluran *ducting* (*outlet ducting*) dengan menginput *mass flow rate* (Q) yang sebelumnya sudah diketahui dari data –data yang dibutuhkan sebesar 900 m 3 /min atau 54000  $m^3$ /Hr.

Dalam simulasi ini, dibuat 4 variasi model saluan udara dengan tata letak ventilator yang berbeda-beda. Tiap-tiap variasi memiliki jalur yang berbeda-beda dalam menyalurkan udara dari lingkungan sekitar.

Variabel yang dibuat bervariasi yaitu daya *main engine* yang dibuat 5 kali variasi dengan kenaikan 25% dari daya minimum.

Kondisi yang akan diberikan pada simulasi masingmasing *ducting* ini yaitu dalam keadaan *steady state* serta menggunakan simulasi 3D. Input untuk simulasi ini adalah data dari kecepatan aliran udara yang dihasilkan oleh blower dan bentuk geometri dari sistem *ducting*.

Adapun tahapan yang dilakukan untuk simulasi *ducting* menggunakan software CFX 15.0, yaitu: *preprocessor, solver, post-processor*.

Dalam tahap awal simulasi, yaitu *pre-processor*  masukan data dalam sub-bagiannya terdiri dari beberapa langkah yaitu:

- *Geometry Modeling.* 

- *Meshing.*
- *Fluid Domains.*
- *Boundary Conditions.*
- *Initial Conditions.*

Sedangkan tahap kedua, yaitu *solver* langkahlangkahnya adalah:

- *Solver Control.* 

- *Definition File.* 

Tahap terakhir yaitu *post-processor* yang merupakan *result file* hasil dari simulasi yang telah dilakukan, berupa gambar (*visual*) atau berupa data-data numerik (angka).

Dibawah ini akan diberikan contoh batasan dan masukan data untuk digunakan dalam langkah pengerjaan pada *pre-processor* (CFX *build*) dalam setiap subbagiannya untuk geometri *ducting*, yaitu*:* 

#### **A. Pre-Processor**

#### *Geometry Modeling*

Dalam langkah ini pembuatan geometri pada CFX*build* dibuat secara langsung di AutoCad 2010 dengan file hasil .dwg, akan tetapi file dwg hasil AutoCad tidak dapat dibuka langsung di ICEM CFD karena file harus berupa IGIS atau PARASOLID sehingga membutuhkan bantuan software lainnya untuk mengimpor file dwg ke file IGIS atau PARASOLID. Software yang digunakan untuk mengimpor file dwg ke IGIS adalah SOLIDWORK. Geometri yang telah diimpor akan dibuka

di ICEM CFD untuk nantinya akan dilakukan meshing. Geometri berupa saluran udara (*ducting*). *Inlet ducting* ini menggunakan blower untuk mengambil udara lingkungan dan mensirkulasikannya sampai ke kamar mesin melalui *ducting* dengan ukuran panjang *inlet* adalah 1 meter dan lebar 0,9 meter. Adapun hasilnya setelah di *import* ke CFX adalah sebagai berikut:

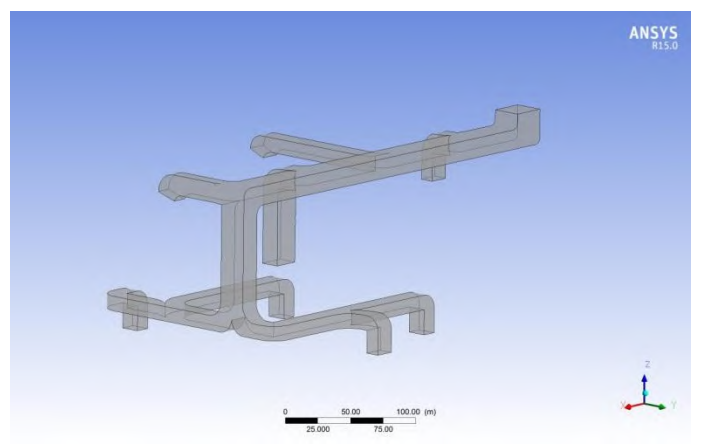

Gambar 4.2 *Geometry model ducting* variasi 1 pada CFX

Untuk model *ducting* variasi 2 sampai *ducting* 5 dapat dilihat di Lampiran.

## *Meshing*

Langkah berikutnya setelah membuat geometri adalah melakukan pembagian obyek menjadi bagianbagian kecil (*grid*) yang prosesnya disebut *meshing* dengan melakukan penamaan tiap parameter simulasi seperti *inlet, outlet,* dan *walls* terlebih dahulu*. Meshing*  ini akan sangat mempengaruhi waktu literasi pada *solver*, semakin kecil meshing yang dibuat maka hasil perhitungan akan semakin teliti namun membutuhkan daya komputasi yang besar. Ukuran *mesh* yang

digunakan dapat dilihat di LAMPIRAN A. Setelah *meshing* pada program ICEM CFD dilakukan, maka langkah selanjutnya adalah penentuan kondisi batas yang akan kita lakukan pada program CFX. Sebelumnya perlu merubah bentuk *file meshing* ICEM CFD ke betuk *file*  CFX. Sehingga *file meshing* tersebut dapat dibaca pada program CFX.

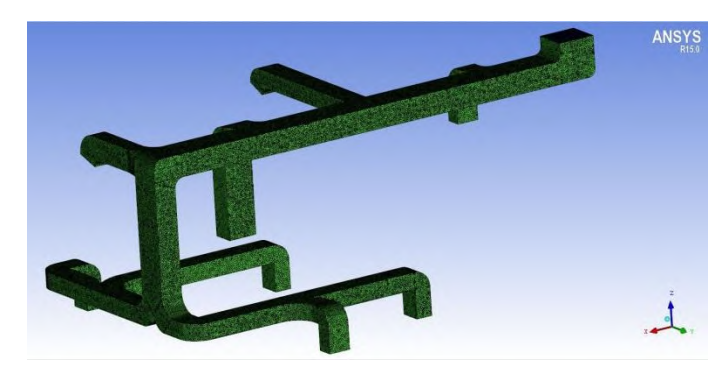

Gambar 4.3 Hasil *meshing ducting* 1

Untuk *meshing* model *ducting* variasi 2 sampai *ducting* 5 dapat dilihat di Lampiran.

Gambar 4.7 sampai Gambar 4.11 merupakan tampilan *ducting* ke-1 hingga *ducting* ke-5 setelah dilakukan proses *meshing*. Model *grid* yang digunakan adalah tetrahedral. Dari ukuran yang telah diberikan diperoleh jumlah *node* sebanyak 813334 dan jumlah elemen dengan bentuk tetrahedral sebanyak 4780836.

*Fluid Domains*

*Fluid Domains* digunakan untuk menentukan pemodelan fisik dalam menganalisa CFD, menentukan jenis fluida yang digunakan dalam simulasi, menentukan kondisi untuk masing-masing partisi geometrinya,

menginisialisasi kondisi geometri secara keseluruhan juga menentukan sub-domain fluida.

*Boundary Conditions* 

*Boundary Conditions* digunakan untuk menspesifikasi properti dan kondisi fluida pada *surfaces*  dari *fluid domain* juga sub domainnya, dan diperlukan untuk mendefinisikan simulasi alirannya. Pada *fluid boundary* simulasi pemodelan udara terdapat tiga tipe yaitu *inlet*, *outlet* dan *wall*. Input data pada *boundary condition* untuk simulasi model saluran udara yaitu sebagai berikut:

*Inlet*

Untuk inlet *input* yang digunakan adalah kecepatan aliran udara yang berasal dari blower dengan keadaan yang dipilih *normal speed*, adapun persamaan untuk menghitung kecepatan aliran udara ini yaitu:

$$
V = \frac{Q}{A}
$$

Dimana:

 $Q =$ Debit udara  $(m_3/s)$ 

 $A =$ Luas permukaan yang dilalui oleh udara  $(m<sup>2</sup>)$ 

 $V = Kee$ ecepatan aliran udara (m/s)

Input untuk seluruh variasi *ducting* :

$$
V = \frac{Q}{A} = \frac{15}{0.9 \times 1} = \frac{15}{0.9} = 16.667
$$
 m/s

*Wall* 

*Boundary Conditions* untuk wall *ducting* variasi 1 sampai *ducting* variasi 5 meliputi seluruh bagian *ducting* kecuali untuk *inlet* dan *outlet* dengan keadaan yang diberikan adalah *no slip*, karena aliran udara yang melewati *ducting* terdapat *pressure drop*.

*Outlet* 

Untuk *outlet* terletak pada ujung-ujung *ducting*. Jumlah *outlet* untuk *ducting* variasi 1 sampai *ducting*  variasi 5 masing-masing adalah sebanyak 8 buah. Jenis kondisi batas yang digunakan sebagai inputan untuk outlet *ducting* berupa *pressure outlet* dengan nilai tekanan awal bernilai 0 Pa karena udara yang disirkulasikan melalui *ducting* di ambil dari udara kondisi lingkungan dengan tekanan atmosfer.

## *Initial Conditions*

Pada simulasi *ducting* ini *initial condition* untuk *ducting* ke-1 sampai *ducting* ke-5 di atur sesuai dengan metode turbulensi yang di gunakan. Untuk pegaturan *global initializatio*n dapat dilihat di LAMPIRAN.

## *B. Solver Control*

Dalam tahap ini CFD akan dilakukan perhitungan terhadap model yang di buat pada tahap pre processor. Kerangka utama metode numerik untuk dasar sebuah solver terdiri dari langkah langkah:

- Aproksimasi variabel-variabel aliran yang tidak diketahui dengan fungsi-fungsi sederhana.
- Diskretisasi dengan substitusi aproksimasi ke dalam persamaan atur aliran dan manipulasi matematis laniut.

Berikut adalah hasil solver running *ducting* untuk seluruh variasi :

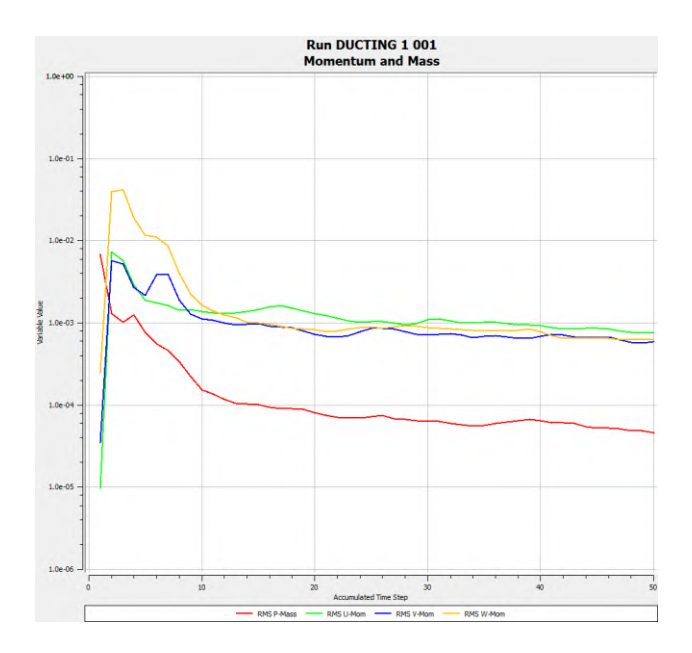

Gambar 4.4 Hasil *solver control* pada *ducting* variasi 1

#### **C.** *Post-Processor*

*Post-processor* merupakan *result file* hasil dari simulasi yang telah dilakukan, berupa gambar (*visual*) atau berupa data-data numerik (angka). Adapun hasil untuk setiap *ducting* seluruh variasi :

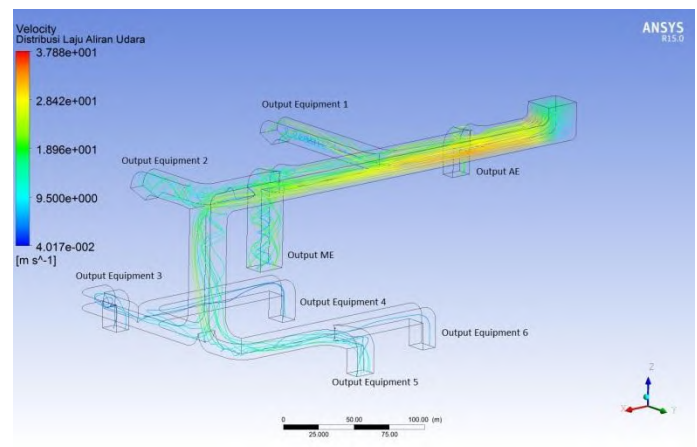

Gambar 4.5 Kecepatan aliran udara pada *ducting* variasi 1

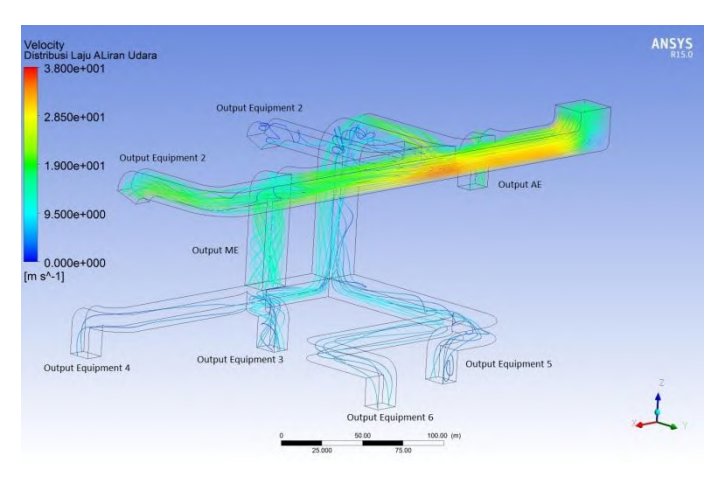

Gambar 4.6 Kecepatan aliran udara pada *ducting* variasi 2

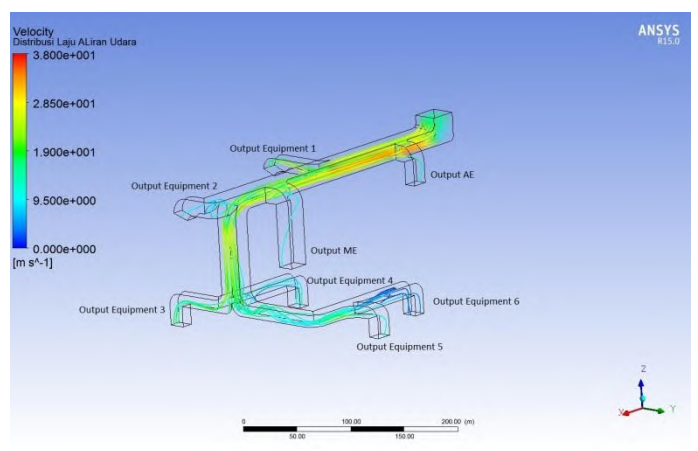

Gambar 4.7 Kecepatan aliran udara pada *ducting* variasi 3

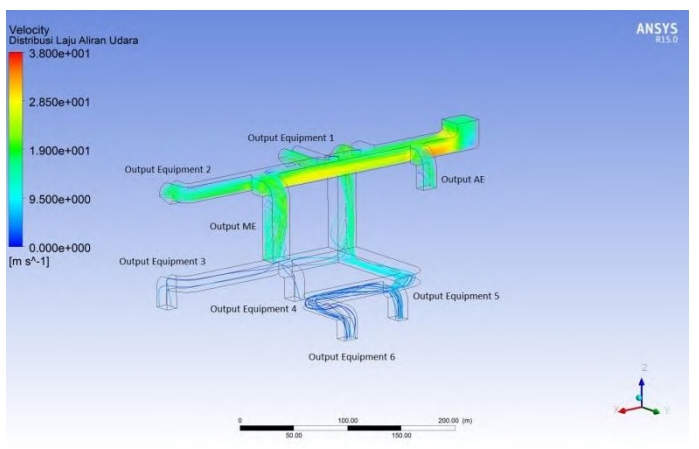

Gambar 4.8 Kecepatan aliran udara pada *ducting* variasi 4

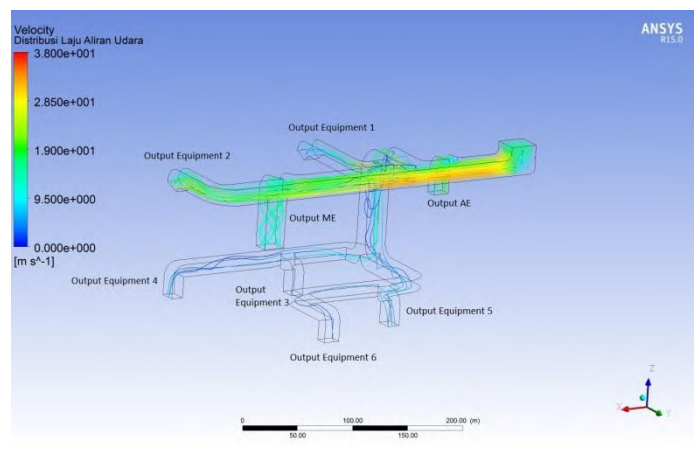

Gambar 4.9 Kecepatan aliran udara pada *ducting* variasi 5

Dari gambar diatas didapatkan data-data numerik yang dihasilkan dari simulasi saluran udara setiap variasi berupa kecepatan udara (V) yang keluar dari setiap *output ducting* antara lain :

| uucung      |                       |         |         |         |         |  |  |
|-------------|-----------------------|---------|---------|---------|---------|--|--|
|             | Kecepatan Udara (m/s) |         |         |         |         |  |  |
| Lokasi      | Ducting               | Ducting | Ducting | Ducting | Ducting |  |  |
|             | Var 1                 | Var 2   | Var 3   | Var 4   | Var 5   |  |  |
| Output AE   | 10,95                 | 10,13   | 6,61    | 9,63    | 11,37   |  |  |
| Output ME   | 11,90                 | 10,97   | 6,16    | 10,13   | 10,10   |  |  |
| Output      | 10,00                 | 2,62    | 10,01   | 9,60    | 6,22    |  |  |
| Equipment 1 |                       |         |         |         |         |  |  |
| Output      | 7,69                  | 6,71    | 6,19    | 9.34    | 9,17    |  |  |
| Equipment 2 |                       |         |         |         |         |  |  |
| Output      | 5,80                  | 4,57    | 8,24    | 2,13    | 2,65    |  |  |
| Equipment 3 |                       |         |         |         |         |  |  |
| Output      | 4,02                  | 2,77    | 8,07    | 3,32    | 3,52    |  |  |
| Equipment 4 |                       |         |         |         |         |  |  |

Tabel 4.5 Hasil *velocity* yang keluar dari setiap *output ducting*

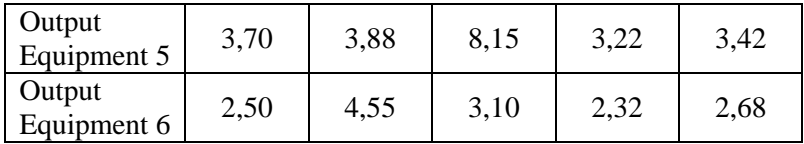

#### **4.4.2 Simulasi model kamar mesin**

Simulasi tahap kedua ini dilakukan untuk menganalisa kondisi udara di kamar mesin, *input* yang diberikan berupa nilai panas yang dihasilkan dari tiap mesin dan peralatan yang telah dihitung sebelumnya, bentuk geometri kamar mesin, bentuk geometri saluran udara (*ducting*) dan nilai *output* dari simulasi model pertama (simulasi model *ducting*). Variabel yang akan diambil pada hasil keluaran (*visualisation*) dari simulasi ini adalah kecepatan aliran udara, distribusi suhu dan temperatur *main engine* tiap ketinggian 1 meter. Variabel ini berupa data-data numerik (angka) dan berupa tampilan gambar yang menjelaskan variabel tersebut.

Simulasi ini dilakukan sebanyak 5 kali untuk setiap variasi *ducting* sehingga total simulasi sebanyak 25 kali*.*  Setiap variasi model *ducting* dilakukan 5 kali simulasi dengan *input* beban panas *main engine* untuk setiap kenaikan 25% dari daya minimum. Adapun variasi simulasi beban panas *main engine* dapat dilihat pada tabel dibawah:

| Ducting          | Beban Panas <i>Main Engine</i> untuk Daya (Watt/m <sup>2</sup> ) |         |         |         |         |  |
|------------------|------------------------------------------------------------------|---------|---------|---------|---------|--|
|                  | min                                                              | 25%     | 50%     | 75%     | 100%    |  |
| Var 1            | 1573,91                                                          | 1643,35 | 1712,79 | 1782,23 | 1851,66 |  |
| Var <sub>2</sub> | 1573,91                                                          | 1643,35 | 1712,79 | 1782,23 | 1851,66 |  |
| Var 3            | 1573,91                                                          | 1643,35 | 1712,79 | 1782,23 | 1851,66 |  |
| Var 4            | 1573,91                                                          | 1643,35 | 1712,79 | 1782,23 | 1851,66 |  |
| Var 5            | 1573,91                                                          | 1643,35 | 1712,79 | 1782,23 | 1851,66 |  |

Tabel 4.6 Variasi simulasi model kamar mesin

Seperti halnya simulasi pertama model *ducting,* pada simulasi model kamar mesin ini dilakukan dalam tiga tahap yaitu: *pre-processor, solver control* dan *post-processor*.

#### **A***. Pre-processor*

#### *Geometry Modeling*

Dalam langkah ini pembuatan geometri pada CFX*build* dibuat secara langsung di AutoCad 2010 dengan file hasil .dwg, akan tetapi file dwg hasil AutoCad tidak dapat dibuka langsung di ICEM CFD karena file harus berupa IGIS atau PARASOLID sehingga membutuhkan bantuan software lainnya untuk mengimpor file dwg ke file IGIS atau PARASOLID. Software yang digunakan untuk mengimpor file dwg ke IGIS adalah SOLIDWORK. Geometri yang telah diimpor akan dibuka di ICEM CFD untuk nantinya akan dilakukan meshing. Geometri berupa ruang kamar mesin beserta *ducting* dan equipment yang ada didalamnya. Adapun bentuk model kamar mesin sebagai berikut:

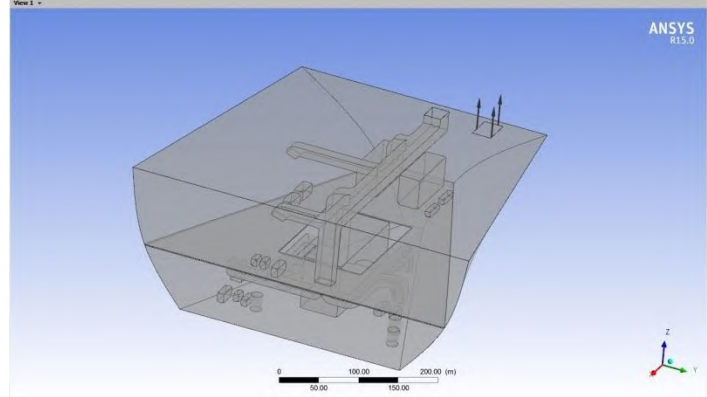

Gambar 4.10 Geometri model kamar mesin *ducting*  variasi 1

Untuk model ruang kamar mesin variasi 2 sampai 5 dapat dilihat di Lampiran.

Dimensi kamar mesin yang terdapat pada kapal *General Cargo* 8000 DWT yaitu:

- *Tank top* : Panjang 14,7 meter, tinggi 3 meter
- *Second Deck* : Panjang 14,7 meter, tinggi 5 meter Untuk dimensi mesin dan peralatan yang terdapat di kamar mesin dapat dilihat pada tabel dibawah:

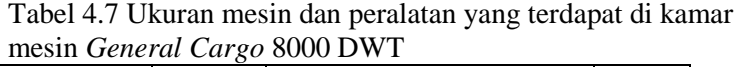

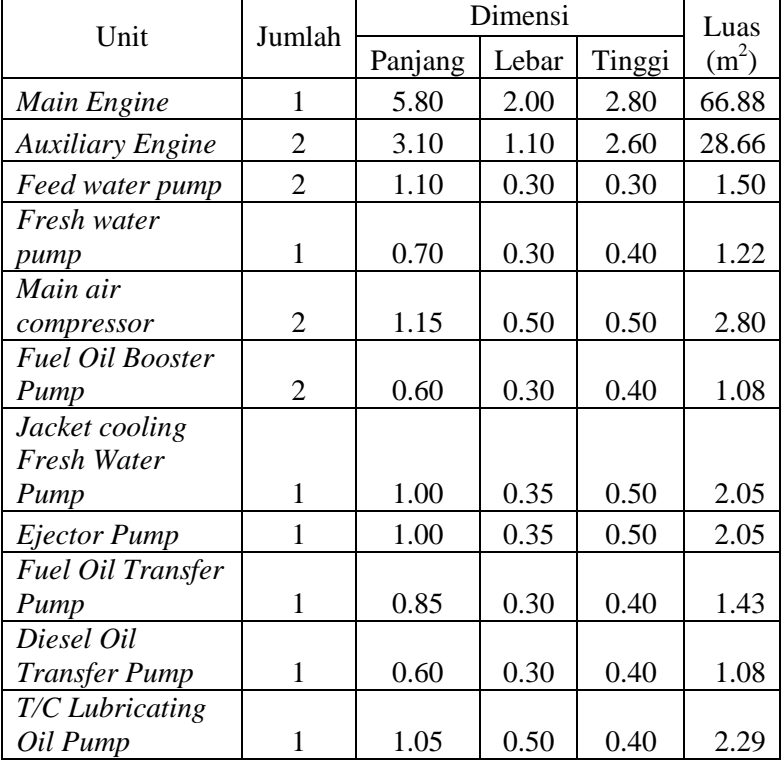

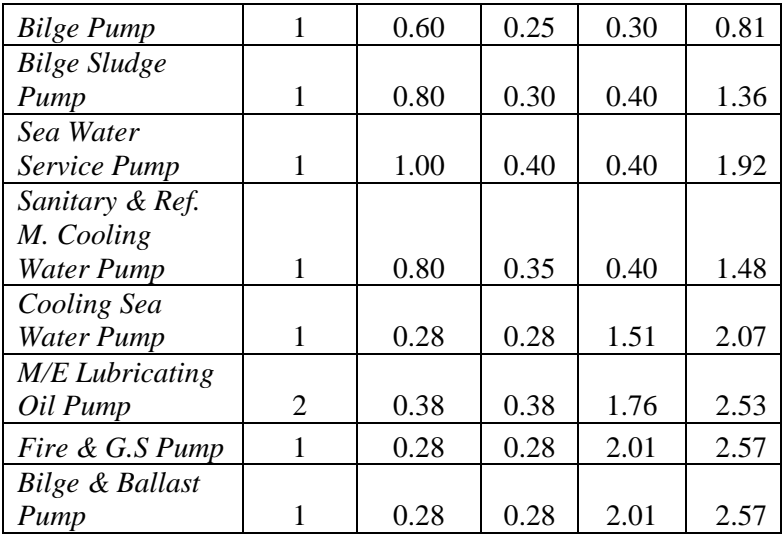

## *Meshing*

Langkah selanjutnya dilakukan proses *meshing* yang dimana dalam proses ini ditentukan ukuran kerapatan *meshing,* semakin rapat ukuran *meshing* maka akan semakin teliti hasil yang didapatkan*.* Ukuran *meshing*  dapat dilihat di lampiran . Adapun hasil *meshing* sebagai berikut:

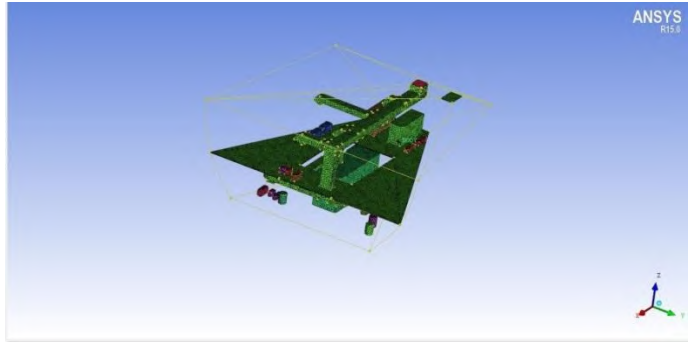

Gambar 4.11 Hasil *meshing* kamar mesin dengan ducting Variasi 1

Untuk *meshing* model ruang kamar mesin variasi 2 sampai 5 dapat dilihat di Lampiran.

*Fluid Domains* 

*Fluid domains* digunakan untuk menentukan pemodelan fisik dalam menganalisa CFD, jenis fluida yang digunakan dalam simulasi yaitu udara dengan model turbulensi yang digunakan yaitu *shear stress transfort*  (SST).

*Boundary Conditions* 

Dalam simulasi model kamar mesin ini *input* data pada *boundary condition* adalah data kecepatan dari masing-masing *outlet ducting* yang telah diperoleh pada simulasi tahap pertama setiap variasinya dan juga beban panas per luasan yang dikeluarkan oleh mesin dan peralatanya serta tipe *boundary*nya. Input data pada *boundary condition* dapat dilihat pada tabel berikut:

| Nama                      | Type | <b>Input Data</b>  |
|---------------------------|------|--------------------|
| Main Engine               | WALL | $Q = 1851.7 W/m2$  |
| <b>Auxiliary Engine 1</b> | WALL | $Q = 388.89$ W/m2  |
| <b>Auxiliary Engine 2</b> | WALL | $Q = 388.89$ W/m2  |
| Main Air Compressor 1     | WALL | $Q = 589.73$ W/m2  |
| Main Air Compressor 2     | WALL | $Q = 589.73$ W/m2  |
| Cooling Sea Water Pump    | WALL | $Q = 1333.36$ W/m2 |
| Jacket cooling Freash     |      |                    |
| Water Pump                | WALL | $Q = 801.47$ W/m2  |
| T/C Lubricating Oil Pump  | WALL | $Q = 97.83$ W/m2   |

Tabel 4.8 *Boundary condition* pada simulasi kamar mesin *ducting* variasi 1

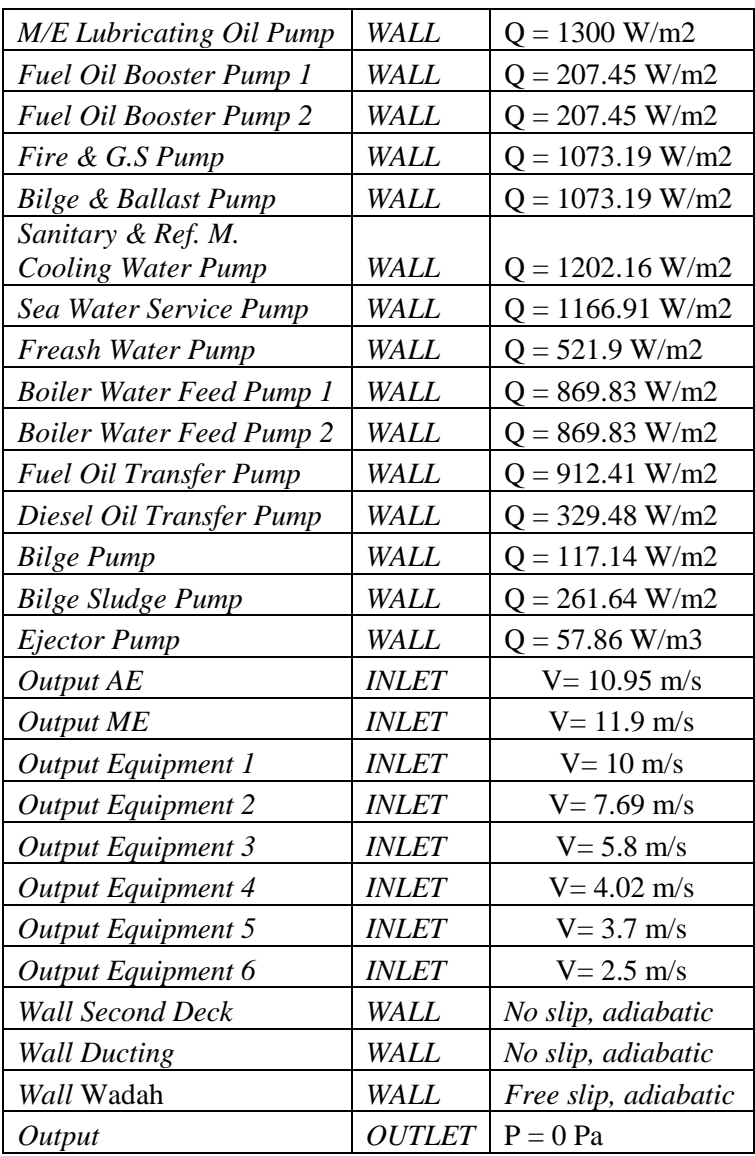

Berdasarkan standar BKI dan ISO, suhu udara lingkungan pada saat musim panas adalah  $35^{\circ}$ C sehingga pada model *heat transfer* untuk *inlet* kamar mesin menggunakan *static pressure* 35<sup>o</sup>C

#### **B***. Solver Control*

Pada tahap ini literasi yang digunakan adalah sebanyak 50 dengan *timescale control* yaitu *auto timescale*, *convergence criteria* yang digunakan RMS dengan *residual target* sebesar *1.e-4*. Menurut AEA *technology* tahap verifikasi dalam menentukan berhasil atau tidaknya simulasi selama proses perhitungan dengan pendekatan CFD dilakukan dengan tahapan yaitu konvergen. Adapun hasil dari *solver control* ini berupa grafik sebagai berikut:

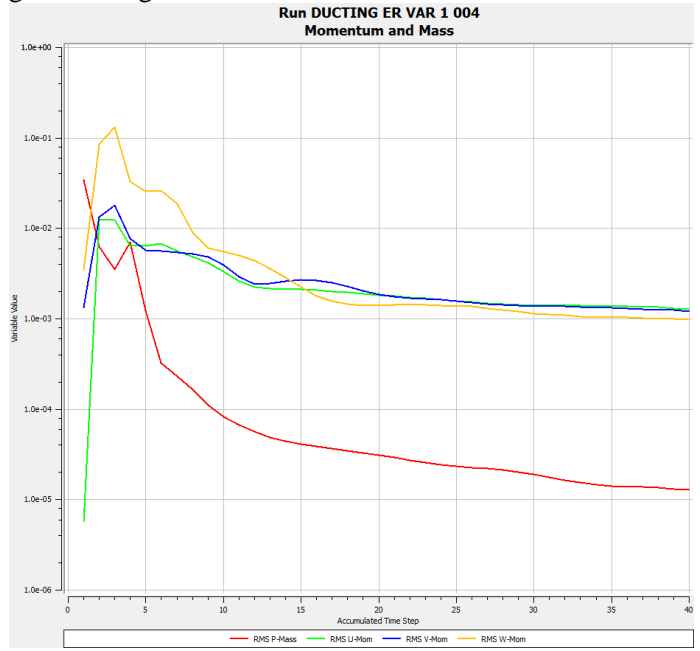

### Gambar 4.12 Hasil *solver control* pada model kamar mesin *ducting* variasi 1

#### *C. Post –Processor*

Pada tahap ini merupakan tahap *result file* dari simulasi yang telah dilakukan, berupa gambar atau berupa angka. Adapun hasil yang didapatkan pada simulasi model kamar mesin *ducting* variasi 1 dengan input daya main engine 100% (1851,66 Watt/m<sup>2</sup>) adalah sebagai berikut:

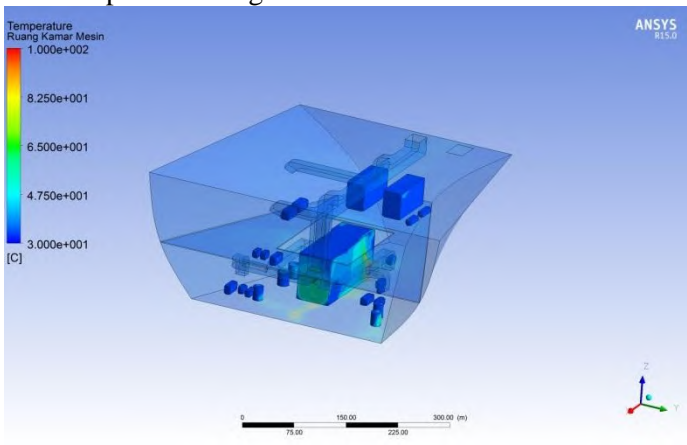

#### 1. Temperatur ruangan kamar mesin

Gambar 4.13 Temperatur ruang kamar mesin

Untuk temperatur ruang kamar mesin terendah berkisar 35°C dan maksimal 47°C. Mayoritas temperatur ruangan di atas (*second deck)* masih berkisar 35°C sampai 45°C sedangkan temperatur ruangan di bawah *(floor)* berkisar 35°C sampai 47°C seperti yang terlihat pada gambar diatas. Untuk hasil simulasi model kamar mesin *ducting* variasi 2 sampai 5 dapat dilihat pada Lampiran. Adapun hasil temperatur ruangan untuk

seluruh variasi *input* daya *engine* dapat dilihat pada tabel dibawah:

| Duc            | Variasi input daya main engine |                        |                        |                        |                        |  |  |
|----------------|--------------------------------|------------------------|------------------------|------------------------|------------------------|--|--|
| Var            | 1851,66                        | 1782,23                | 1712,79                | 1643,35                | 1573,91                |  |  |
|                | (Watt/m <sup>2</sup> )         | (Watt/m <sup>2</sup> ) | (Watt/m <sup>2</sup> ) | (Watt/m <sup>2</sup> ) | (Watt/m <sup>2</sup> ) |  |  |
|                | $35-46$ °C                     | 35-46°C                | $35-45$ °C             | 35-45°C                | 35-45°C                |  |  |
| $\overline{2}$ | $35-46$ °C                     | 35-45°C                | $35-45$ °C             | 35-44°C                | 35-44°C                |  |  |
| 3              | $35-45$ °C                     | 35-45°C                | 35-45°C                | 35-44°C                | 35-44°C                |  |  |
| 4              | 35-48°C                        | 35-47°C                | $35-46$ °C             | 35-45°C                | 35-45°C                |  |  |
| 5              | $35-47$ °C                     | $35-46$ °C             | $35-45$ °C             | 35-45°C                | $35-44$ °C             |  |  |

Tabel 4.9 Hasil temperature ruangan untuk seluruh variasi

- 2. Panas yang dihasilkan oleh *Main Engine* setiap ketinggian 1 meter
	- Pada ketinggian 1 meter

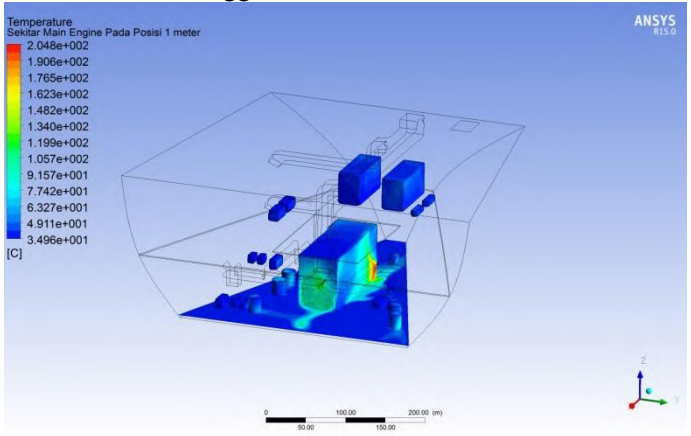

Gambar 4.14 Panas sekitar *Main Engine* pada ketinggian 1 meter

Untuk temperatur sekitaran *engine* pada ketinggian 1 meter memiliki temperatur terendah 35°C dan maksimal 137°C. Mayoritas temperatur *engine* berkisar antara 69°C sampai 86°C seperti yang terlihat pada gambar diatas. Hal ini dikarenakan distribusi udara suplai ke *main engine*  tidak tersebar menyeluruh pada bagian dasar *main engine.* Untuk hasil simulasi model kamar mesin *ducting*  variasi 2 sampai 5 dapat dilihat pada Lampiran. Adapun hasil temperatur yang dihasilkan oleh *engine* untuk seluruh variasi *ducting* pada ketinggian 1 meter dapat dilihat pada tabel dibawah:

Tabel 4.10 Hasil temperatur sekitar *engine* untuk seluruh variasi pada ketinggian 1 meter

| Duc | Variasi input daya main engine |                        |                        |                        |                        |  |  |
|-----|--------------------------------|------------------------|------------------------|------------------------|------------------------|--|--|
| Var | 1851,66                        | 1782,23                | 1712,79                | 1643,35                | 1573,91                |  |  |
|     | (Watt/m <sup>2</sup> )         | (Watt/m <sup>2</sup> ) | (Watt/m <sup>2</sup> ) | (Watt/m <sup>2</sup> ) | (Watt/m <sup>2</sup> ) |  |  |
|     | 35-86 °C                       | 35-80°C                | 35-75°C                | 35-71°C                | 35-69°C                |  |  |
| 2   | 35-74°C                        | 35-70°C                | 35-68°C                | $35-67$ °C             | 35-65°C                |  |  |
| 3   | 35-68°C                        | 35-65°C                | $35-62$ °C             | $35-60$ °C             | 35-56°C                |  |  |
| 4   | 35-98°C                        | 35-96°C                | 35-95°C                | 35-94°C                | 35-94°C                |  |  |
| 5   | 35-98°C                        | 35-98°C                | 35-94°C                | 35-90°C                | 35-86°C                |  |  |

Pada ketinggian 2 meter

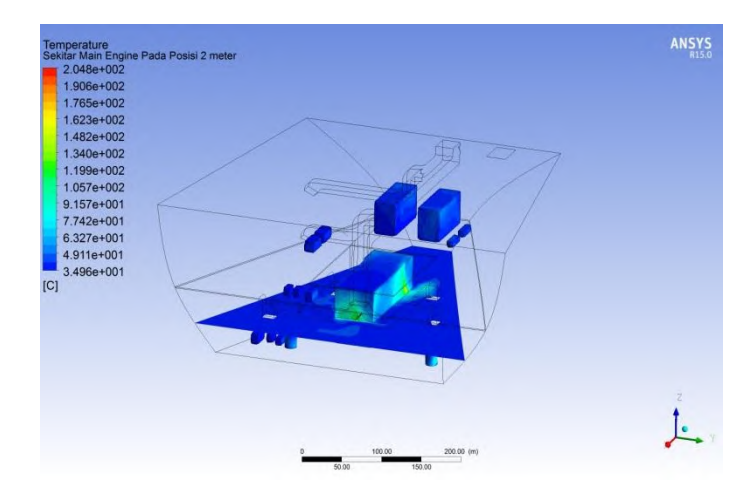

Gambar 4.15 Panas sekitar *Main Engine* pada ketinggian 2 meter

Untuk temperatur sekitaran *engine* pada ketinggian 2 meter memiliki temperatur terendah 35°C dan maksimal 70°C. Mayoritas temperatur *engine* berkisar antara 50°C sampai 70°C seperti yang terlihat pada gambar diatas. Untuk hasil simulasi model kamar mesin *ducting* variasi 2 sampai 5 dapat dilihat pada Lampiran. Adapun hasil temperatur yang dihasilkan oleh *engine* untuk seluruh variasi *ducting* pada ketinggian 2 meter dapat dilihat pada tabel dibawah:

Tabel 4.11 Hasil temperatur sekitar *engine* untuk seluruh variasi pada ketinggian 2 meter

| Duc | Variasi input daya main engine |                        |                        |                        |                        |  |
|-----|--------------------------------|------------------------|------------------------|------------------------|------------------------|--|
| Var | 1851,66                        | 1782,23                | 1712,79                | 1643,35                | 1573,91                |  |
|     | (Watt/ $m2$ )                  | (Watt/m <sup>2</sup> ) | (Watt/m <sup>2</sup> ) | (Watt/m <sup>2</sup> ) | (Watt/m <sup>2</sup> ) |  |
|     | $35-70$ °C                     | $35-65$ °C             | $35-63$ °C             | $35-60$ °C             | $35-57$ °C             |  |
|     | $35-62$ °C                     | $35-60^{\circ}$ C      | $35-58$ °C             | $35-56$ °C             | $35-54\degree$ C       |  |

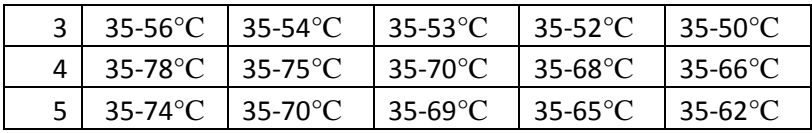

#### Pada ketinggian 1 meter

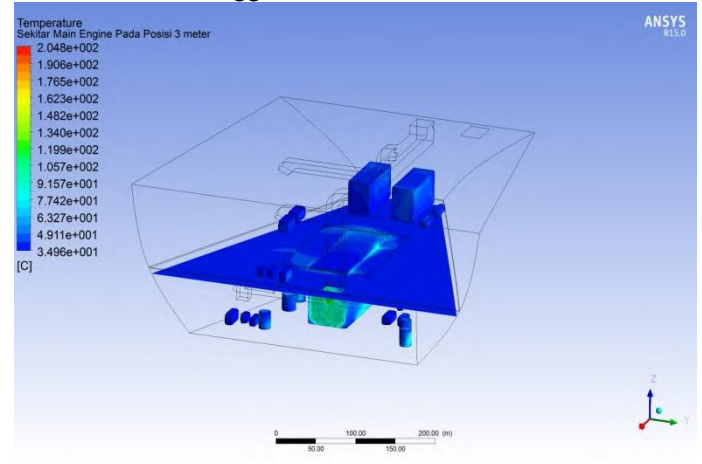

Gambar 4.16 Panas sekitar *Main Engine* pada ketinggian 3 meter

Untuk temperatur sekitaran *engine* pada ketinggian 3 meter memiliki temperatur terendah 35°C dan maksimal 60°C. Mayoritas temperatur *engine* berkisar antara 48°C sampai 60°C seperti yang terlihat pada gambar diatas. Untuk hasil simulasi model kamar mesin *ducting* variasi 2 sampai 5 dapat dilihat pada Lampiran. Adapun hasil temperatur yang dihasilkan oleh *engine* untuk seluruh variasi *ducting* pada ketinggian 3 meter dapat dilihat pada tabel dibawah:

## Tabel 4.12 Hasil temperatur sekitar *engine* untuk seluruh variasi pada ketinggian 3 meter

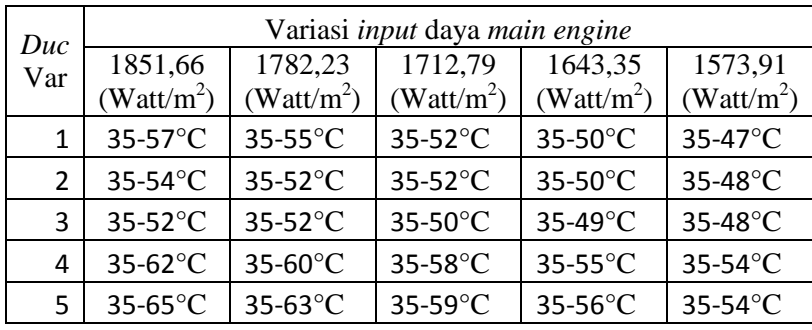

3. Distribusi kecepatan aliran udara kedalam ruang kamar mesin

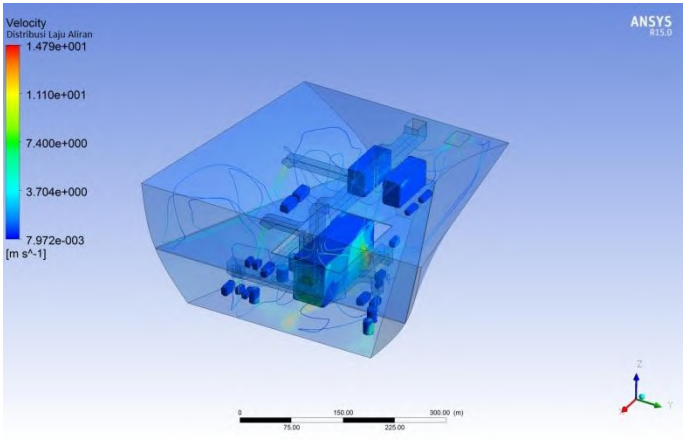

Gambar 4.17 Kecepatan aliran udara kamar mesin

Distribusi kecepatan aliran udara diatas menunjukan bahwa udara telah tersebar keseluruh ruangan kamar mesin. Untuk hasil distribusi kecepatan aliran udara pada simulasi model kamar mesin *ducting* variasi 2 sampai 5 dapat dilihat pada Lampiran.

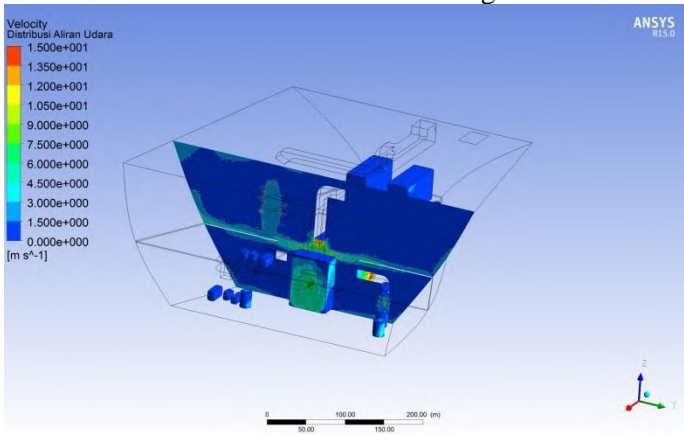

1. Distribusi aliran udara kedalam ruang kamar mesin

Gambar 4.18 Distribusi aliran udara kamar mesin

Gambar diatas menunjukkan distribusi aliran udara dari ujung-ujung *output ducting* menuju ke ruang kamar mesin pada bidang irisan di sumbu XY. Untuk hasil distribusi aliran udara pada simulasi model kamar mesin *ducting* variasi 2 sampai 5 dapat dilihat pada Lampiran.

# **LAMPIRAN A TAHAPAN SOFTWARE CFX 15.0:** *PRE-PROCESSOR, SOLVER DAN POST-PROCESSOR*

## **SIMULASI MODEL DUCTING 1.** *PRE-PROCESSOR*

 *Geometry Modeling ducting* variasi 1

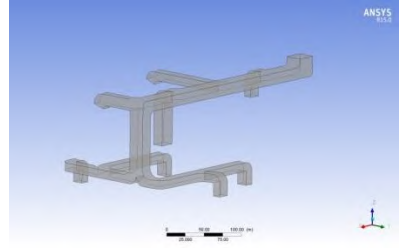

 *Geometry Modeling ducting* variasi 2

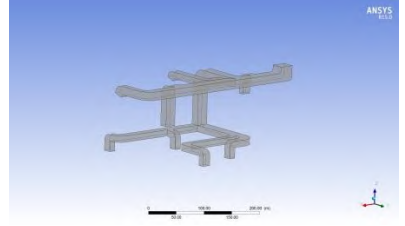

 *Geometry Modeling ducting* variasi 3

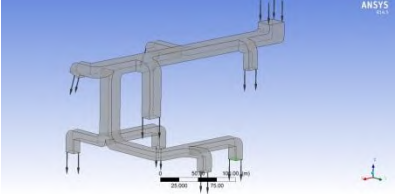

 *Geometry Modeling ducting* variasi 4

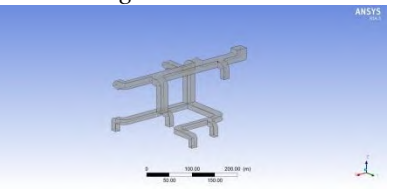

 *Geometry Modeling ducting* variasi 5

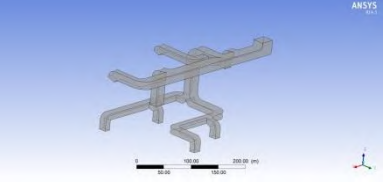

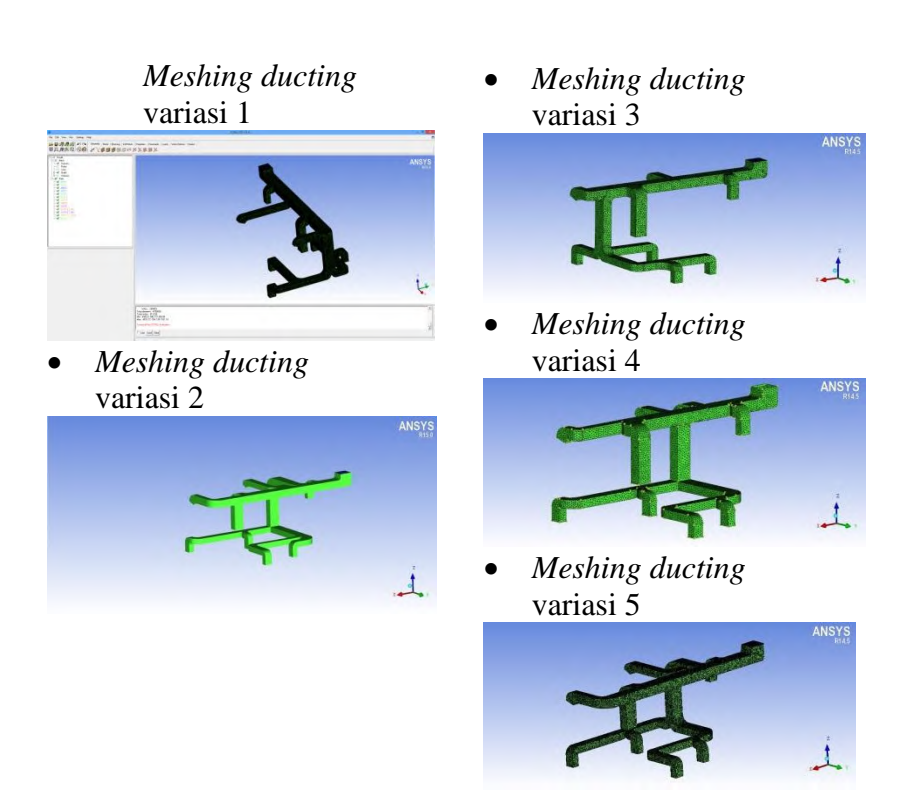

1. Untuk melakukan *meshing* maka langkah awal adalah *mesh* > *global mesh setup* > *global mesh size* > isi nilai *scale factor* =  $1 >$  dan *max element* =  $0 >$  *apply*.

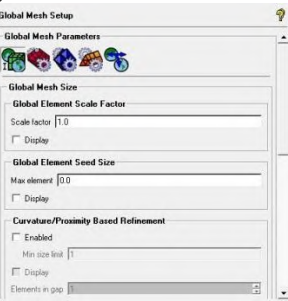
2. Perintah yang digunakan adalah *mesh* > *global mesh setup* > *volume mesh parameter* > pilih tipe *elemen mesh* = *tetra/mixed* > metode *mesh = robust octree* > *apply*.

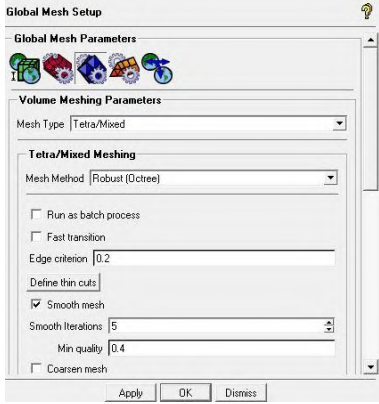

3. Perintah yang digunakan adalah *mesh* > *part mesh setup* > mengisi ukuran elemen *meshing* sesuai kolom di bawah ini  $>$  apply. Ukuran *meshing ducting* variasi 1: - *Max size inlet*: 2 - OUT1, OUT2, OUT3, OUT4, OUT5, OUT6, OUTLET\_AE, Outlet\_ME : 2 - *Wall*: 2

Ukuran *meshing ducting* variasi 2: - *Max size inlet*: 2 - OUT1, OUT2, OUT3, OUT4, OUT5, OUT6, OUTLET\_AE, Outlet\_ME : 2 - *Wall*: 2

Ukuran *meshing ducting* variasi 3: - *Max size inlet*: 2

- OUT1, OUT2, OUT3, OUT4, OUT5, OUT6, OUTLET AE, Outlet ME : 2 - *Wall*: 2

Ukuran *meshing ducting* variasi 4: - *Max size inlet*: 2 - OUT1, OUT2, OUT3, OUT4, OUT5, OUT6, OUTLET\_AE, Outlet\_ME : 2 - *Wall*: 2

Ukuran *meshing ducting* variasi 5: - *Max size inlet*: 2 - OUT1, OUT2, OUT3, OUT4, OUT5, OUT6, OUTLET\_AE, Outlet\_ME : 2 - *Wall*: 2

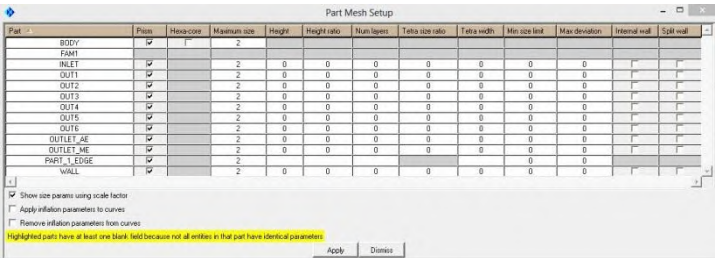

4. Setelah semua *meshing set up* ditentukan maka langkah selanjutnya adalah melakukan proses *meshing*. Perintah yang digunakan adalah *mesh* > *compute mesh* > *volume mesh* > *mesh type (tetra/mixed)* > *mesh method (robust/octree)* > *compute*.

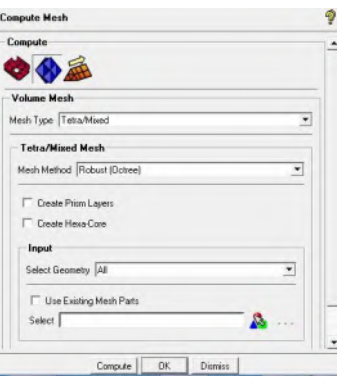

Gambar. *Compute mesh window*

Setelah melakukan *meshing* pada geometri yang di buat pada program ICEM CFD, maka langkah selanjutnya adalah penentuan kondisi batas yang akan kita lakukan pada program CFX. Sebelumnya perlu merubah bentuk file meshing ICEM CFD ke betuk file CFX. Sehingga file meshing tersebut dapat dibaca pada program CFX. Perintah yang digunakan adalah *Settings* > *Product* > ANSYS ICEM CFD – ANSYS *solvers version*  > *apply* > *restart* program. Buka lagi program ICEM CFD > *Output* > *Output to CFX* > *done*

*Fluid Domains* 

*Fluid Domains* pada *ducting* 1: LIBRARY: MATERIAL: Air at 25 C Material Description = Air at 25 C and 1 atm (dry) Material Group = Air Data, Constant Property Gases Option = Pure Substance Thermodynamic State  $=$  Gas DOMAIN: Default Domain  $Coord$  Frame  $=$  Coord  $0$ Domain Type  $=$  Fluid  $Location = BODY$ 

- *Boundary Conditions* 
	- *Inlet*

BOUNDARY: INLET Boundary Type = INLET Location = INLET BOUNDARY CONDITIONS: FLOW REGIME: Option = Subsonic END MASS AND MOMENTUM: Normal Speed =  $16.4625$  [m s<sup> $\land$ </sup>-1] Option = Normal Speed END TURBULENCE: Option = Low Intensity and Eddy Viscosity Ratio END

*Outlet*

BOUNDARY: OUTLET Boundary Type = OUTLET  $Location =$ OUT1,OUT2,OUT3,OUT4,OUT5,OUT6,OUTLET\_A E, OUTLET\_ME BOUNDARY CONDITIONS: FLOW REGIME: Option = Subsonic END MASS AND MOMENTUM: Option = Static Pressure Relative Pressure  $= 0$  [Pa] END

*Wall* 

BOUNDARY: WALL Boundary Type = WALL  $Location = WALL$  BOUNDARY CONDITIONS: MASS AND MOMENTUM:

 Option = No Slip Wall END WALL ROUGHNESS· Option = Smooth Wall END DOMAIN MODELS: BUOYANCY MODEL: Option = Non Buoyant END DOMAIN MOTION: Option = Stationary END MESH DEFORMATION: Option = None END REFERENCE PRESSURE: Reference Pressure = 1 [atm] END FLUID DEFINITION: Fluid 1 Material = Air at 25 C Option = Material Library MORPHOLOGY: Option = Continuous Fluid END FLUID MODELS: COMBUSTION MODEL: Option = None END HEAT TRANSFER MODEL: Fluid Temperature =  $25$  [C] Option = Isothermal **END**  THERMAL RADIATION MODEL: Option = None END TURBULENCE MODEL:  $Option = k$  epsilon END TURBULENT WALL FUNCTIONS:

 Option = Scalable END OUTPUT CONTROL: RESULTS: File Compression Level = Default Option = Standard END

#### **2.** *SOLVER*

 SOLVER CONTROL: Turbulence Numerics = First Order ADVECTION SCHEME: Option = High Resolution END CONVERGENCE CONTROL: Length Scale Option = Conservative Maximum Number of Iterations  $= 40$ Minimum Number of Iterations  $= 1$  Timescale Control = Auto Timescale Timescale Factor  $= 1.0$  END CONVERGENCE CRITERIA: Residual Target  $= 1.E-4$  Residual Type = RMS END DYNAMIC MODEL CONTROL: Global Dynamic Model Control = On END

#### **3.** *POST-PROCESSOR*

Kecepatan aliran udara pada *ducting* 1

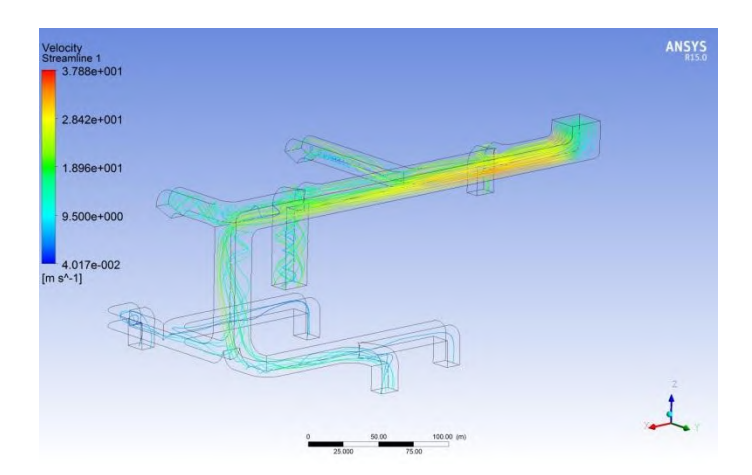

#### **SIMULASI MODEL KAMAR MESIN** *1. PRE-PROCESSOR*

### *Geometry Modeling*

*ducting* variasi 1

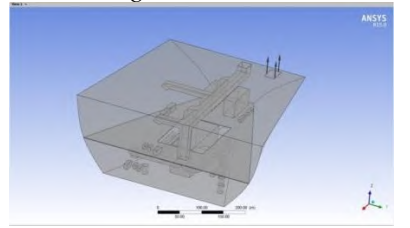

*ducting* variasi 2

İ.

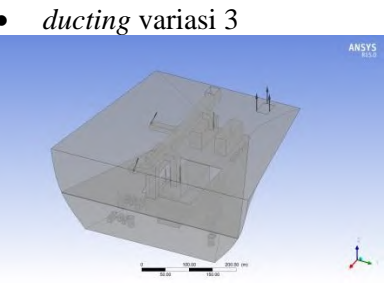

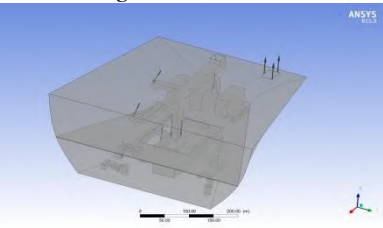

*ducting* variasi 5

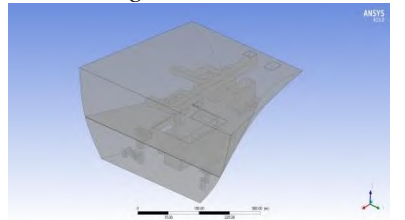

### *Meshing*

*ducting* variasi 1

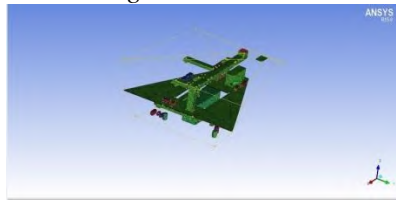

*ducting* variasi 2

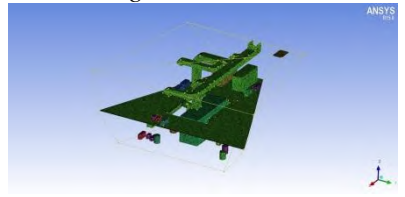

*ducting* variasi 3

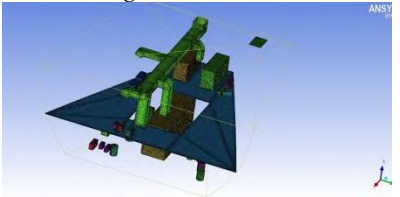

*ducting* variasi 4

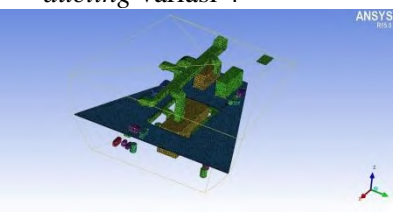

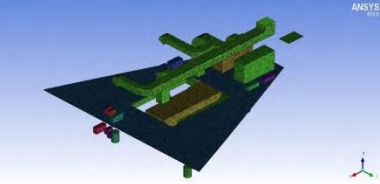

1. Untuk melakukan *meshing* maka langkah awal adalah *mesh* > *global mesh setup* > *global mesh size* > isi nilai *scale factor* = 1 > dan *max element* = 0 > *apply*.

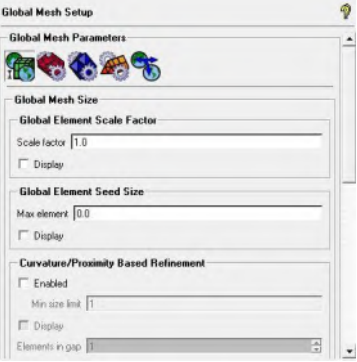

2. Perintah yang digunakan adalah *mesh* > *global mesh setup* > *volume mesh parameter* > pilih tipe *elemen mesh* = *tetra/mixed* > metode *mesh = robust octree* > *apply*.

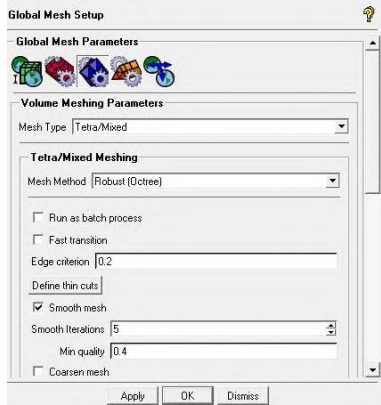

3. Perintah yang digunakan adalah *mesh* > *part mesh setup* > mengisi ukuran elemen *meshing* sesuai kolom  $di$  bawah ini  $>$  apply. Ukuran *meshing ducting* untuk seluruh variasi adalah

sebagai berikut:

- AE\_1, AE\_2, BILGE\_AND\_BALLAST\_PUMP, BILGE\_PUMP, BODY, BODY2, COLING\_SEA\_WATER\_PUMP, DO\_TRANSFER\_PUMP, EJECTOR\_PUMP, FEED\_WATER\_PUMP\_1, FEED WATER PUMP 2, FIRE AND GS PUMP. FO\_BOOSTER\_PUMP\_1, FO\_BOOSTER\_PUMP\_2 FO\_TRANSFER\_PUMP, FW\_PUMP, INLET\_AE, INLET\_ME, JACKET\_COOLING\_FW\_PUMP, MAIN AIR COMPRESSOR 1, MAIN\_AIR\_COMPRESSOR\_2, ME, ME\_LUB\_OIL\_PUMP\_1, ME\_LUB\_OIL\_PUMP\_2, OPEN\_1, OPEN\_2, OPEN\_3, OPEN\_4, OPEN\_5, OPEN\_6, SANITARY\_AND\_COOLING\_WATER\_PUM P, SEA\_WATER\_SERVICE\_PUMP, SLUDGE\_PUMP, TC\_LUB\_OIL\_PUMP, WALL, WALL\_2<sup>ND</sup>\_DECK, WALL\_DUCTING : 4

- INLET: 3
- $OUTLET:3$

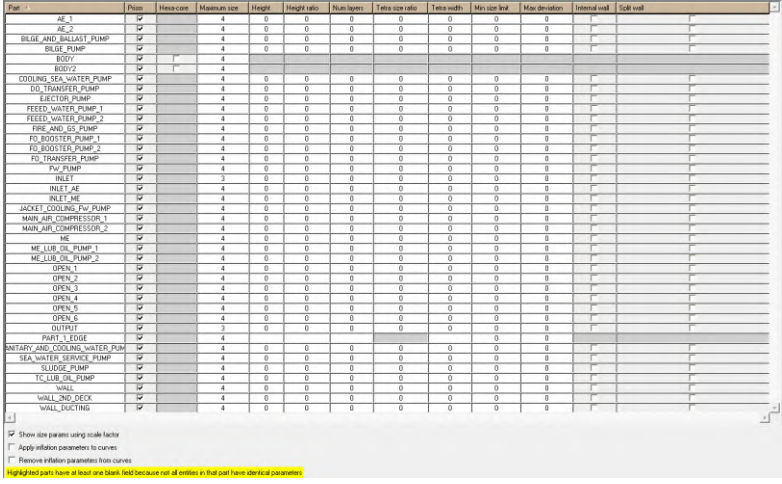

4. Setelah semua *meshing set up* ditentukan maka langkah selanjutnya adalah melakukan proses *meshing*. Perintah yang digunakan adalah *mesh* > *compute mesh* > *volume mesh* > *mesh type (tetra/mixed)* > *mesh method (robust/octree)* > *compute*.

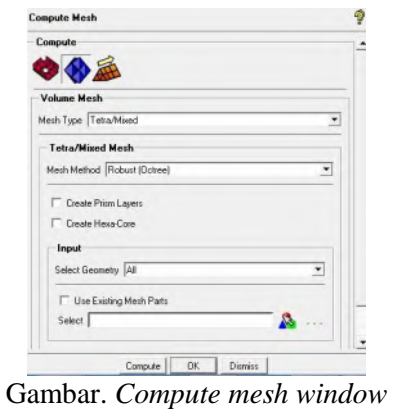

Setelah melakukan *meshing* pada geometri yang di buat pada program ICEM CFD, maka langkah selanjutnya adalah penentuan kondisi batas yang akan kita lakukan pada program CFX. Sebelumnya perlu merubah bentuk file meshing ICEM CFD ke betuk file CFX. Sehingga file meshing tersebut dapat dibaca pada program CFX. Perintah yang digunakan adalah *Settings* > *Product* > ANSYS ICEM CFD – ANSYS *solvers version*  > *apply* > *restart* program. Buka lagi program ICEM CFD > *Output* > *Output to CFX* > *done*

*Fluid Domains* 

*Fluid Domains* pada *ducting* 1: LIBRARY: MATERIAL: Air at 25 C Material Description = Air at 25 C and 1 atm (dry) Material Group = Air Data, Constant Property Gases Option = Pure Substance Thermodynamic State  $=$  Gas DOMAIN: Default Domain Coord Frame  $=$  Coord  $\theta$  Domain Type = Fluid Location  $=$  BODY

*Boundary Conditions* 

| Nama                      | Type | <b>Input Data</b>  |
|---------------------------|------|--------------------|
| Main Engine               | WALL | $Q = 1851.7 W/m2$  |
| <b>Auxiliary Engine 1</b> | WALL | $Q = 388.89$ W/m2  |
| <b>Auxiliary Engine 2</b> | WALL | $Q = 388.89$ W/m2  |
| Main Air Compressor 1     | WALL | $Q = 589.73$ W/m2  |
| Main Air Compressor 2     | WALL | $Q = 589.73$ W/m2  |
| Cooling Sea Water Pump    | WALL | $Q = 1333.36$ W/m2 |
| Jacket cooling Freash     |      |                    |
| <b>Water Pump</b>         | WALL | $Q = 801.47$ W/m2  |
| T/C Lubricating Oil Pump  | WALL | $Q = 97.83$ W/m2   |

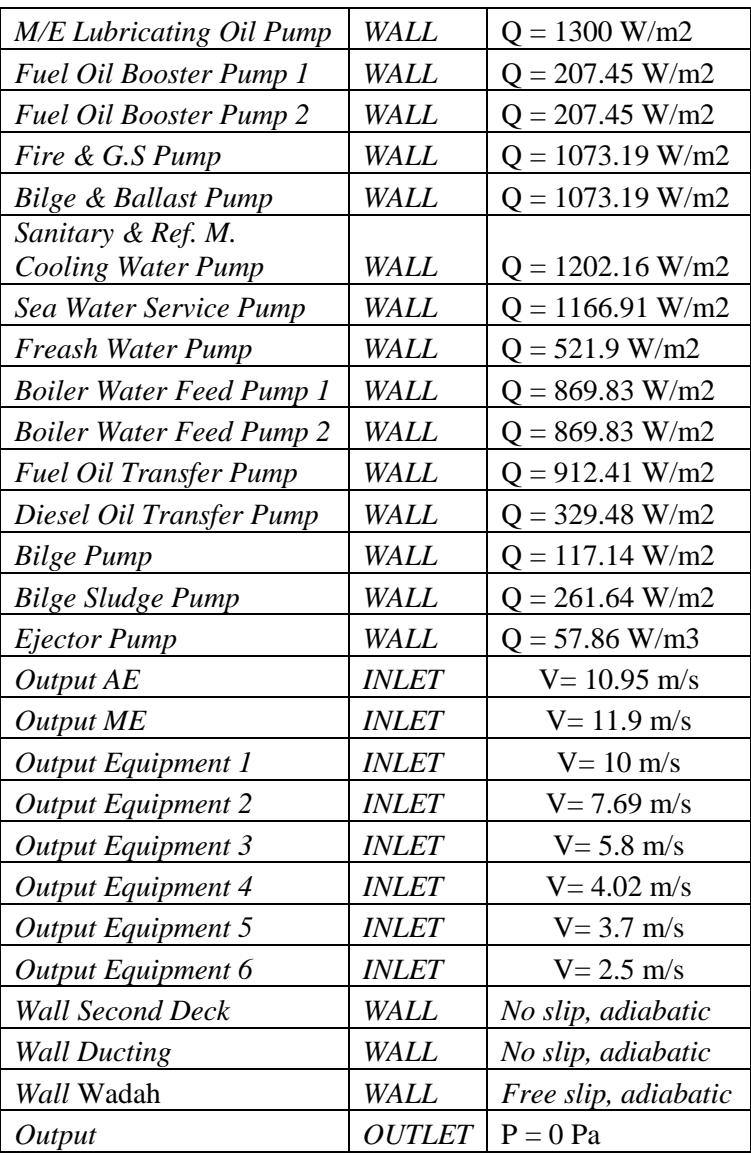

#### *Initial Conditions*

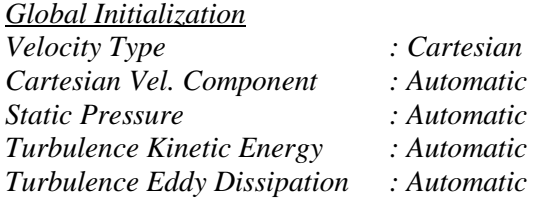

#### *2. SOLVER*

*SOLVER CONTROL: ADVECTION SCHEME: Option = High Resolution END CONVERGENCE CONTROL: Length Scale Option = Conservative Maximum Number of Iterations = 50 Timescale Control = Auto Timescale Timescale Factor = 1.0 END CONVERGENCE CRITERIA: Residual Target = 1.E-4 Residual Type = RMS END DYNAMIC MODEL CONTROL: Global Dynamic Model Control = On END*

#### *3. POST-PROCESSOR*

• Temperatur

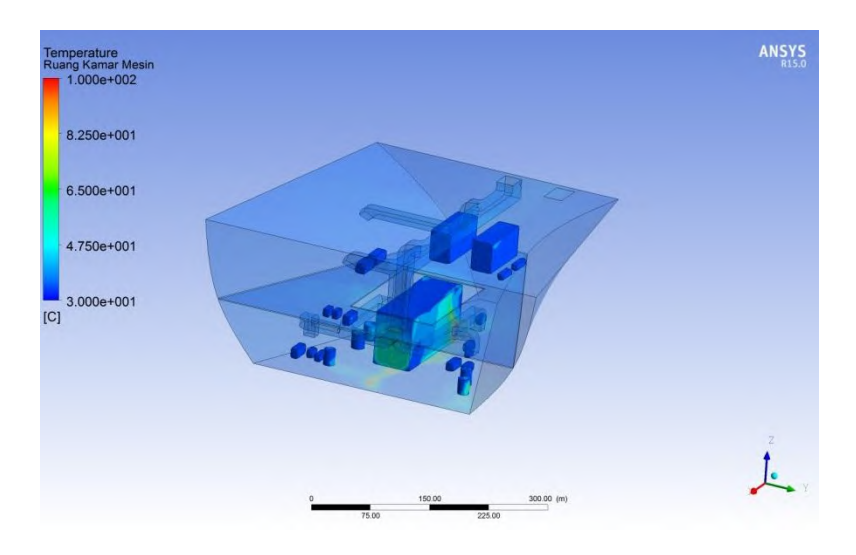

• Velocity

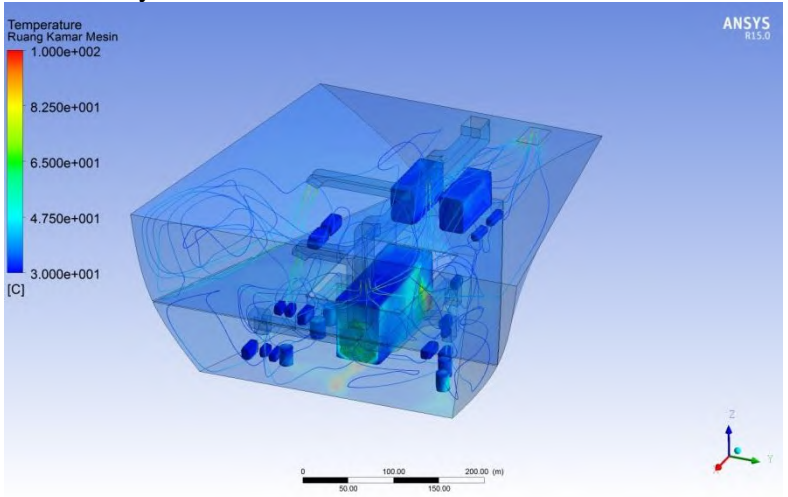

Pada ketinggian 1 meter

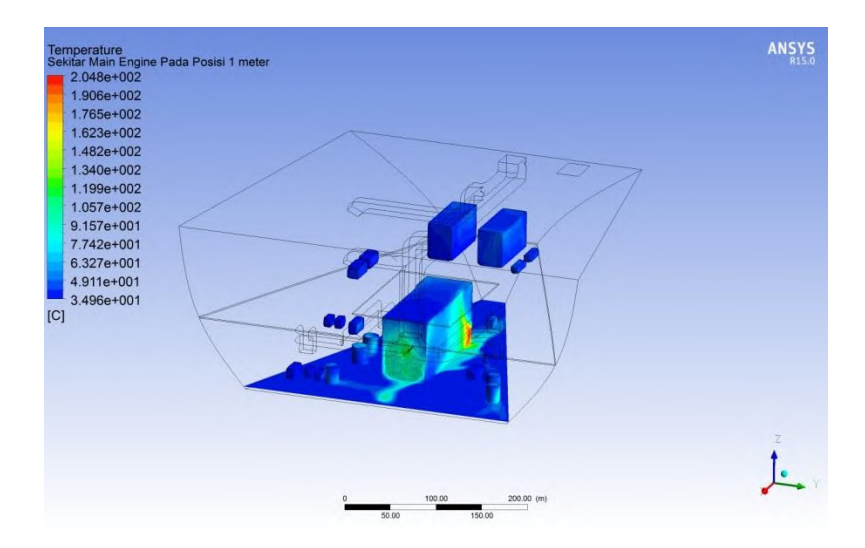

#### • Pada ketinggian 2 meter

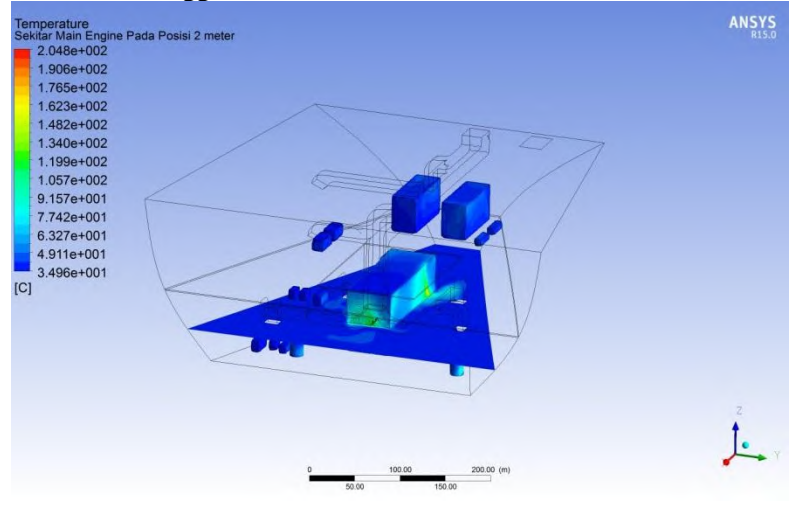

#### Pada ketinggian 3 meter

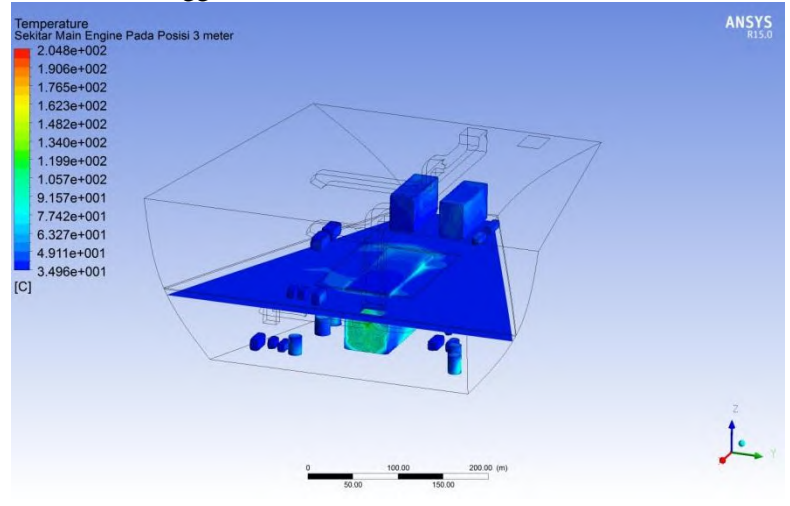

#### Distribusi Aliran Udara pada bidang irisan di sumbu XY

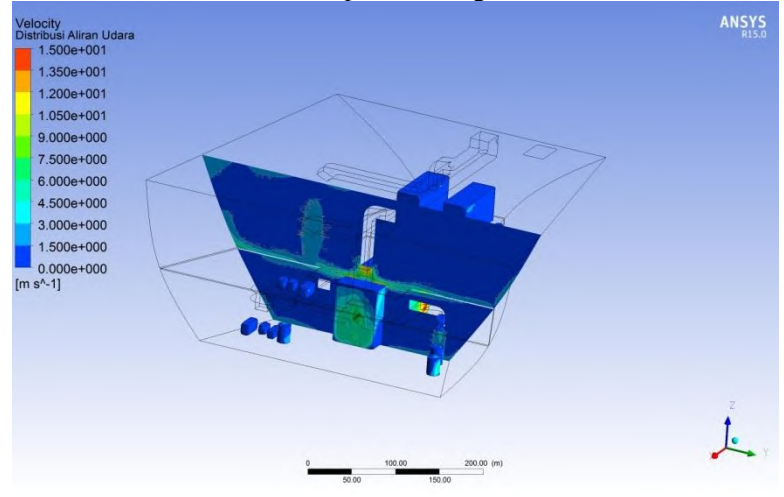

#### **LAMPIRAN B** *RESULT FILE* **HASIL SIMULASI DUCTING**

#### ANSYS Velocity<br>Distribusi Laju Aliran Udara<br>2.788e+001 2.842e+001 Output Equipment 1 1.896e+001 Output Equipment 2 Output AE 9.500e+000 4.017e-002 Output ME  $\text{Im }$  s<sup>^-11</sup> Output Equipment 3 Output Equipment 4 Output Equipment 6 Output Equipment 5 50.00  $100.00(m)$ ۰

#### Kecepatan suplai udara model *ducting* variasi 1

Kecepatan suplai udara model *ducting* variasi 2

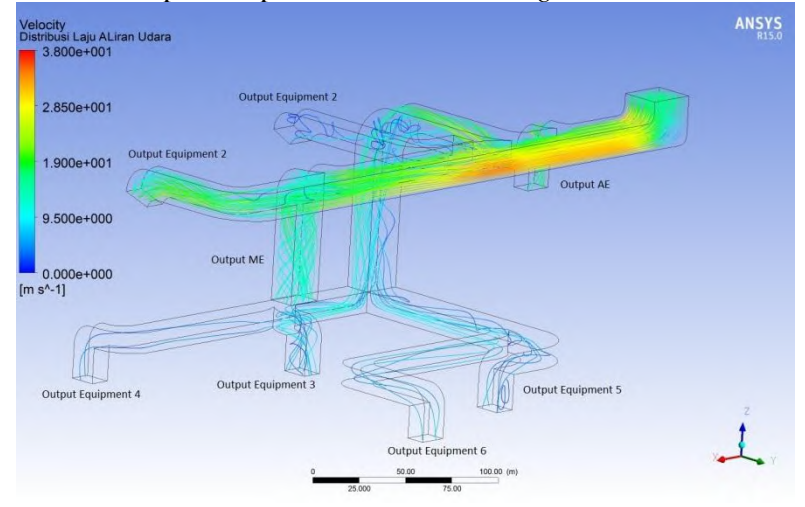

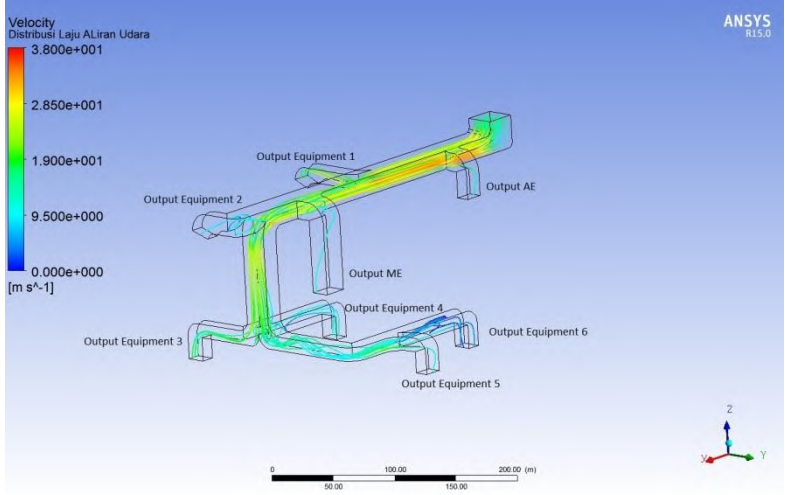

#### Kecepatan suplai udara model *ducting* variasi 3

Kecepatan suplai udara model *ducting* variasi 4

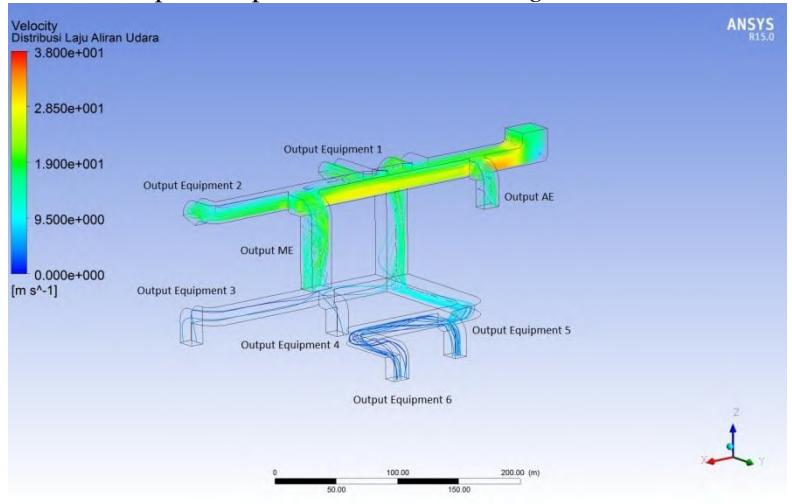

Kecepatan suplai udara model *ducting* variasi 5

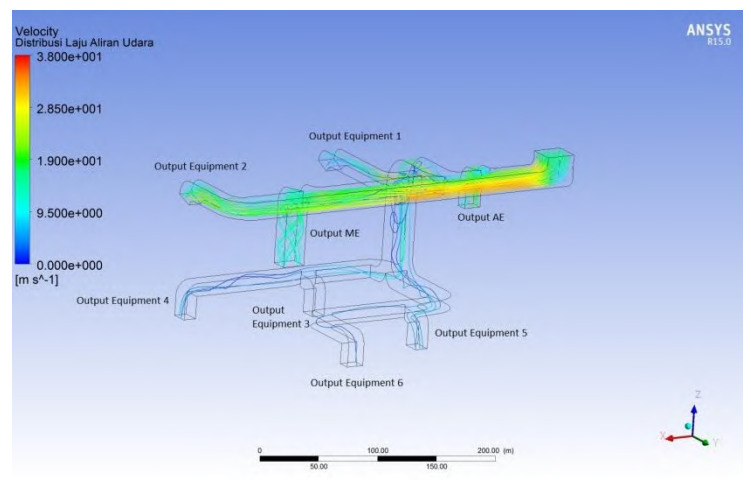

Dari gambar diatas didapatkan data-data numerik berupa kecepatan udara (V) yang keluar dari setiap *output ducting*  antara lain :

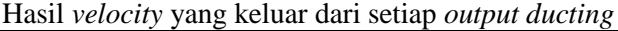

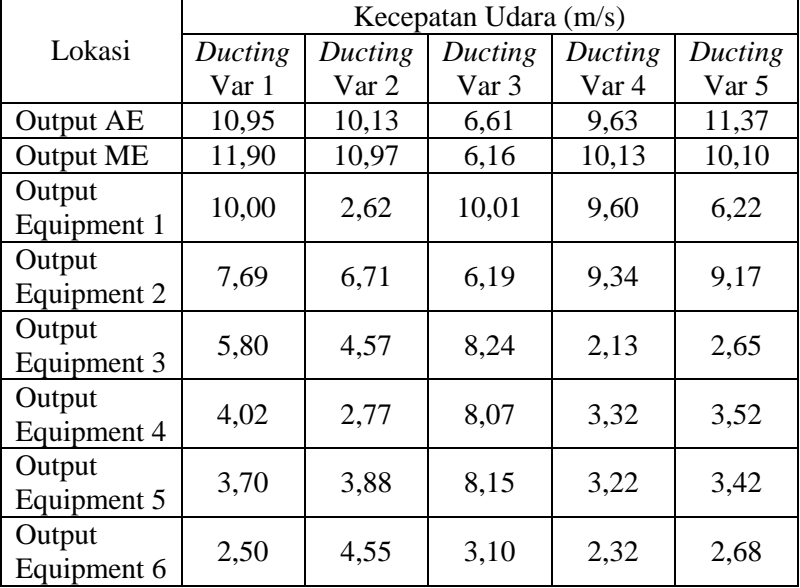

#### **LAMPIRAN C** *RESULT FILE* **HASIL SIMULASI SUHU KAMAR MESIN SELURUH VARIASI**

# **C-1 UNTUK** *INPUT* **Q** *MAIN ENGINE* **1851,66 Watt/m<sup>2</sup>**

# *ducting* variasi 1

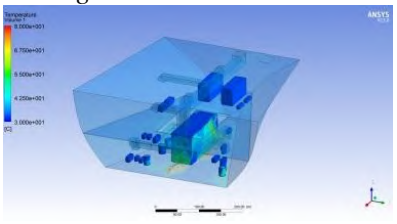

*ducting* variasi 2

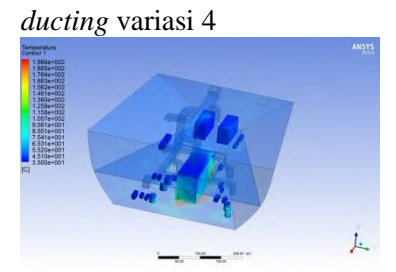

# *ducting* variasi 5

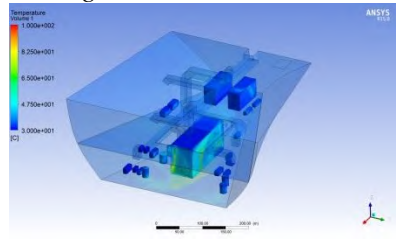

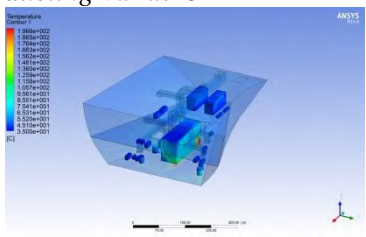

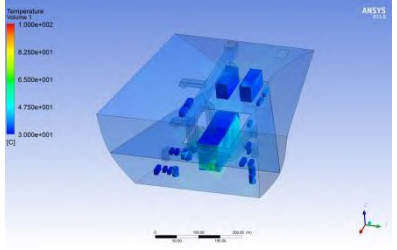

# **C-2 UNTUK** *INPUT* **Q** *MAIN ENGINE* **1782,23 Watt/m<sup>2</sup>**

# *ducting* variasi 1

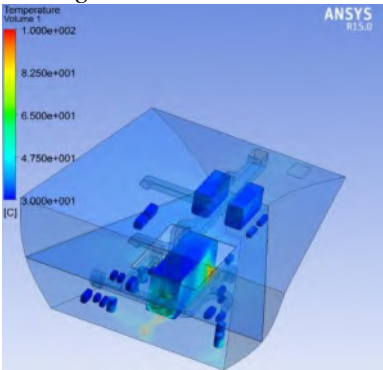

#### *ducting* variasi 2

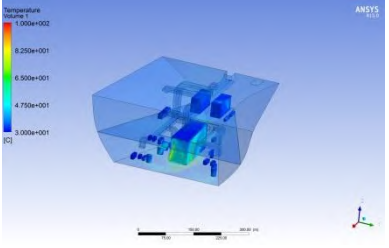

#### *ducting* variasi 4

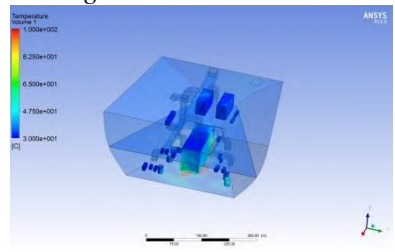

# *ducting* variasi 5

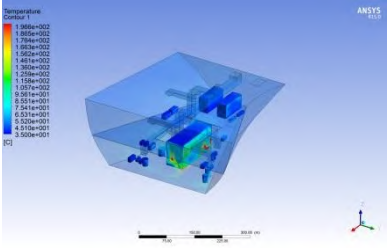

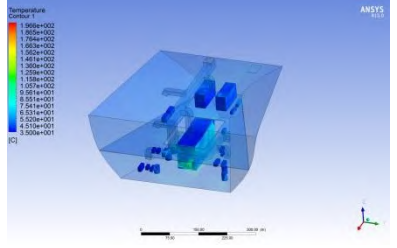

# **C-3 UNTUK** *INPUT* **Q** *MAIN ENGINE* **1712,79 Watt/m<sup>2</sup>**

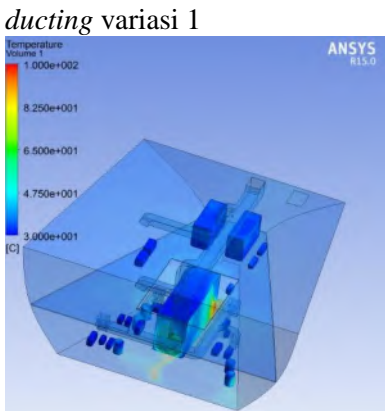

#### *ducting* variasi 2

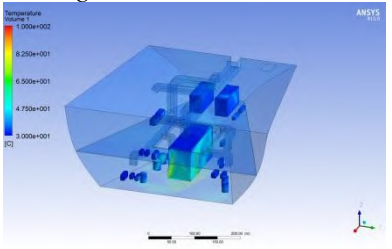

#### *ducting* variasi 4

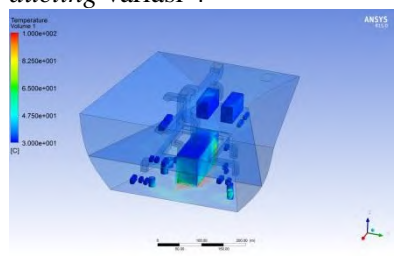

# *ducting* variasi 5

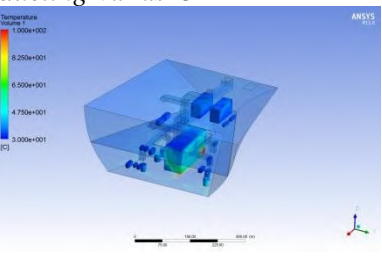

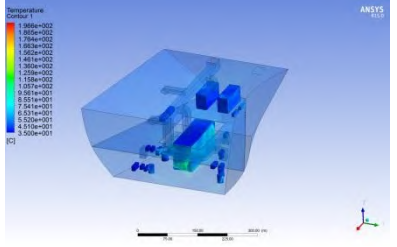

# **C-4 UNTUK** *INPUT* **Q** *MAIN ENGINE* **1643,35 Watt/m<sup>2</sup>**

#### *ducting* variasi 1

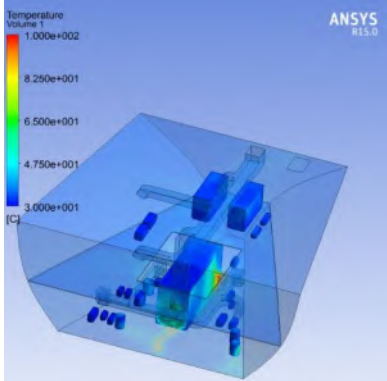

#### *ducting* variasi 2

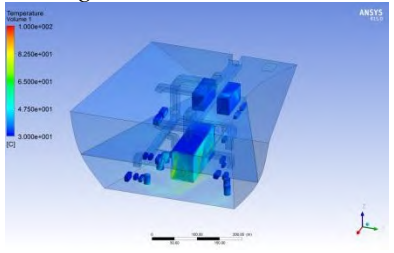

#### *ducting* variasi 4

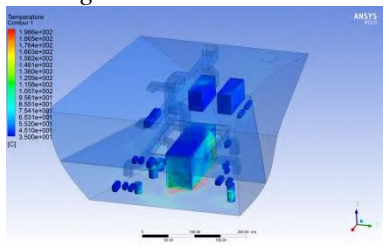

# *ducting* variasi 5

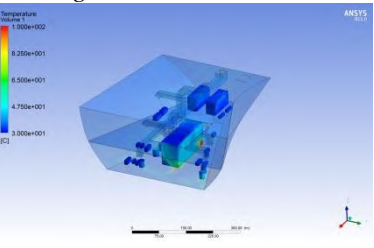

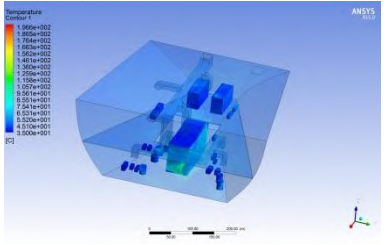

# **C-5 UNTUK** *INPUT* **Q** *MAIN ENGINE* **1573,91 Watt/m<sup>2</sup>**

# *ducting* variasi 1

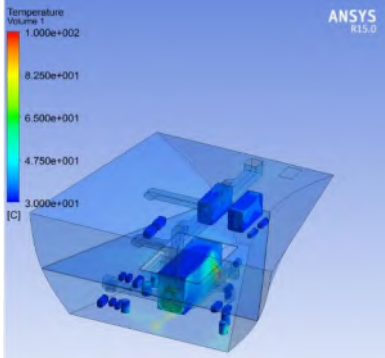

# *ducting* variasi 2

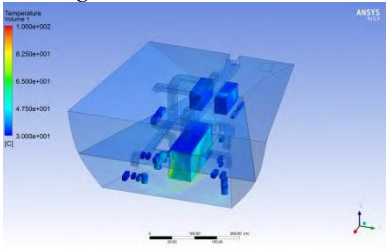

#### *ducting* variasi 4

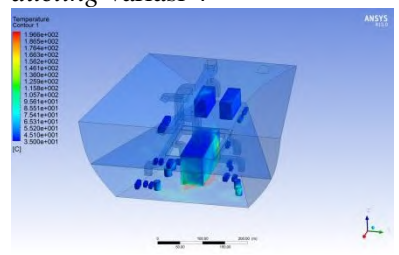

#### *ducting* variasi 5

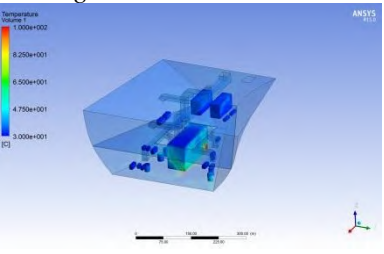

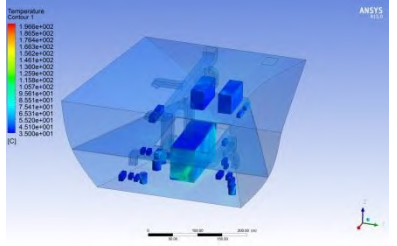

#### **LAMPIRAN D HASIL SIMULASI DISTRIBUSI KECEPATAN ALIRAN UDARA UNTUK SELURUH VARIASI**

# **D-1 UNTUK** *INPUT* **Q** *MAIN ENGINE* **1851,66 Watt/m<sup>2</sup>**

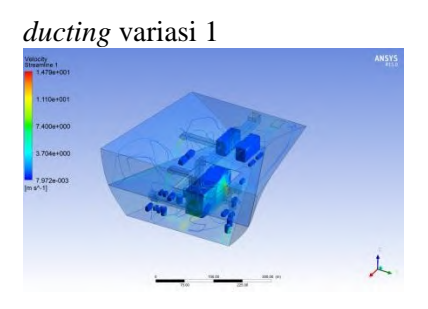

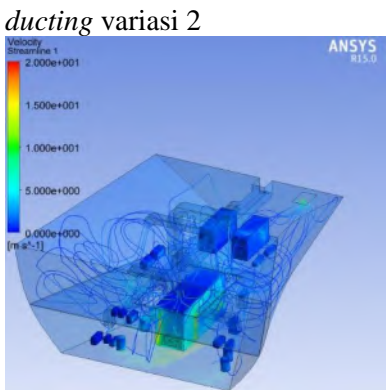

*ducting* variasi 3

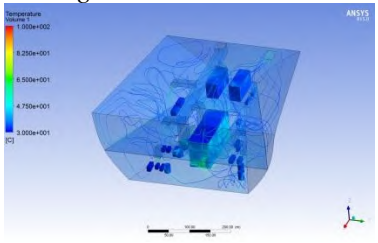

#### *ducting* variasi 4

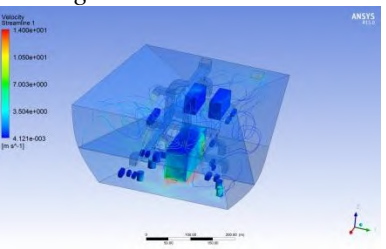

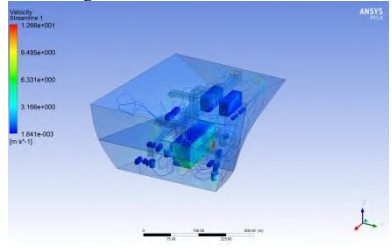

# **D-2 UNTUK** *INPUT* **Q** *MAIN ENGINE* **1782,23 Watt/m<sup>2</sup>**

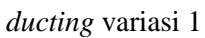

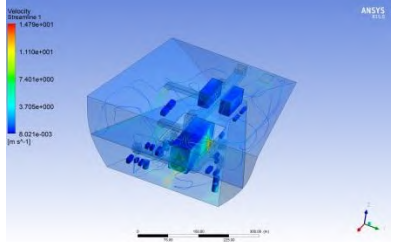

*ducting* variasi 4

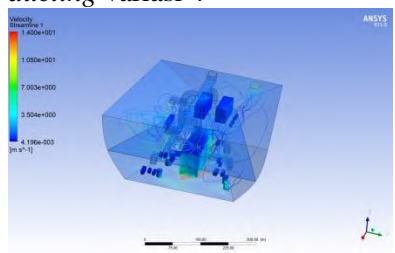

*ducting* variasi 2

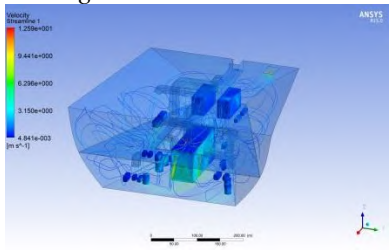

*ducting* variasi 5

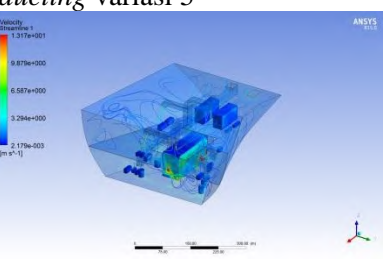

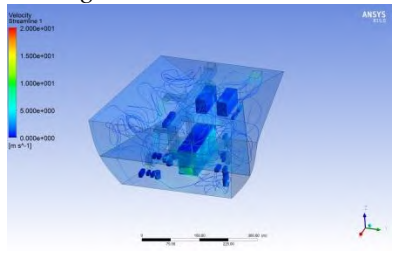

# **D-3 UNTUK** *INPUT* **Q** *MAIN ENGINE* **1712,79 Watt/m<sup>2</sup>**

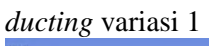

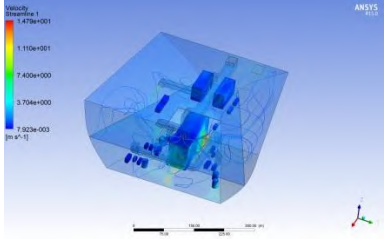

*ducting* variasi 2

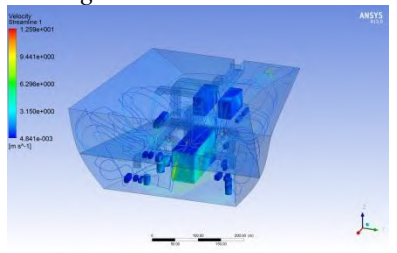

*ducting* variasi 3

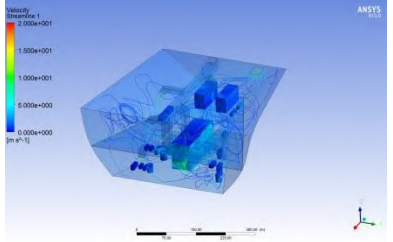

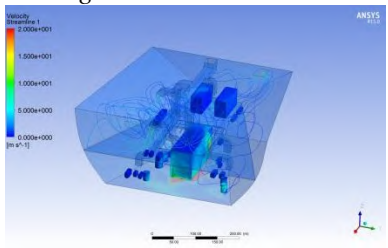

*ducting* variasi 5

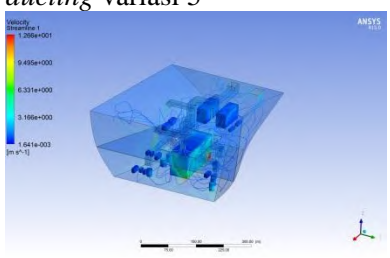

# **D-4 UNTUK** *INPUT* **Q** *MAIN ENGINE* **1643,35 Watt/m<sup>2</sup>**

*ducting* variasi 1

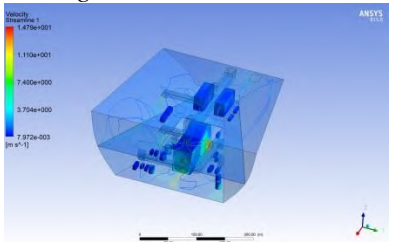

*ducting* variasi 4

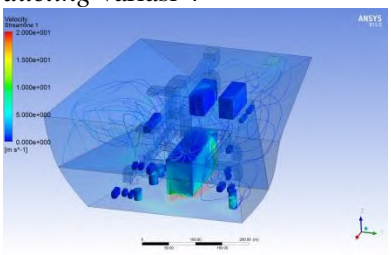

*ducting* variasi 2

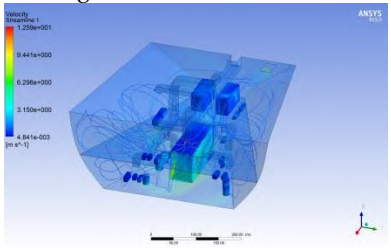

*ducting* variasi 5

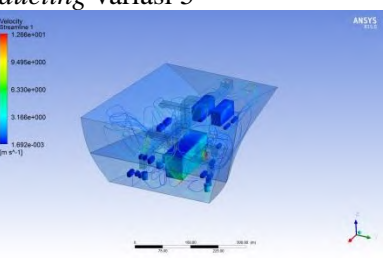

*ducting* variasi 3

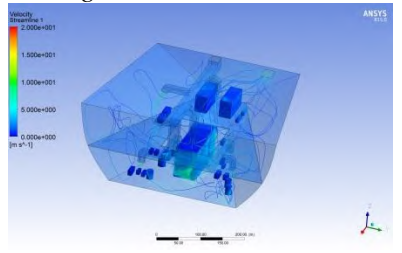
# **D-5 UNTUK** *INPUT* **Q** *MAIN ENGINE* **1573,91 Watt/m<sup>2</sup>**

*ducting* variasi 1

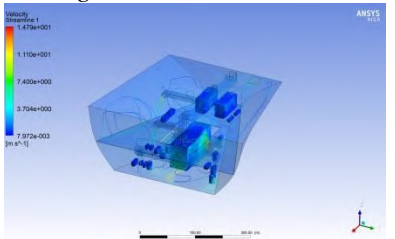

*ducting* variasi 4 L.

*ducting* variasi 2

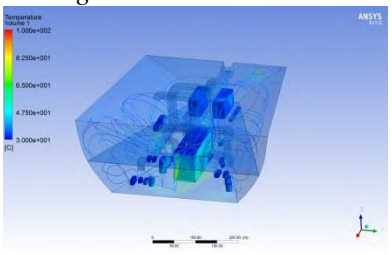

*ducting* variasi 5

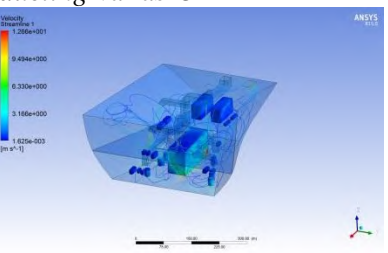

*ducting* variasi 3

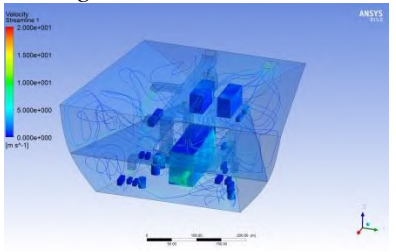

#### **LAMPIRAN E** *RESULT FILE* **HASIL SIMULASI SUHU SEKITAR MAIN ENGINE PADA KETINGGIAN 1 METER UNTUK SELURUH VARIASI**

## **E-1 UNTUK** *INPUT* **Q** *MAIN ENGINE* **1851,66 Watt/m<sup>2</sup>**

*ducting* variasi 1

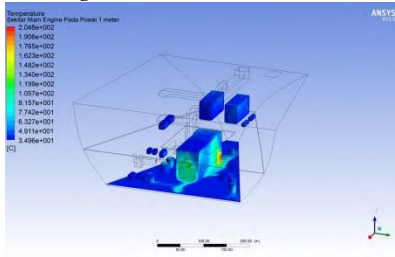

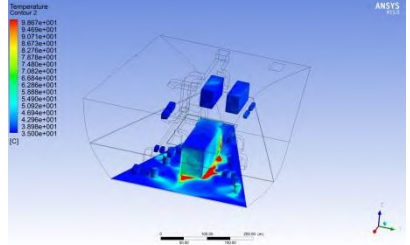

*ducting* variasi 2

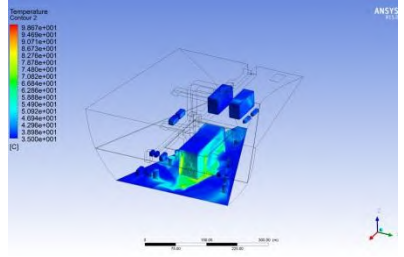

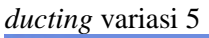

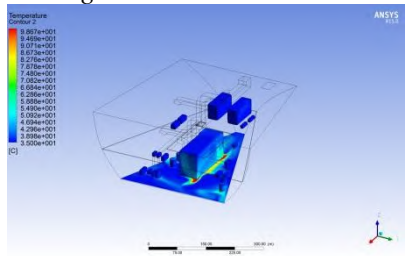

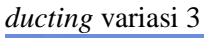

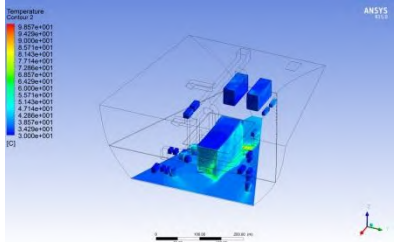

# **E-2 UNTUK** *INPUT* **Q** *MAIN ENGINE* **1782,23 Watt/m<sup>2</sup>**

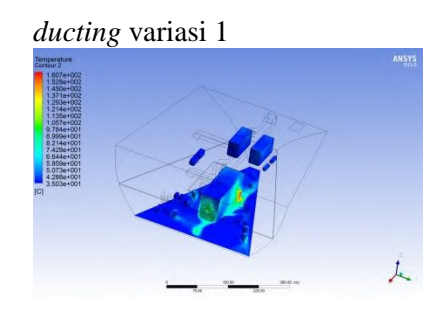

## *ducting* variasi 4

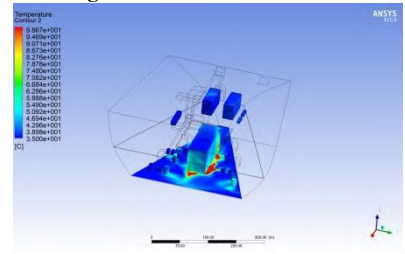

*ducting* variasi 2

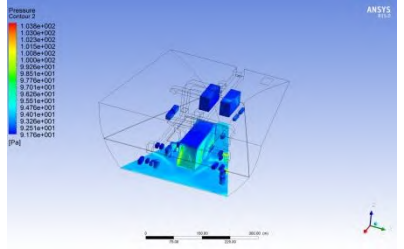

*ducting* variasi 5

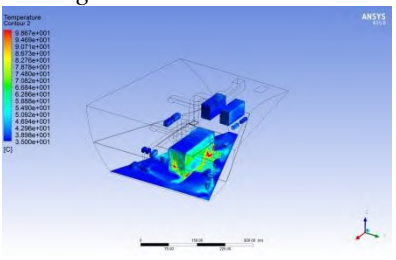

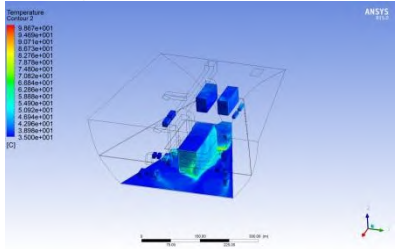

# **E-3 UNTUK** *INPUT* **Q** *MAIN ENGINE* **1712,79 Watt/m<sup>2</sup>**

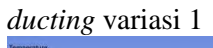

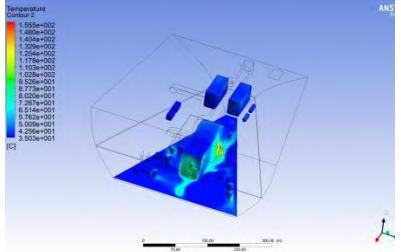

*ducting* variasi 4

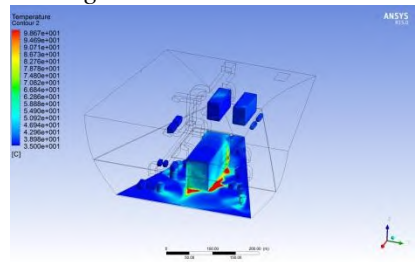

*ducting* variasi 2

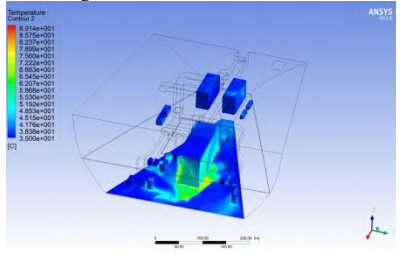

*ducting* variasi 5

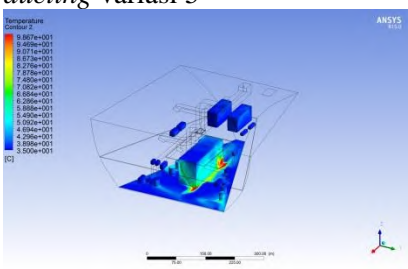

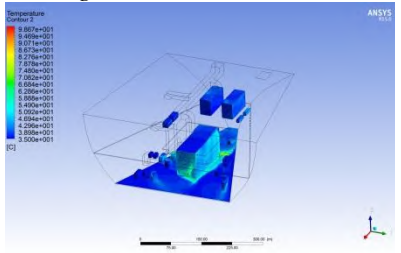

# **E-4 UNTUK** *INPUT* **Q** *MAIN ENGINE* **1643,35 Watt/m<sup>2</sup>**

## *ducting* variasi 1

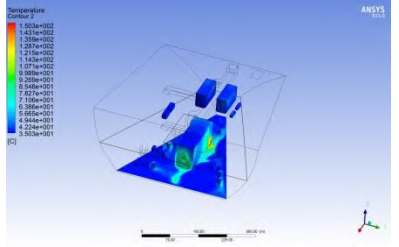

### *ducting* variasi 4

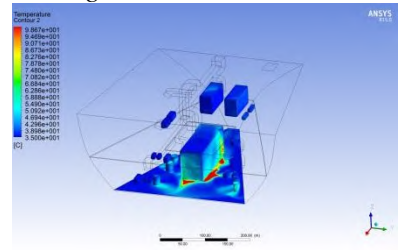

*ducting* variasi 2

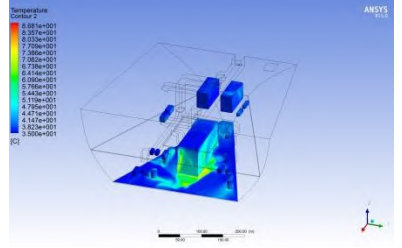

*ducting* variasi 3

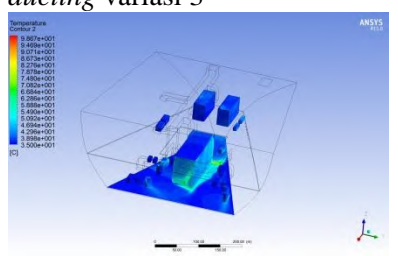

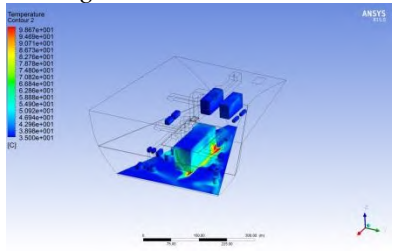

# **E-5 UNTUK** *INPUT* **Q** *MAIN ENGINE* **1573,91 Watt/m<sup>2</sup>**

## *ducting* variasi 1

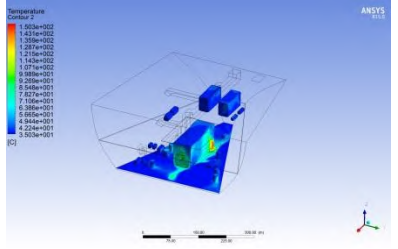

#### *ducting* variasi 4

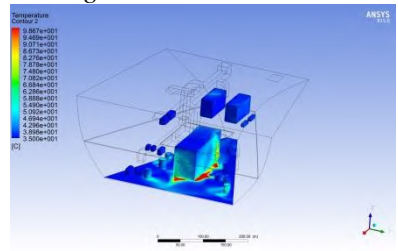

*ducting* variasi 2

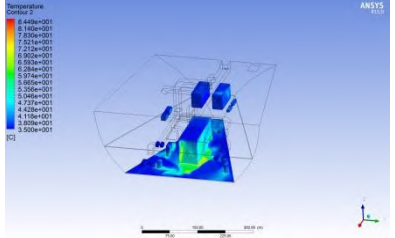

*ducting* variasi 5

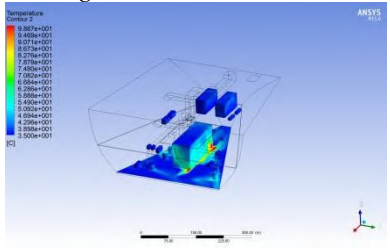

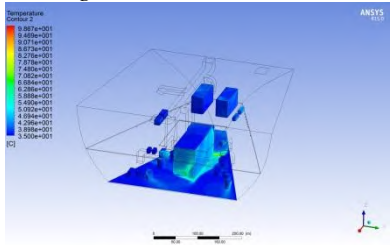

#### **LAMPIRAN F HASIL SIMULASI SUHU SEKITAR MAIN ENGINE PADA KETINGGIAN 2 METER UNTUK SELURUH VARIASI**

## **F-1 UNTUK** *INPUT* **Q** *MAIN ENGINE* **1851,66 Watt/m<sup>2</sup>**

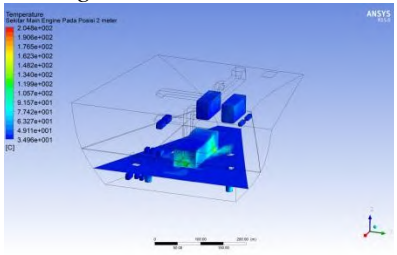

*ducting* variasi 4

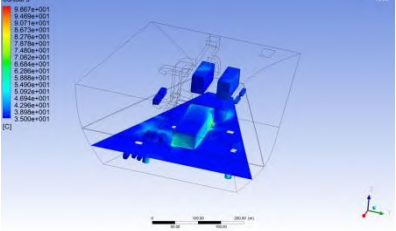

*ducting* variasi 2

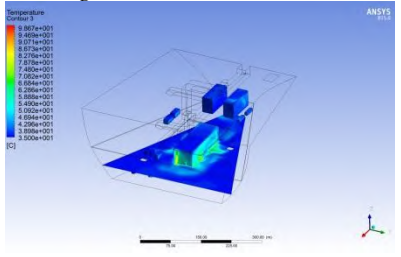

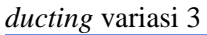

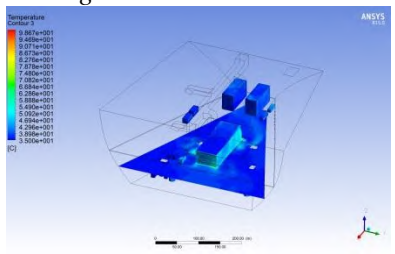

*ducting* variasi 5

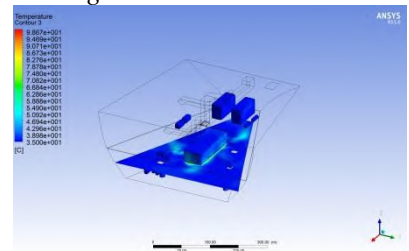

# **F-2 UNTUK** *INPUT* **Q** *MAIN ENGINE* **1782,23 Watt/m<sup>2</sup>**

### *ducting* variasi 1

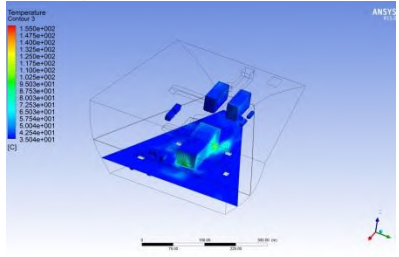

*ducting* variasi 4

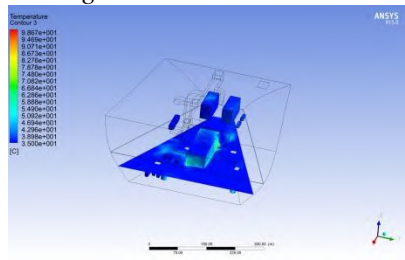

*ducting* variasi 2

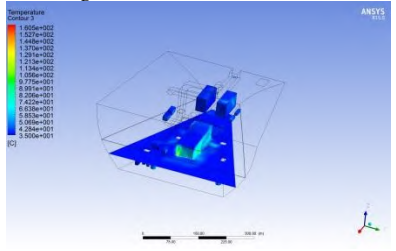

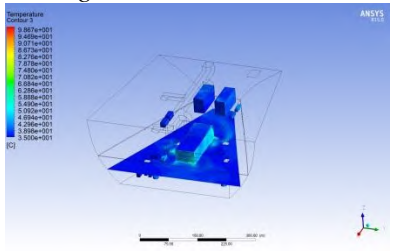

*ducting* variasi 5

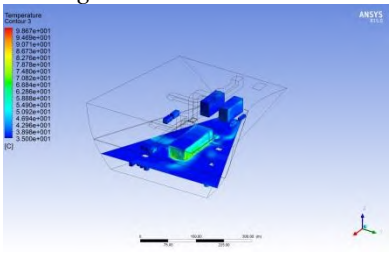

# **F-3 UNTUK** *INPUT* **Q** *MAIN ENGINE* **1712,79 Watt/m<sup>2</sup>**

### *ducting* variasi 1

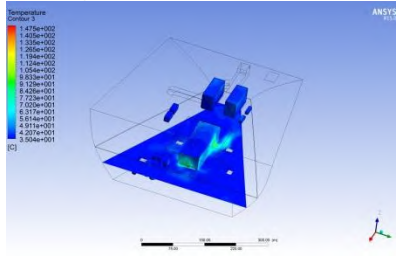

### *ducting* variasi 4

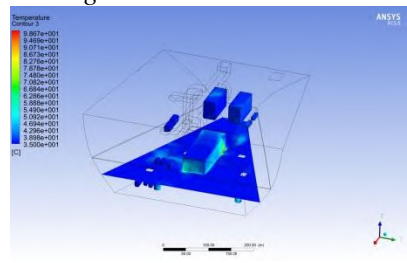

*ducting* variasi 2

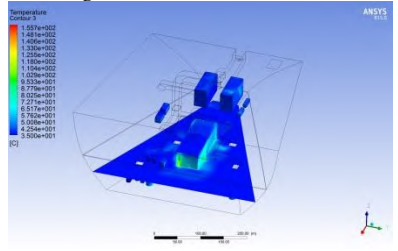

*ducting* variasi 3

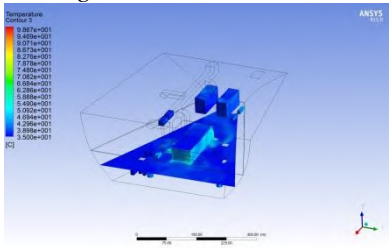

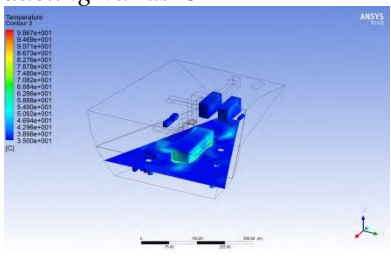

# **F-4 UNTUK** *INPUT* **Q** *MAIN ENGINE* **1643,35 Watt/m<sup>2</sup>**

## *ducting* variasi 1

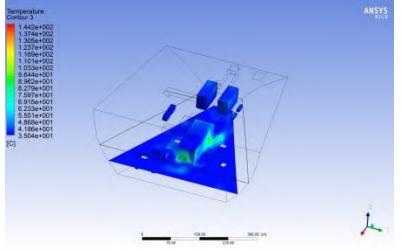

### *ducting* variasi 4

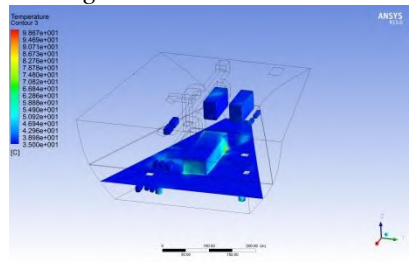

*ducting* variasi 2

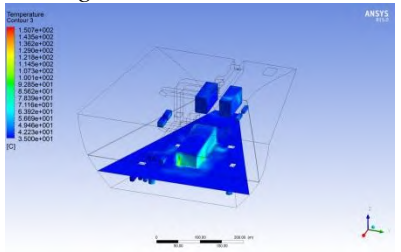

*ducting* variasi 3

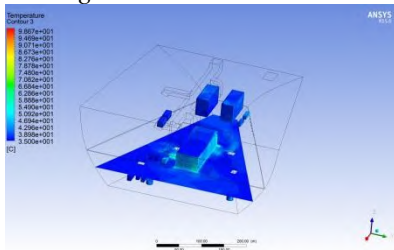

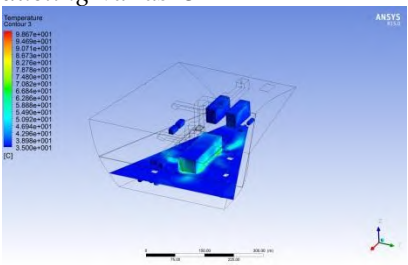

# **F-5 UNTUK** *INPUT* **Q** *MAIN ENGINE* **1573,91 Watt/m<sup>2</sup>**

### *ducting* variasi 1

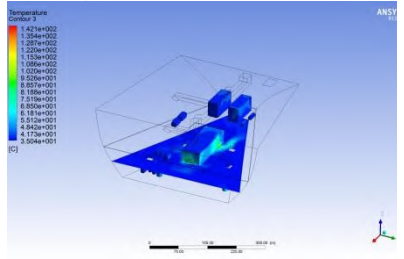

### *ducting* variasi 4

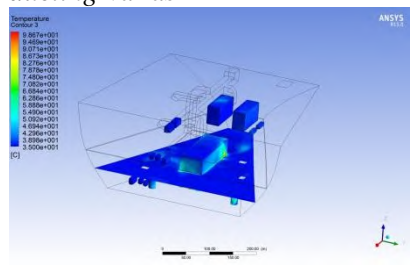

*ducting* variasi 2

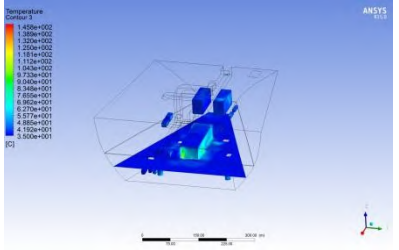

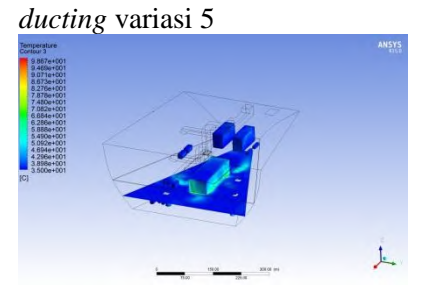

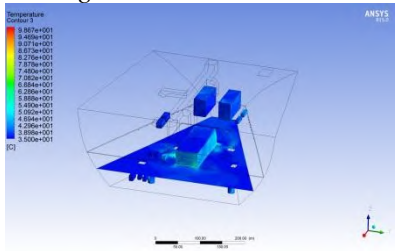

#### **LAMPIRAN G HASIL SIMULASI SUHU SEKITAR MAIN ENGINE PADA KETINGGIAN 3 METER UNTUK SELURUH VARIASI**

## **G-1 UNTUK** *INPUT* **Q** *MAIN ENGINE* **1851,66 Watt/m<sup>2</sup>**

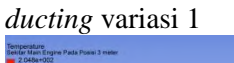

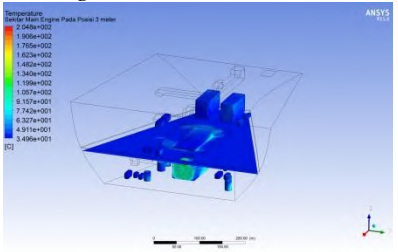

*ducting* variasi 4 上

*ducting* variasi 2

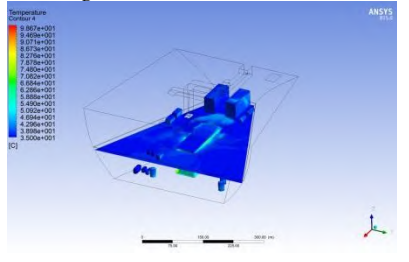

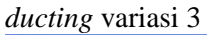

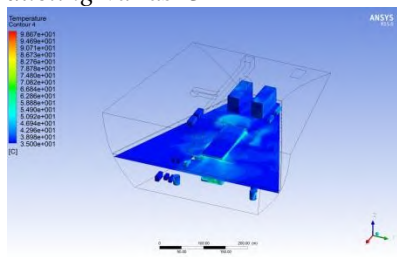

*ducting* variasi 5

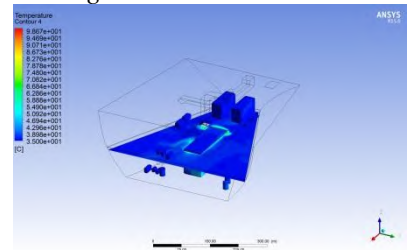

# **G-2 UNTUK** *INPUT* **Q** *MAIN ENGINE* **1782,23 Watt/m<sup>2</sup>**

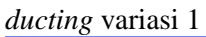

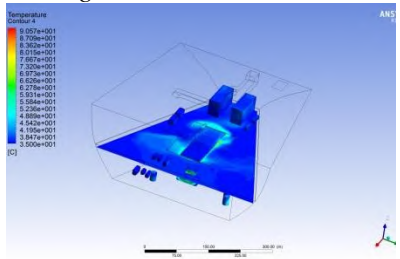

### *ducting* variasi 4

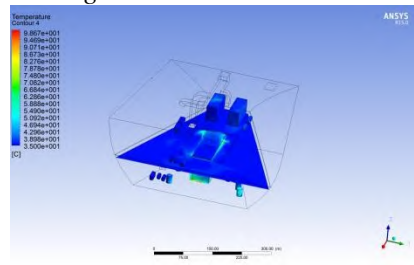

*ducting* variasi 2

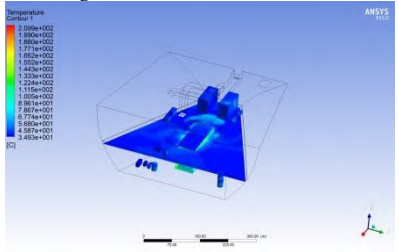

*ducting* variasi 5

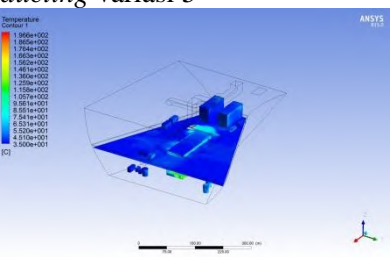

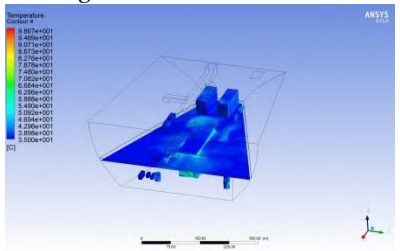

# **G-3 UNTUK** *INPUT* **Q** *MAIN ENGINE* **1712,79 Watt/m<sup>2</sup>**

### *ducting* variasi 1

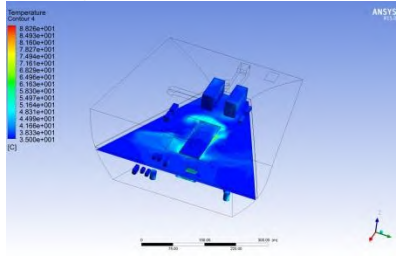

### *ducting* variasi 4

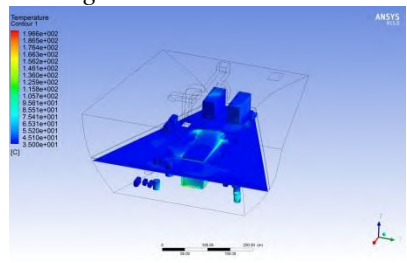

*ducting* variasi 2

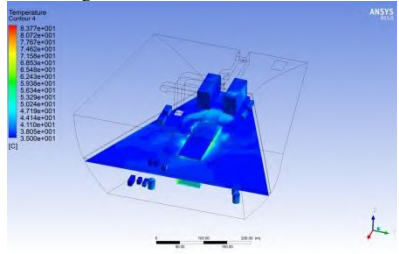

*ducting* variasi 5

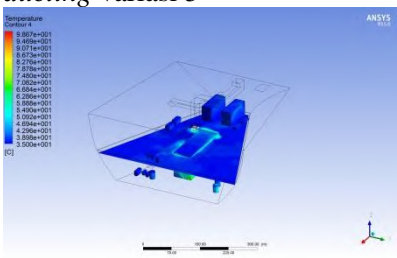

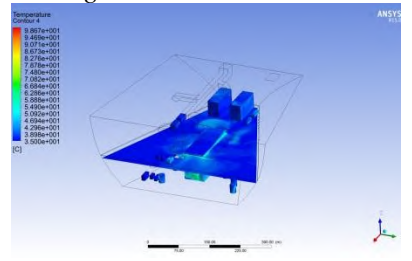

# **G-4 UNTUK** *INPUT* **Q** *MAIN ENGINE* **1643,35 Watt/m<sup>2</sup>**

### *ducting* variasi 1

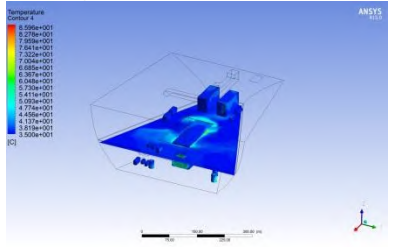

*ducting* variasi 2

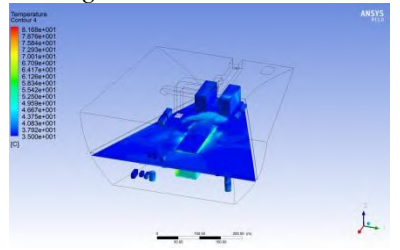

*ducting* variasi 3

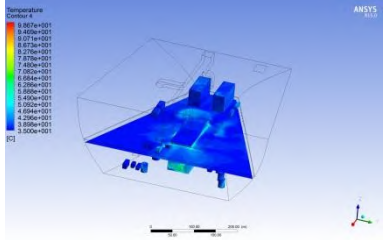

#### *ducting* variasi 4

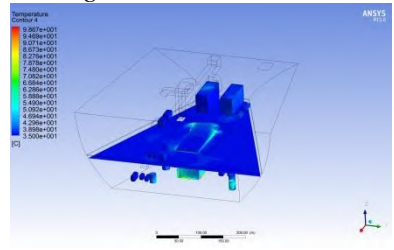

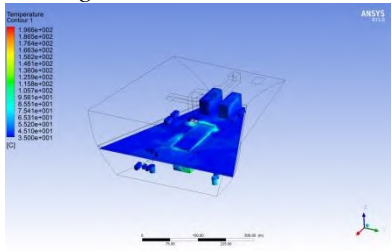

## **G-5 UNTUK** *INPUT* **Q** *MAIN ENGINE* **1573,91 Watt/m<sup>2</sup>**

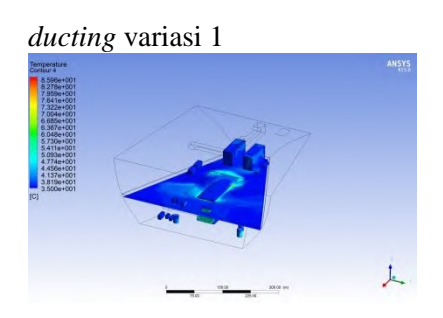

上

*ducting* variasi 2

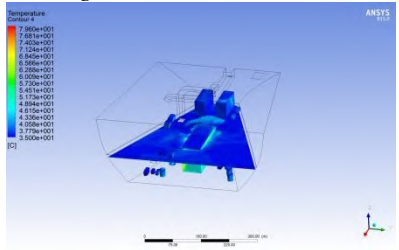

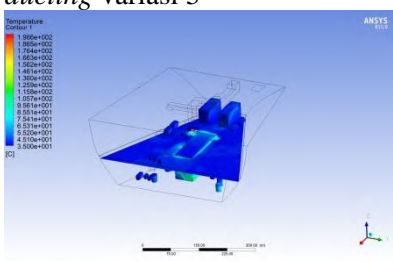

*ducting* variasi 3

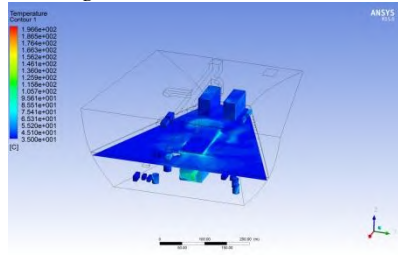

*ducting* variasi 4

#### **LAMPIRAN H** HASIL SIMULASI DISTRIBUSI ALIRAN UDARA PADA KAMAR MESIN UNTUK SELURUH VARIASI

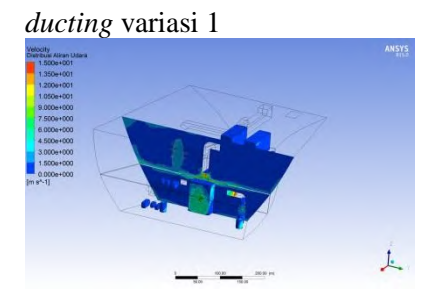

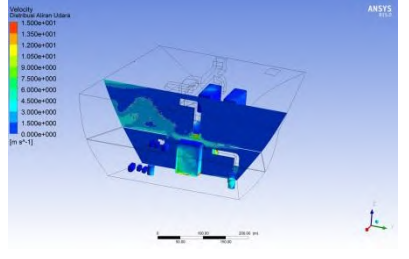

#### ducting variasi 2

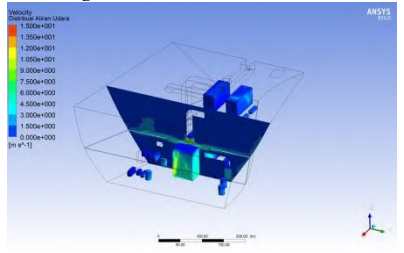

ducting variasi 5

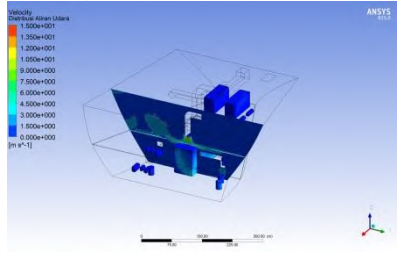

#### ducting variasi 3

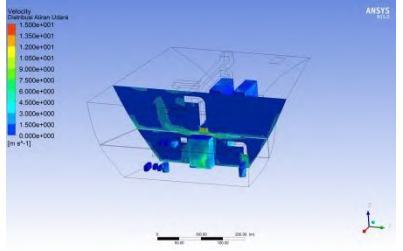

"Halaman ini sengaja dikosongkan"

## **BAB V KESIMPULAN DAN SARAN**

#### **5.1 Kesimpulan**

Berdasarkan hasil simulasi yang diperoleh maka dapat diambil kesimpulan sebagai berikut.

- Sistem *ducting* yang menggunakan sistem mekanikal ini telah mampu mengkondisikan udara kamar mesin tetap dibawah suhu 48°C.
- Dari pembahasan temperatur kamar mesin, maka didapat desain *ducting* terbaik adalah *ducting* 3 karena mampu mengkondisikan udara kamar mesin berkisar 35°C sampai 45°C.

#### **5.2 Saran**

Dalam pengerjaan Tugas Akhir pasti memiliki kekurangan dan kelebihan. Dalam masalah ini perlu dilakukan pengembangan agar mendapatkan suhu sekitar mesin dan peralatan yang sesuai dengan standar. Dalam hal ini sebaiknya perlu penambahan *outlet* ujung *ducting* yang mengarah ke sisi kanan dan kiri *main engine* agar suhu panas sekitar *main engine* bisa cepat diturunkan.

#### **DAFTAR PUSTAKA**

[1] Apriantory, Dicky. (2009). "*Analisa Aliran Udara Di Kamar Mesin Pada Kapal Tanker 6300 DWT Dengan Pendekatan CFD Menggunakan Software Ansys".* Tugas Akhir, Jurusan Teknik Sistem Perkapalan FTK ITS.

[2] Puspitasari, Puspa. (2009). "*Analisa Supply Aliran Udara Terhadap Variabel Suhu, Tekanan dan Kecepatan Udara Pada Kamar Mesin Kapal Tanker 6500 DWT Menggunakan Computational Fluid Dynamics".* Tugas Akhir, Jurusan Teknik Fisika FTI ITS.

[3] Baheramsyah, Alam dan Ariana Made. (1999). "*Diktat Pengaturan Udara & Sistem Pendingin"*. FTK ITS.

[4] ISO 8861. (1998). "*Shipbuilding, Engine – Room Ventilation In Diesel, EnginedShips, Design RequirementsAnd Basis Of Calculations"* 

[5] Biro Klasifikasi Indonesia. *Volume 8* (2001)*. "Rules For Refrigerating Instalation Of Seagoing Steel Ships".*

[6] IACS (*International Association of Classification Societies*), rule M28. (1978)

#### **BIODATA PENULIS**

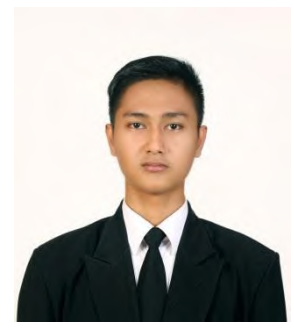

Penulis, **Muhammad Ramadhani Nugraha** lahir di kota Balikpapan pada tanggal 5 Maret 1994. Merupakan anak kedua dari dua bersaudara. Penulis, memulai pendidikan formal yaitu di SDN 002 Komplek Gatu Balikpapan, kemudian melanjutkan di SMP Negeri 3 Balikpapan dan SMA Negeri 2 Balikpapan. Setelah lulus SMA tahun 2011, penulis

melanjutkan kuliah Progam Studi D3 Jurusan Teknik Permesinan Kapal di Politeknik Perkapalan Negeri Surabaya dan lulus pada tahun 2014. Setelah itu penulis melanjutkan kuliah S-1 Jurusan Teknik Sistem Perkapalan – FTK ITS melalui program Lintas Jalur. Penulis banyak mengucapkan syukur kepada Allah SWT dapat menyelesaikan studinya di ITS.